# **Dell™ E1913S/E1913/E2213 شاشة**

دليل [المستخدم](#page-1-0)

تعيين دقة العرض على [1280 × 1024 \(](#page-67-0)لـ S1913E (أو 1440 × 900 (لـ 1913E (أو 1680 × 1050 (لـ 2213E) (الحد الأقصى)

**المعلومات الواردة في هذا المستند عرضة للتغيير دون إشعار . © حقوق النشر لعام <sup>2012</sup> لشرآة Inc Dell. آافة الحقوق محفوظة.**

يمنع منعًا باتًا نسخ هذه المواد بأية وسيلة كانت دون الحصول على إذن كتابي من شركة Dell Inc.

<span id="page-0-0"></span>العلامات التجارية الممتخدمة في هذه الوثيقة: DELL استخدام العائش شبون Dell Inc. وتعد Windows و Microsoft وتعد Windows الملائية المتن تجاريتين مسجلتين شمعلتين الشركة Microsoft في الولايات المتحدة و/أو بلدان أخرى. ENERGY STA المتحدة الأمريكية. وكشريك ENERGY STAR، قررت Dell Inc. أن هذا المنتج يتوافق مع إرشادات ENERGY STAR لفعالية الطاقة.

قديتم استخدام علامات تجارية أخرى في هذا المستند للإشارة إما إلى الكيانات القي تدعى ملكة ألعاما أوللمنات الخامسة بها أخلى شركة Dell Inc. مسؤليتها عن أية مصلحة في ملكية العلامات التجارية والأسماء التجارية بخلاف تلك الخاصة ب

**E1913Sf/E1913Sc/E1913c/E2213c طراز**

**نوفمبر 2012 الإصدار 02A**

# <span id="page-1-1"></span><span id="page-1-0"></span>**Dell™ E1 9 1 3 S/ E1 9 1 3 / E2 2 1 3 شاشة مستخدم دلیل**

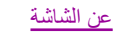

[إعداد الشاشة](#page-15-0)

[تشغیل الشاشة](#page-20-0)

[استكشاف الأعطال وإصلاحھا](#page-59-0) 

[الملحق](#page-65-0)

Ø

### **الملاحظات والتنبیھات والتحذیرات**

**ملاحظة:**تشیر الملاحظة إلى معلومات ھامة تساعدك في الاستخدام الأفضل للكمبیوتر.

**تنبیھ:**یشیر التنبیھ إلى إمكانیة حدوث تلف بالأجزاء المادیة أو فقدان البیانات في حالة عدم اتباع التعلیمات.  $\wedge$ 

**تحذیر:** یشیر التحذیر إلى إمكانیة تلف الممتلكات، أوالإصابة الشخصیة، أو الوفاة.

**المعلومات الواردة في ھذا المستند عرضة للتغییر دون إشعار. © حقوق النشر لعام 2 1 0 2 لشركة nc I Dell. كافة الحقوق محفوظة.**

یمنع منعًا باتًا نسخ ھذه المواد بأیة وسیلة كانت دون الحصول على إذن كتابي من شركة Inc Dell.

العلامات التجارية نمود الوثيقة: Dell Inc وشعار DELL وتحار عالمتان تجاريتان لشركة Microsoft و Windows علامتين تجاريتين أو مسجلتين لشركة Microsoft في الولايات المتحدة ورأو بلدان أخرى. ENE Inc وتعار Dell Inc في التحارية الشر حمایة البیئة في الولایات المتحدة الأمریكیة. وكشریك STAR ENERGY، قررت Inc Dell. أن ھذا المنتج یتوافق مع إرشادات STAR ENERGY لفعالیة الطاقة.

قديتم استخدام علامات تحرية أخرى في هذا المستند للإشارة إما إلى الكيانات التي تدعى ملكة العلامات أو الأسماء أو المنتجات الخاصة بها. ثخلي شركة Del| Inc. مسؤليتها عن أية مصلحة في ملكية العلامات التجارية والأسماء التجارية بخل

#### **E1 9 1 3 Sf/ E1 9 1 3 Sc/ E1 9 1 3 c/ E2 2 1 3 c طراز**

**A0 2012** نوفمبر **الإصدار 2**

#### **Dell™ E1913S/E1913/E2213 شاشة مستخدم دلیل**

- [محتویات العبوة](#page-2-1)
	- [مزایا المنتج](#page-3-0)
- [التعرف على الأجزاء وعناصر التحكم](#page-4-0)
	- [مواصفات الشاشة](#page-6-0)
	- [إمكانیة التوصیل والتشغیل](#page-10-0)
- جودة شاشة LCD [وسیاسة البكسل](#page-13-0)
	- [إرشادات الصیانة](#page-14-0)

#### **محتویات العبوة**

یتم شحن الشاشة مع المحتويات المبينة أدناه. تأكد من استلامك جميع المحتويات وا<u>لاتصال بشركة ™Dell</u> في حالة عدم وجود شيء ما.

**ملحوظة:** قد تكون بعض الأشیاء اختیاریة وقد لا تشحن مع الشاشة. قد تكون بعض المزایا أو الوسائط غیر متاحة في بلدان معینة. Ø

<span id="page-2-1"></span><span id="page-2-0"></span>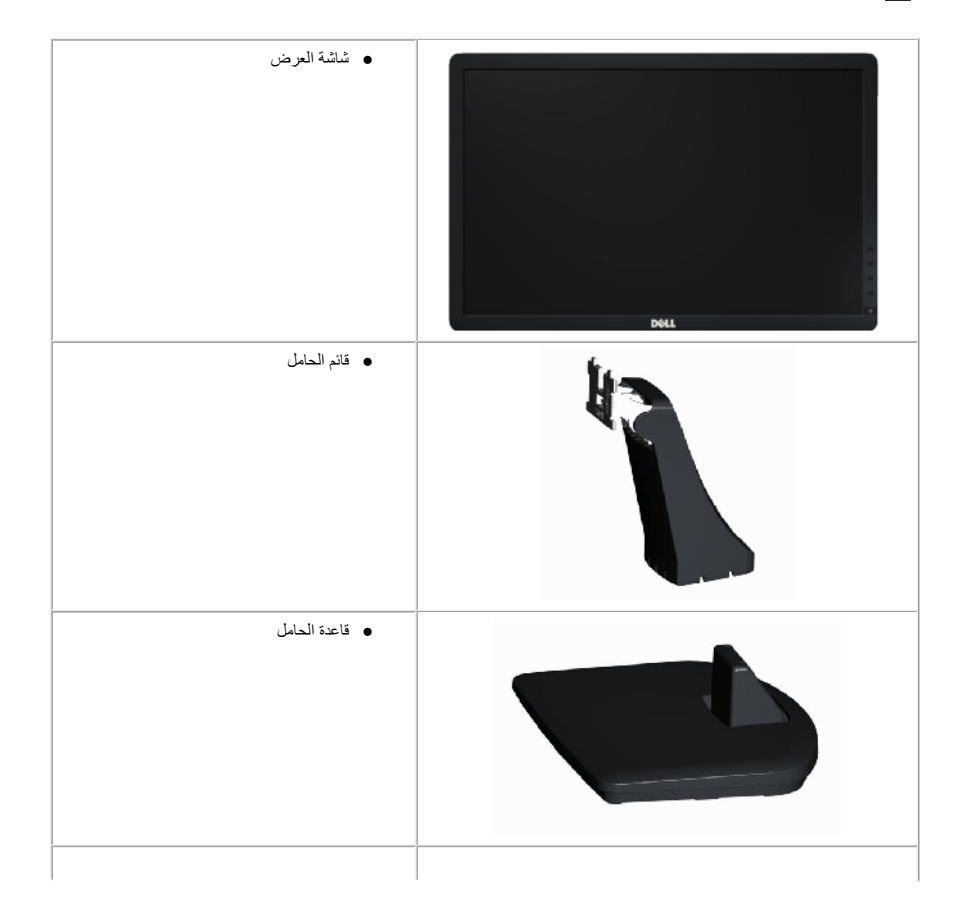

<span id="page-3-0"></span>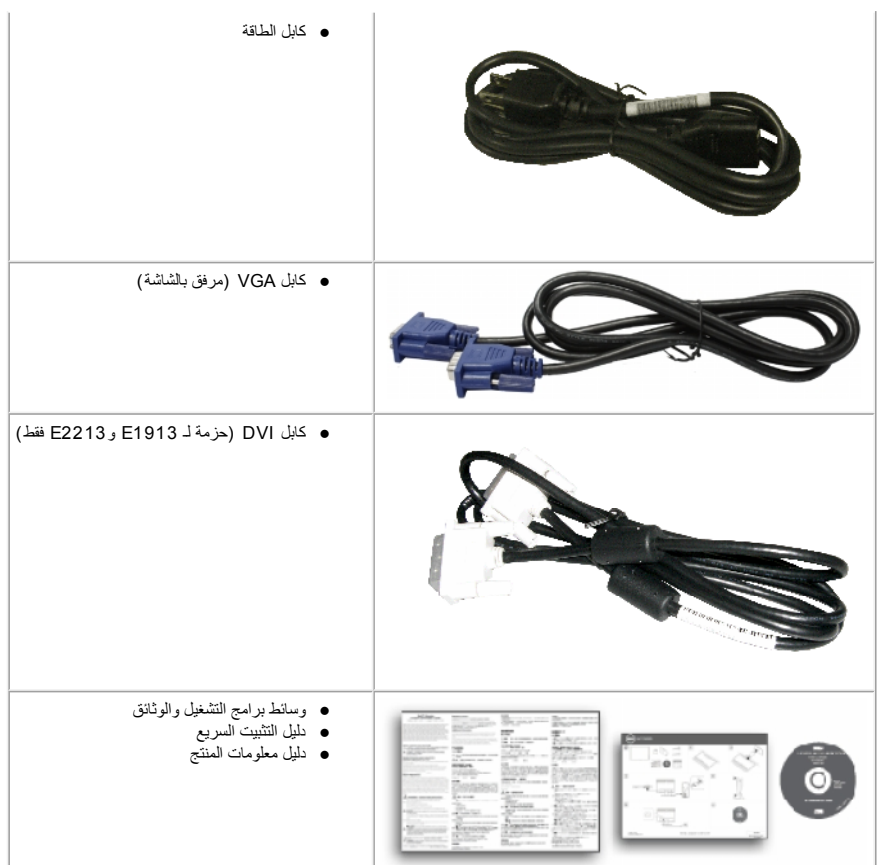

### **مزایا المنتج**

- تحتوي شاشة العرض اللوحیة المسطحة **2213E1913/E/S1913E™** Dell على مصفوفة نشطة وترانزستتور بغشاء رقیق وشاشة الكریستال السائل. مزایا الشاشة تشمل :
	- **S1913E:** شاشة عرض مرئیة 48.3 سم (19.0 بوصة). دقة 1280 × ،1024 بالإضافة لدعم الشاشة الكاملة لدرجات الدقة الأقل.
		- **1913E:**شاشة عرض مرئیة 48.3 سم (19.0 بوصة). دقة 1440 × ،900 بالإضافة لدعم الشاشة الكاملة لدرجات الدقة الأقل.
	- **2213E** : شاشة عرض مرئیة 55.9 سم (22.0 بوصة). دقة 1680 × ،1050 بالإضافة لدعم الشاشة الكاملة لدرجات الدقة الأقل.
		- إمكانیة تعدیل الإمالة.
	- حامل عمود قابل للإزالة وفتحات تثبیت 100 (VESA (Association Standards Electronics Video ملم لحلول التثبیت المرن.
		- إمكانیة التوصیل والتشغیل إذا كان نظامك یدعمھا.
		- تعدیلات العرض على الشاشة (OSD (لسھولة التثبیت وتحسین الشاشة.
		- وسائط البرامج والوثائق التي تشمل ملف معلومات (INF(، وملف مطابقة لون الصورة (CM I(، ووثائق المنتج.
			- مدیر عرض Dell مضمن (یتوفر في القرص المضغوط الملحق بالشاشة).
				- منفذ قفل الأمان.

<span id="page-4-0"></span>2213E1913/E/S1913E Dell عن الشاشة: دلیل مستخدم شاشة

- إمكانیة إدارة الأصول.
- .ENERGY STAR مع متوافق
- .EPEAT™ Gold مع متوافق
	- متوافق مع RoHS.
	- تم تقلیل الھالوجین.
	- شاشات معتمدة من TCO.

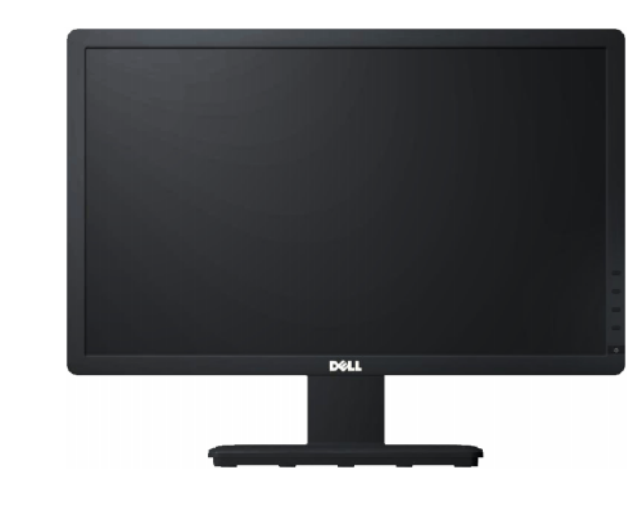

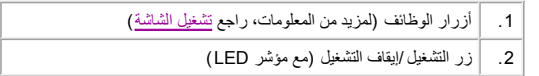

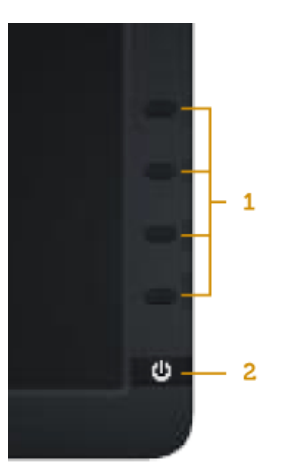

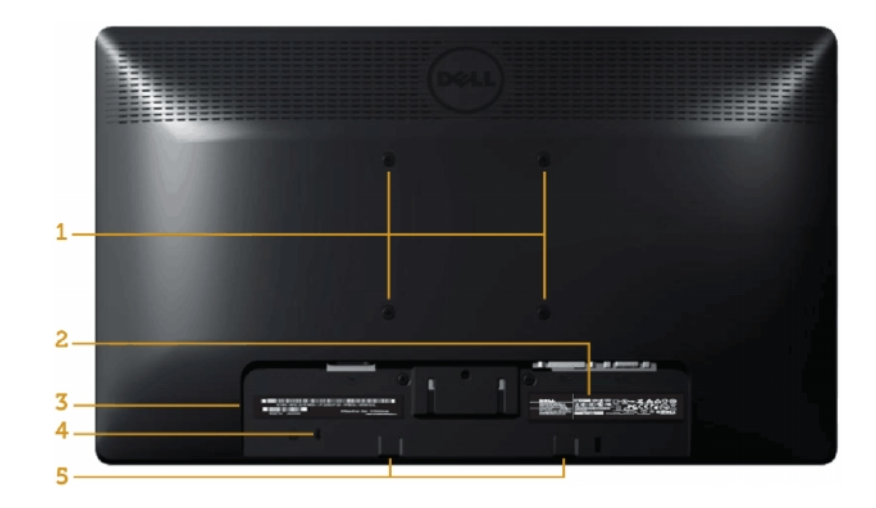

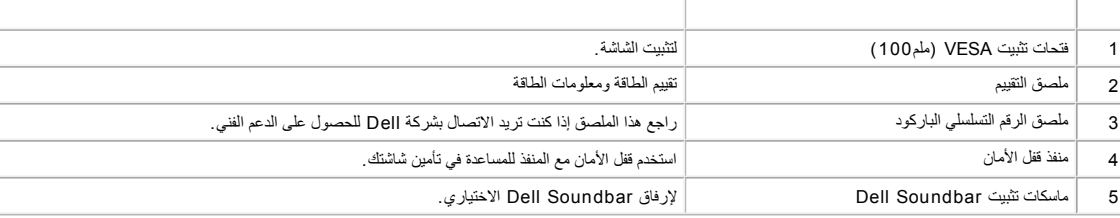

<span id="page-6-1"></span><span id="page-6-0"></span>2213E1913/E/S1913E Dell عن الشاشة: دلیل مستخدم شاشة

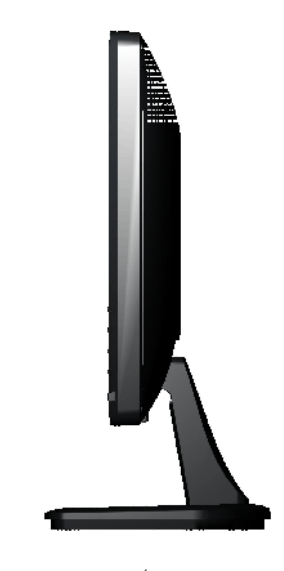

**الجانب الأیمن**

#### **:E1913/E2213 :E1913S**

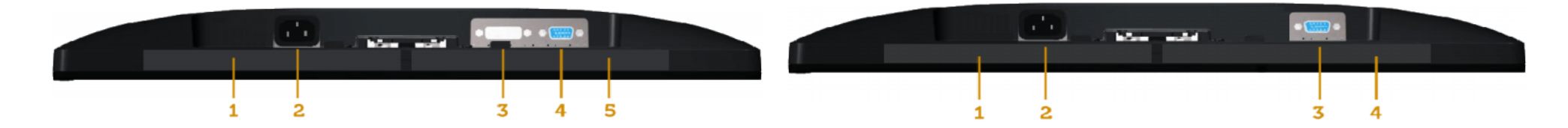

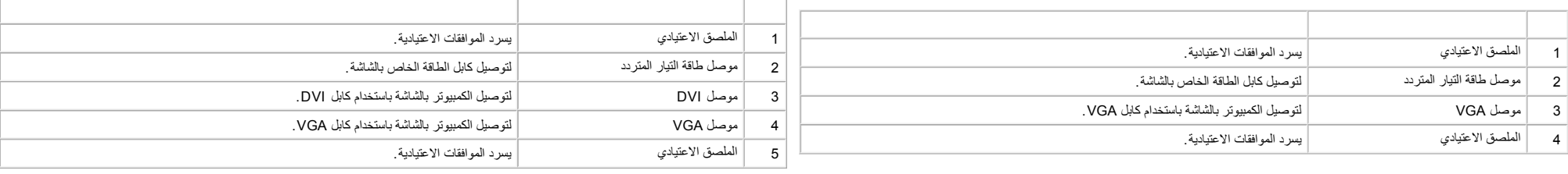

تُقدم الأقسام التالیة معلومات حول أوضاع إدارة الطاقة المختلفة وتعیینات pin لموصلات الشاشة المختلفة.

والإشارات الخاصة بمیزة التوفیر التلقائي للطاقة :

#### **:E1913S**

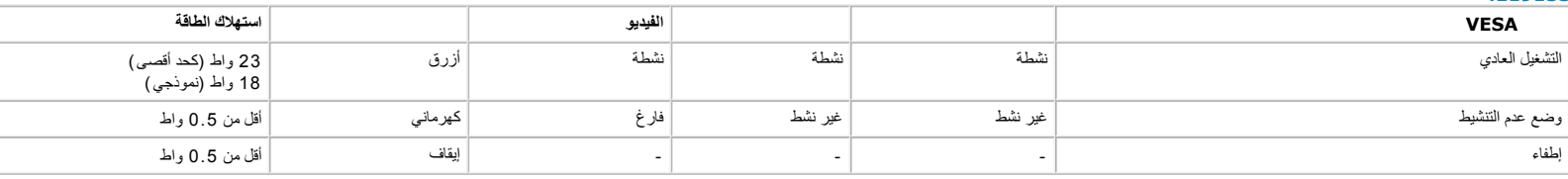

#### **:E1913**

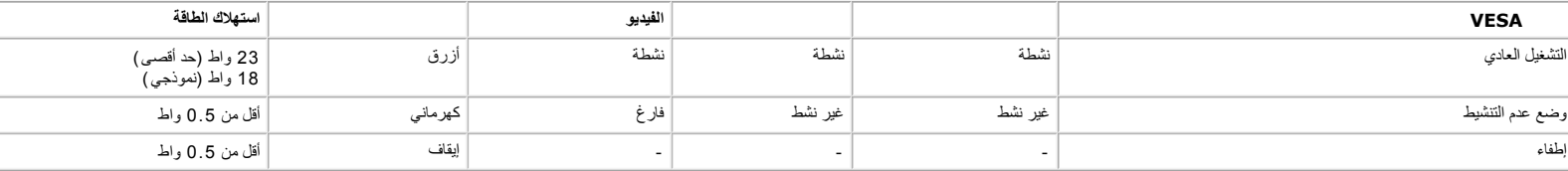

#### **:E2213**

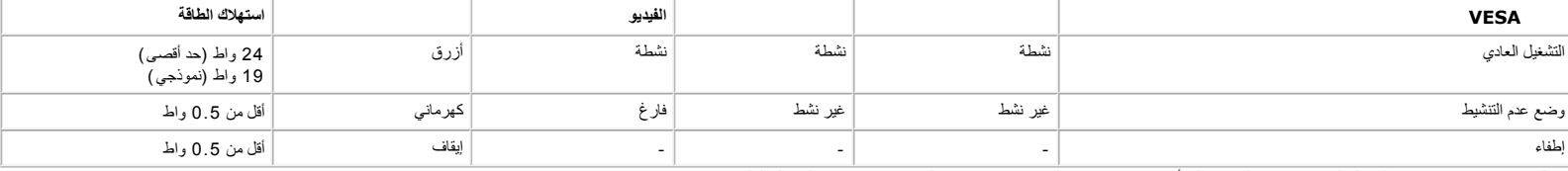

ستعمل وظیفة OSD في وضع التشغیل العادي فقط عند الضغط على أي زر، باستثناء زر الطاقة، في وضع عدم التنشیط، سیتم عرض الرسائل التالیة:

### **Dell E1913S**

There is no signal coming from your computer. Press any key on the

keyboard or move the mouse to wake it up.

#### O

### 2213E1913/E/S1913E Dell عن الشاشة: دلیل مستخدم شاشة

### Dell E1913/E2213

There is no signal coming from your computer. Press any key on the keyboard or move the mouse to wake it up. If there is no display, press the monitor button now to select the correct input source on the On-Screen-Display menu.

#### Ô

قم بتنشیط الكمبیوتر والشاشة للوصول إل[ى الخیارات المعروضة على الشاشة.](#page-22-1)

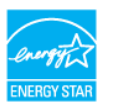

**ENERGY STAR®** مع متوافقة Dell E1913S/ E1913/ E2213 شاشة عدُت**:ملاحظة**

\* یمكن تحقیق عدم استھلاك الطاقة نھائیاً في وضع إیقاف التشغیل فقط عن طریق فصل الكابل الأساسي من الشاشة.

\* \* أقصى استھلاك للطاقة مع أقصى إشراق وتباین.

#### **تعیینات Pin**

Ø

#### **موصل 15 Sub-D سنًا**

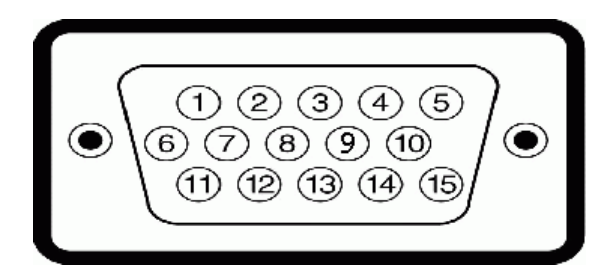

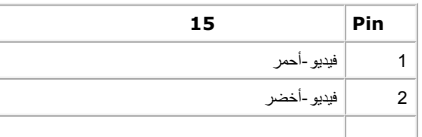

2213E1913/E/S1913E Dell عن الشاشة: دلیل مستخدم شاشة

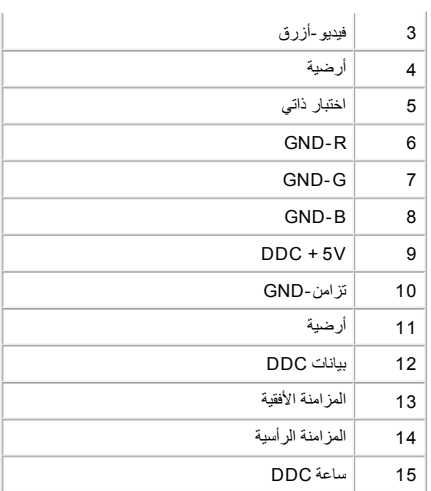

#### **موصل DVI**

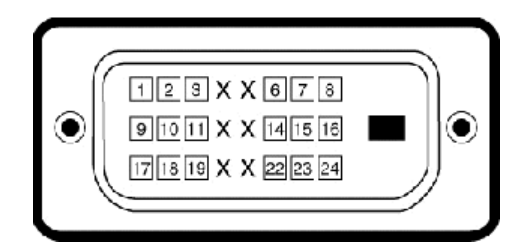

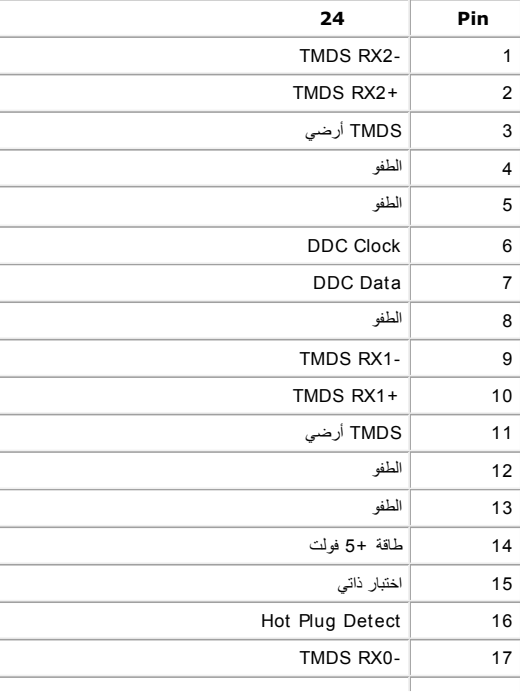

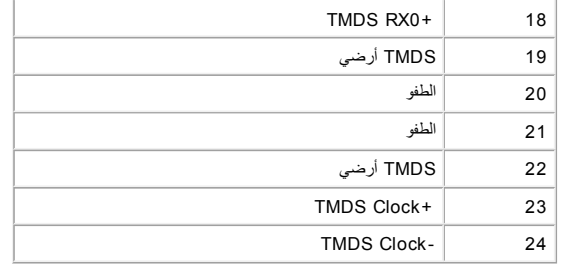

### **إمكانیة التوصیل والتشغیل**

<span id="page-10-0"></span>يمكنك تثبيت الششة في أي قابس وتشغيل نظام مترافق. تزود اشاشة الكنتون تشاد تمريوات المستخل بالغائر الغائم المنافس والمستخدم بالمروس والسائم المناسب المناس والمستخدم والمستخدم معامل الشاشم المستخدم معظم عطوات تثبيت الشاشة تط

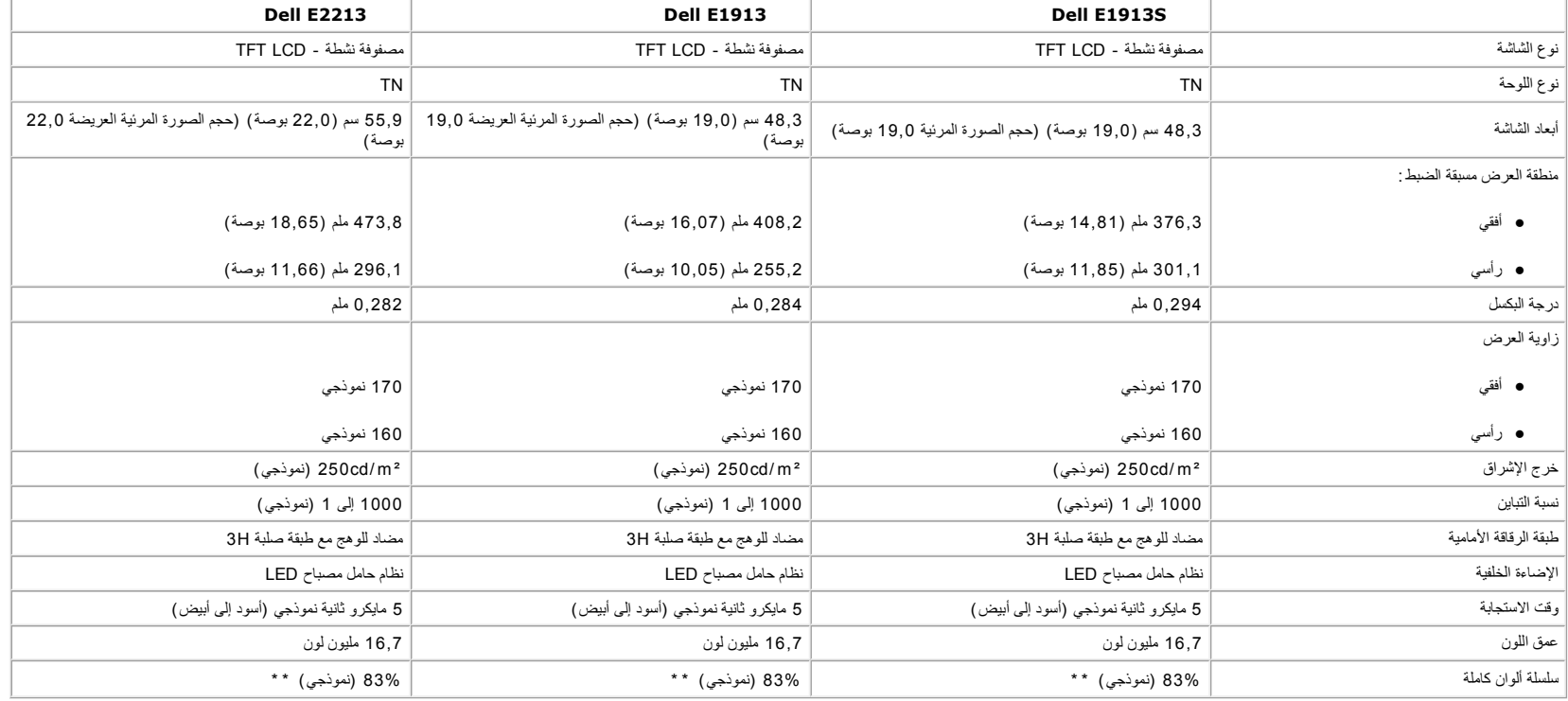

\* استنادًا إلى التقدیر.

\*\* سلسلة ألوان كاملة [2213]/E1913S/E1913S] (نموذجي) قائمة على ( %82 ) 1976CIE1976 واختبارات قياسية ( %72 ) 1931CIE1931.

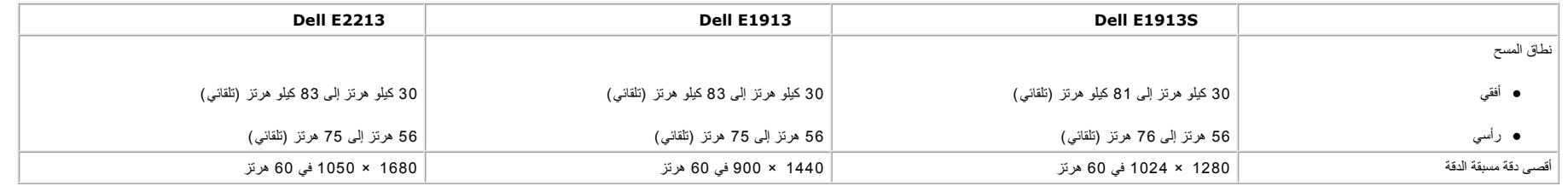

#### **المواصفات الكھربیة**

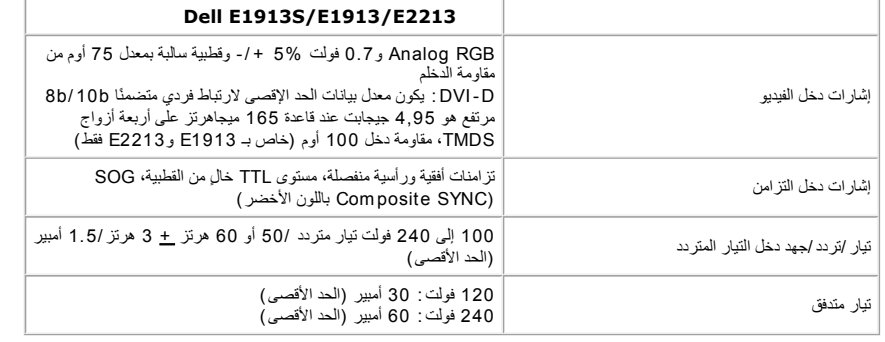

یسرد الجدول التالي الأوضاع سابقة الضبط والتي تضمن من خلالھا شركة Dell حجم الصورة والتمركز :

#### **:E1913S**

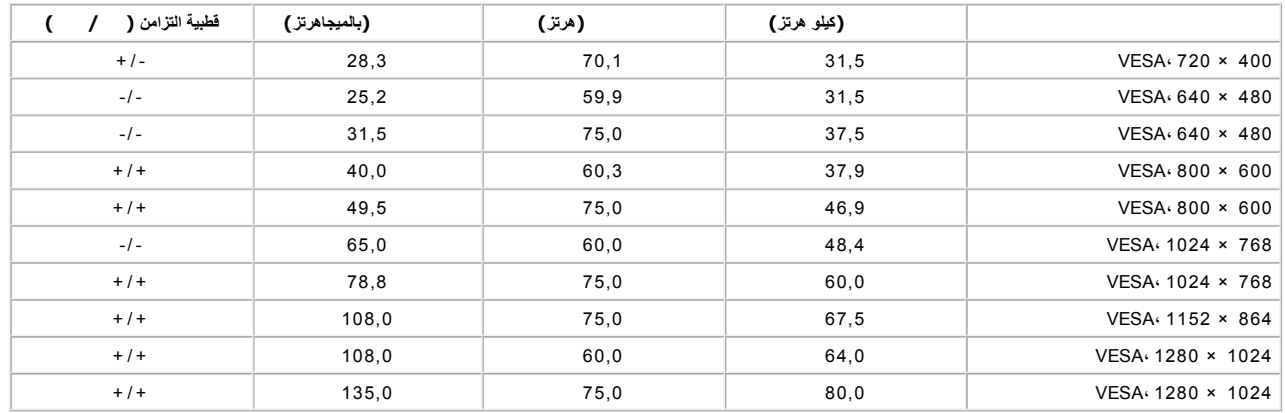

#### **:E1913**

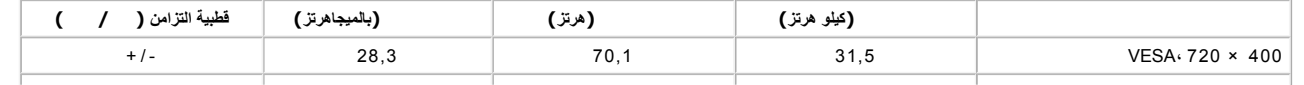

### 2213E1913/E/S1913E Dell عن الشاشة: دلیل مستخدم شاشة

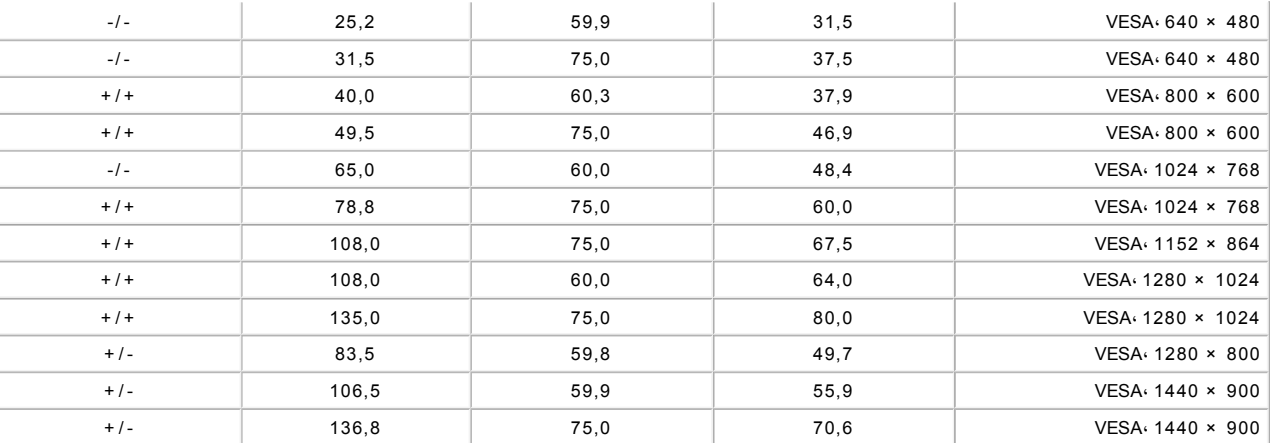

#### **:E2213**

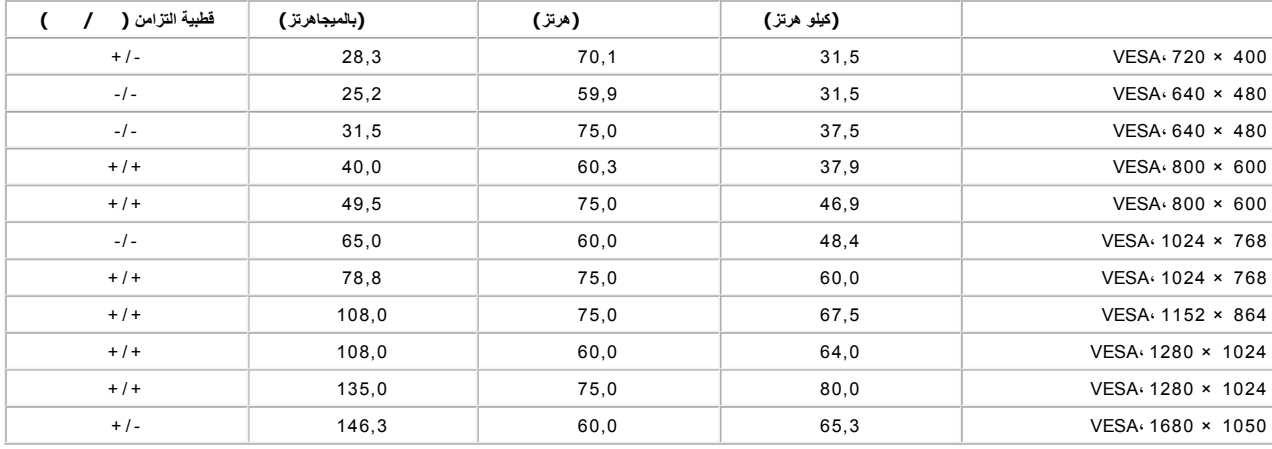

#### **الخصائص المادیة**

یسرد الجدول التالي الخصائص المادیة للشاشة :

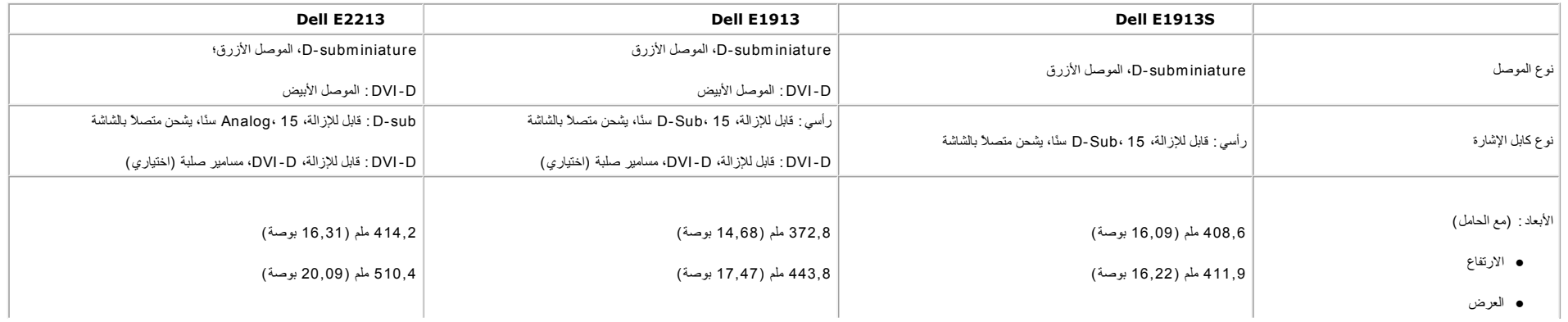

<span id="page-13-0"></span>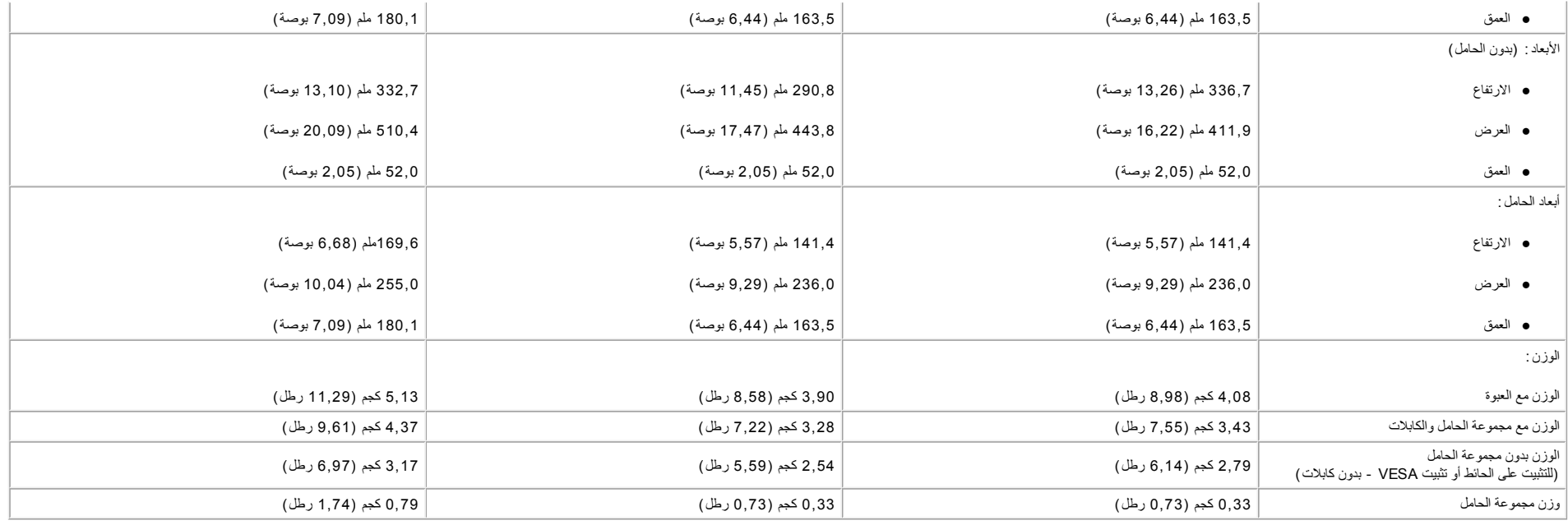

### **الخصائص البیئیة**

یسر الجدول التالي الظروف البیئیة لشاشتك.

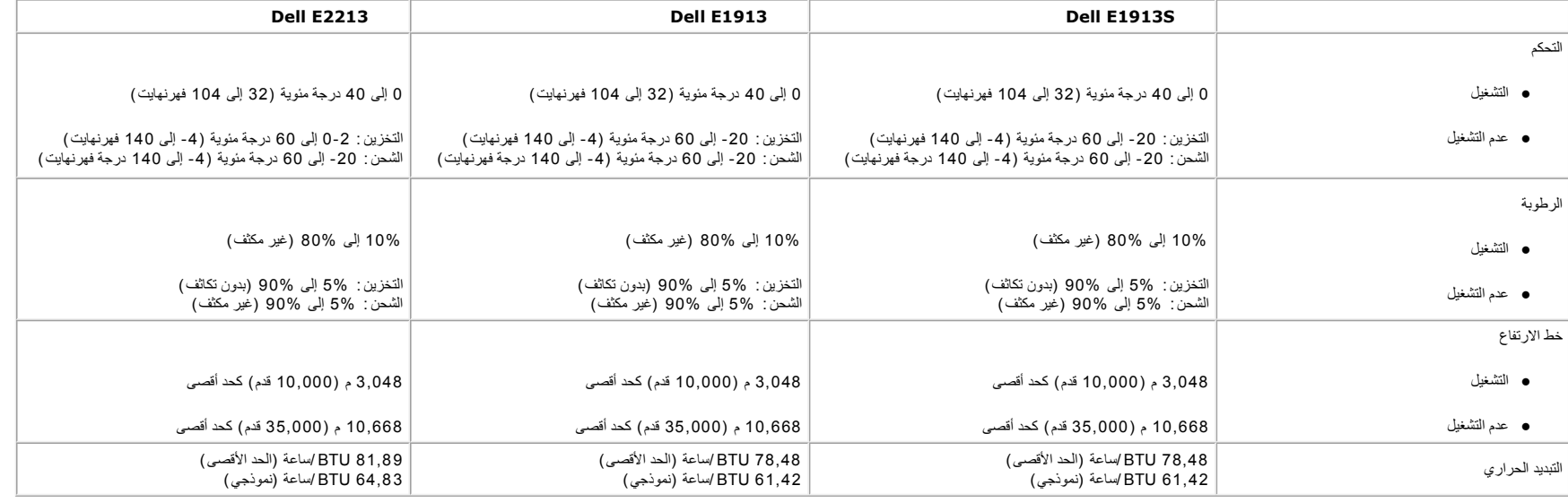

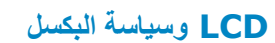

<span id="page-14-0"></span>خلال عملية تصنيع شاشر من أسماء وسناه المراحد المراكز أن يكرن ثابتا في كالم المراس المساس المساس المسائلات الأي يظم كنفطة صغيرة جنا فتدت لونها إلى الداكن أو الفتح عنما يظل المسامعناء بشكل ثابت، يعرف ذلك بـ"النقطة الفتحة " في كل الحالات تقريبًا، تكون وحدت البكسل الثابتة هذه صعبة الرزية ولا تقلق في المناسب الشاس المستشف ال الله 5 وحدات بكسل ثابتة تعبر طبيعية وذات مستوى تناسي. لمزيد من المعلومات، راجع صفحة Dell Support.dell.[co](http://support.dell.com/)m طي الموقع تصوي

#### **إرشادات الصیانة**

**العنایة بشاشتك**

**تنبیھ: اقرأ واتبع [تعلیمات الأمان](#page-65-1) قبل تنظیف الشاشة.**

**تنبیھ: قبل تنظیف الشاشة، افصل كابل طاقة الشاشة من المأخذ الكھربي.**

للاستخدام الأمثل، اتبع التعلیمات في القائمة أدناه خلال فتح الشاشة، وتنظیفھا، والتعامل معھا :

- لتنظيف شاشتك غير المناتكية، رطب قطعة قماش ناعمة ونظيفة بالماء بلطف إشكر الفاس المناسات المناسك المناسم المناسك الملاء الشاشة غير الإستكيكية لا تستخدم البنزين أو القتر أو الأمونيا أو المنظفك القوية أو الهونا او المنظفك ا
	- استخدم قطعة قماش رطبة دافئة لتنظیف البلاستیك. تجنب استخدام أي نوع من المنظفات حیث إن بعض المنظفات تترك أثرًا دھنیًا على البلاستیك.
		- إذا لاحظت مسحوقًا أبیض عند فتح الشاشة، فامسحھ بقطعة قماش. حیث یحدث المسحوق الأبیض أثناء عملیة شحن الشاشة.
		- تعامل مع الشاشة بعنایة لأن الشاشة ذات اللون الغامق قد تنخدش أو تظھر علامات بیضاء أكثر من الشاشة ذات اللون الفاتح.
	- للمساعدة في الحفاظ على أفضل جودة للصور على شاشتك، استخدم برنامج حفظ شاشة متغیر دینامیكیًا وأغلق الشاشة في حالة عدم الاستخدام.

[الرجوع إلى صفحة المحتویات](#page-1-1)

# <span id="page-15-0"></span>**Dell™ E1 9 1 3 S/ E1 9 1 3 / E2 2 1 3 شاشة مستخدم دلیل**

- [تركیب الحامل](#page-15-1)
- [إزالة الحامل لوحدة التثبیت على الحائط VESA](#page-16-0)
	- [توصیل الشاشة](#page-17-0)
	- [تركیب Soundbar Dell\)](#page-18-0) اختیاري)

### **تركیب الحامل**

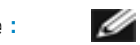

**ملاحظة:** یتم فصل قاعدة الحامل عند شحن الشاشة من المصنع.

.1 قم بتركیب قائم الحامل في قاعدة الحامل.

<span id="page-15-1"></span>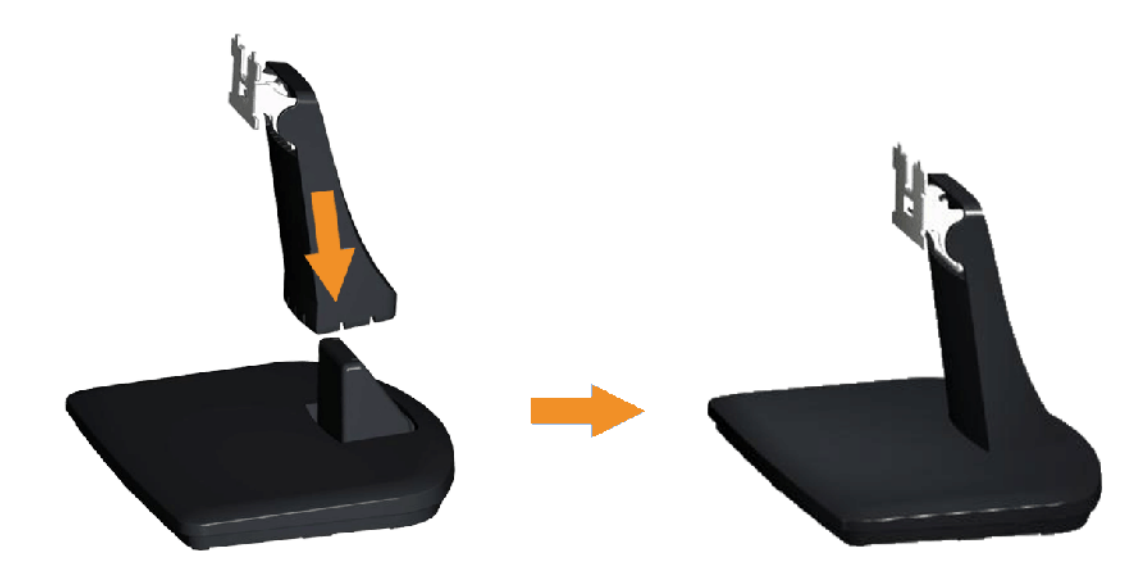

- (أ). ضع قاعدة حامل الشاشة على أعلى منضدة ثابتة.
- (ب). حرك جسم حامل الشاشة في الاتجاه الصحیح لأسفل في قاعدة الحامل حتى یستقر في مكانھ.

.2 قم بتركیب مجموعة الحامل بالشاشة.

<span id="page-16-0"></span>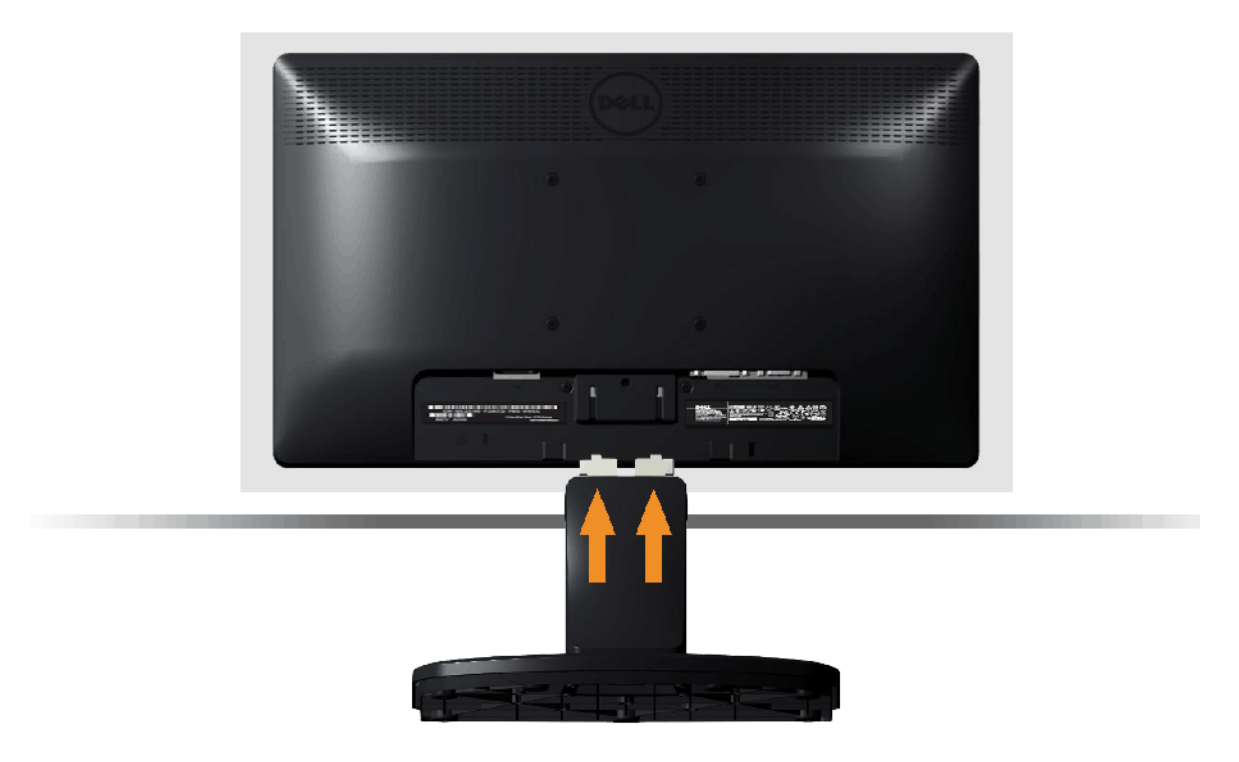

- (أ). ضع الشاشة على قطعة قماش أو وسادة ناعمة بالقرب من حافة المكتب.
	- (ب). قم بمحاذاة دعامة مجموعة الحامل لتجویف الشاشة.
- (ج). قم بإدخال الدعامة تجاه الشاشة حتى تسمع صوت استقرارھا في مكانھا.

**إزالة الحامل لوحدة التثبیت على الحائط VESA**

<span id="page-17-0"></span>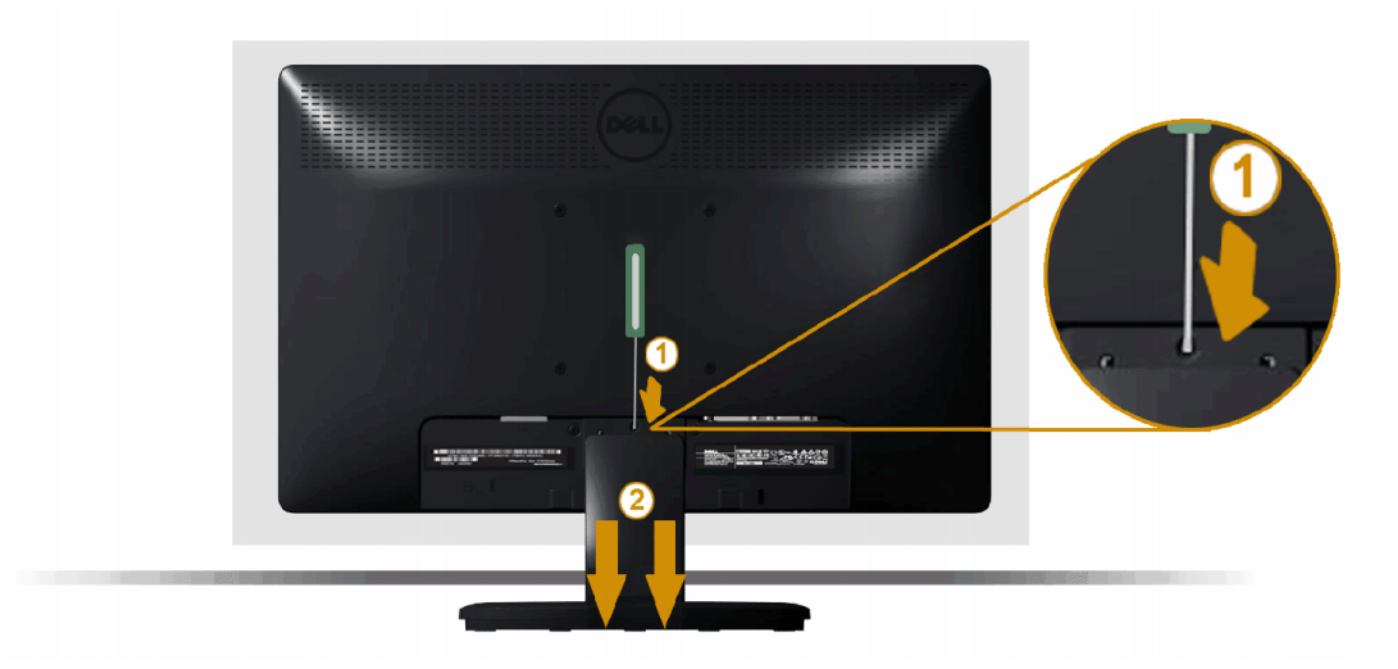

بعد وضع لوحة الشاشة على قطعة قماش أو وسادة ناعمة، قم بالخطوات التالیة لإزالة حامل الشاشة:

- .1 استخدم مفكًا طویلاً لدفع مزلاج التحریر الموجود في فتحة فوق حامل الشاشة.
	- .2 بمجرد تحریر المزلاج، قم بإزالة حامل الشاشة بعیدًا عن الشاشة.

#### **توصیل الشاشة**

**تحذیر:** یرجى اتبا[ع تعلیمات السلامة](#page-65-1) قبل الشروع في تنفیذ أي من الإجراءات الواردة في ھذا القسم.

لتوصیل الشاشة بالكمبیوتر :

- .1 قم بإیقاف تشغیل الكمبیوتر وافصل كابل الطاقة.
- 2. صل إما كابل موصل الشاشة الأبيض (DVI-D رقمي) أو كابل موصل الشاشة الأزرق (VGA تناظر في نظف الكمبيوتر لا تستخدم كلا الكابلين في نفس الكمبيوتر . استخدم الكابلين فقط عند توصيلهما بجهازي كمبيوتر مختلفين مع أنظمة فيديو مناسبة.

#### **توصیل كابل VGA الأزرق**

<span id="page-18-0"></span>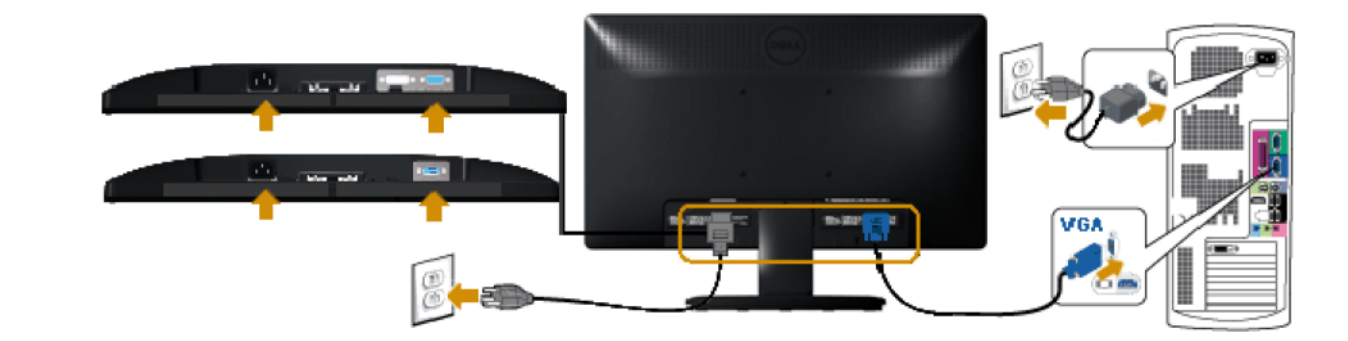

#### **توصیل كابل DVI الأبیض (لـ 3 1 2 2E / 3 1 9 1E فقط )**

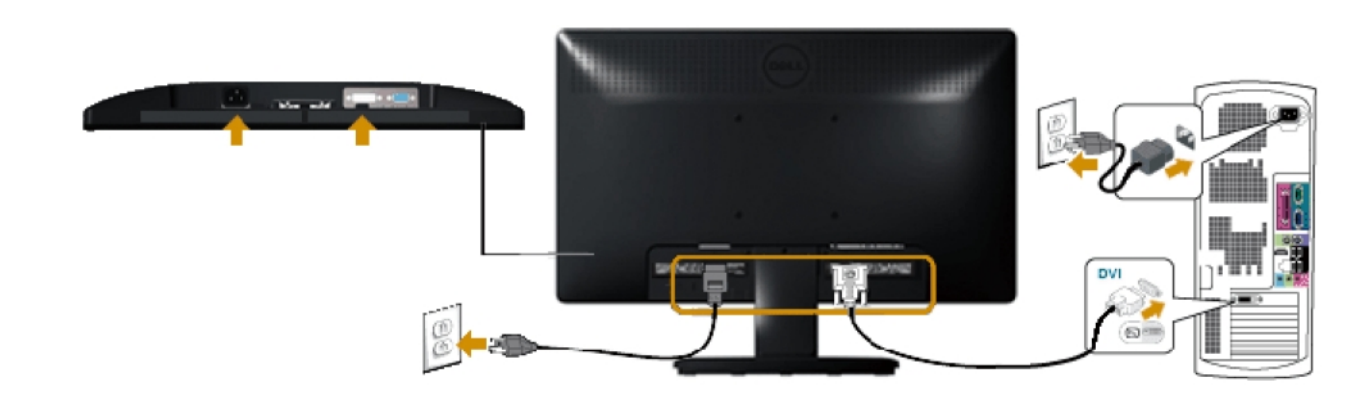

**تنبیھ:** تستخدم الرسومات بغرض التوضیح فقط. قد یختلف المظھر على الكمبیوتر.

# **( اختیاري (Dell Soundbar AX5 1 0 PA تركیب**

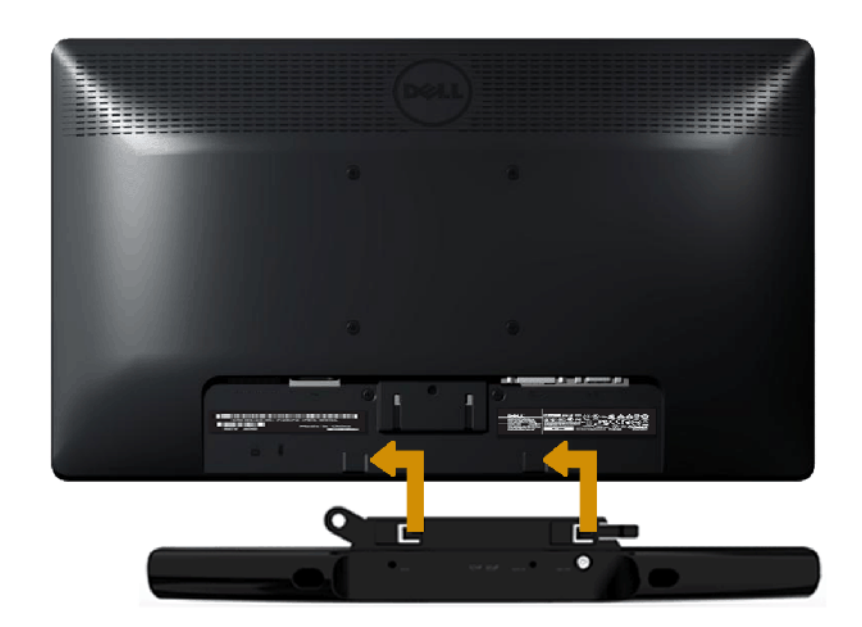

**تنبیھ:** لا تستخدمھ مع أي جھاز خلاف soundbar Dell.

لإرفاق soundbar :

- .1 أثناء العمل في خلف الشاشة، قم بإرفاق Soundbar عن طریق محاذاة الفتحتین مع العلامتین على طول أسفل الشاشة.
	- .2 حرك Soundbar إلى الیسار حتى یستقر في مكانھ.
	- .3 صل Soundbar باستخدام موصل طاقة DC من مھایئ طاقة Soundbar.
	- .4 أدخل قابس الاستریو الصغیر من خلف Soundbar في مقبس خرج الصوت في الكمبیوتر.

الرجوع إلى صفحة المحتویات

[الرجوع إلى صفحة المحتویات](#page-1-1)

**تشغیل الشاشة** 

# <span id="page-20-1"></span><span id="page-20-0"></span>**Dell™ E1 9 1 3 S/ E1 9 1 3 / E2 2 1 3 شاشة مستخدم دلیل**

- [استخدام عناصر تحكم اللوحة الأمامیة](#page-20-1)
- [استخدام قائمة الخیارات المعروضة على الشاشة \(OSD](#page-22-2)(
	- إ[عداد الدقة القصوى](#page-56-0)
	- استخدام [Soundbar Dell\)](#page-57-0) اختیاري)
		- [استخدام الإمالة](#page-58-0)

# **تشغیل الشاشة**

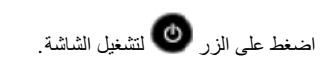

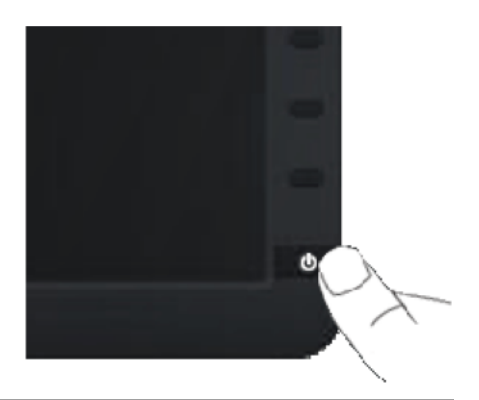

### **استخدام عناصر تحكم اللوحة الأمامیة**

استخدم الأزرار في مقدمة الشاشة لضبط إعدادات الصورة.

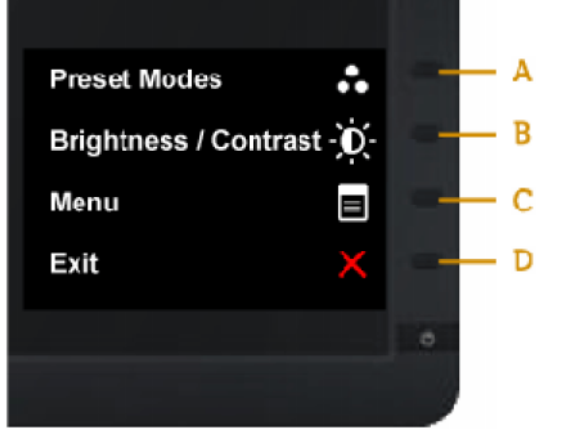

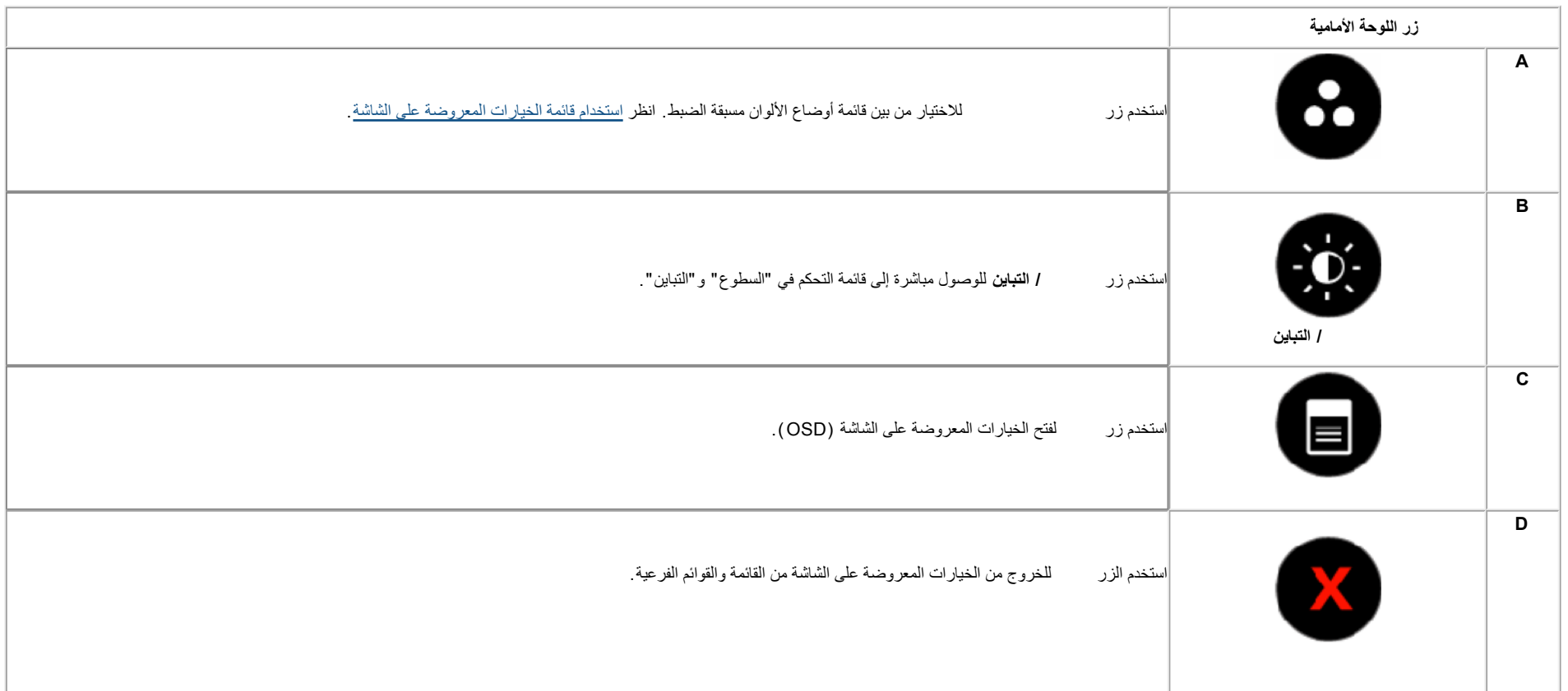

### **زر اللوحة الأمامیة**

[استخدم الأزرار](#page-4-0) في مقدمة الشاشة لضبط إعدادات الصورة.

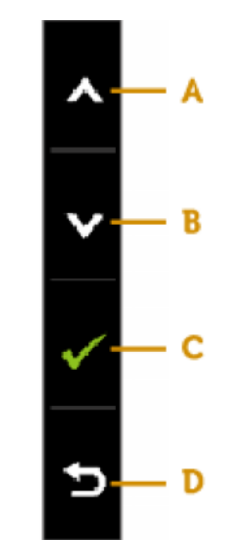

<span id="page-22-2"></span><span id="page-22-1"></span><span id="page-22-0"></span>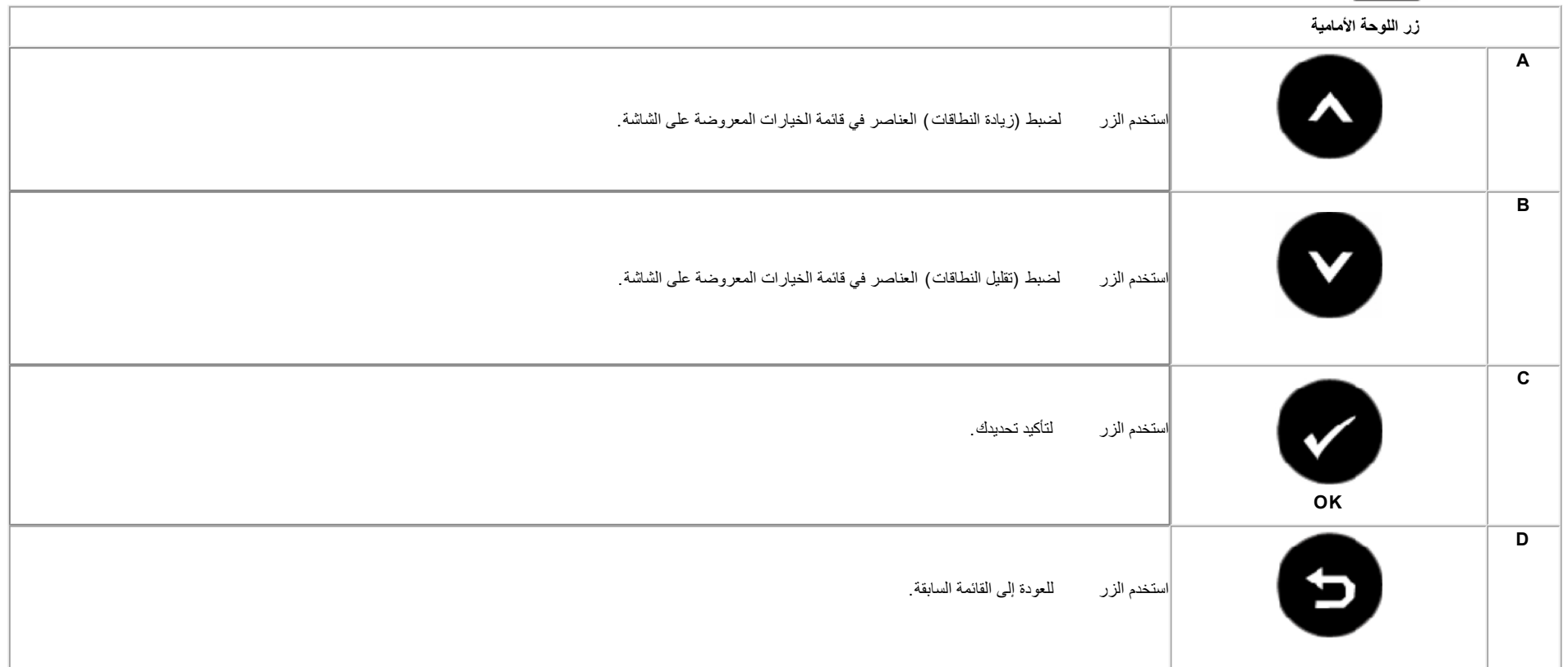

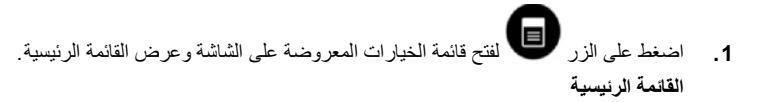

Ø

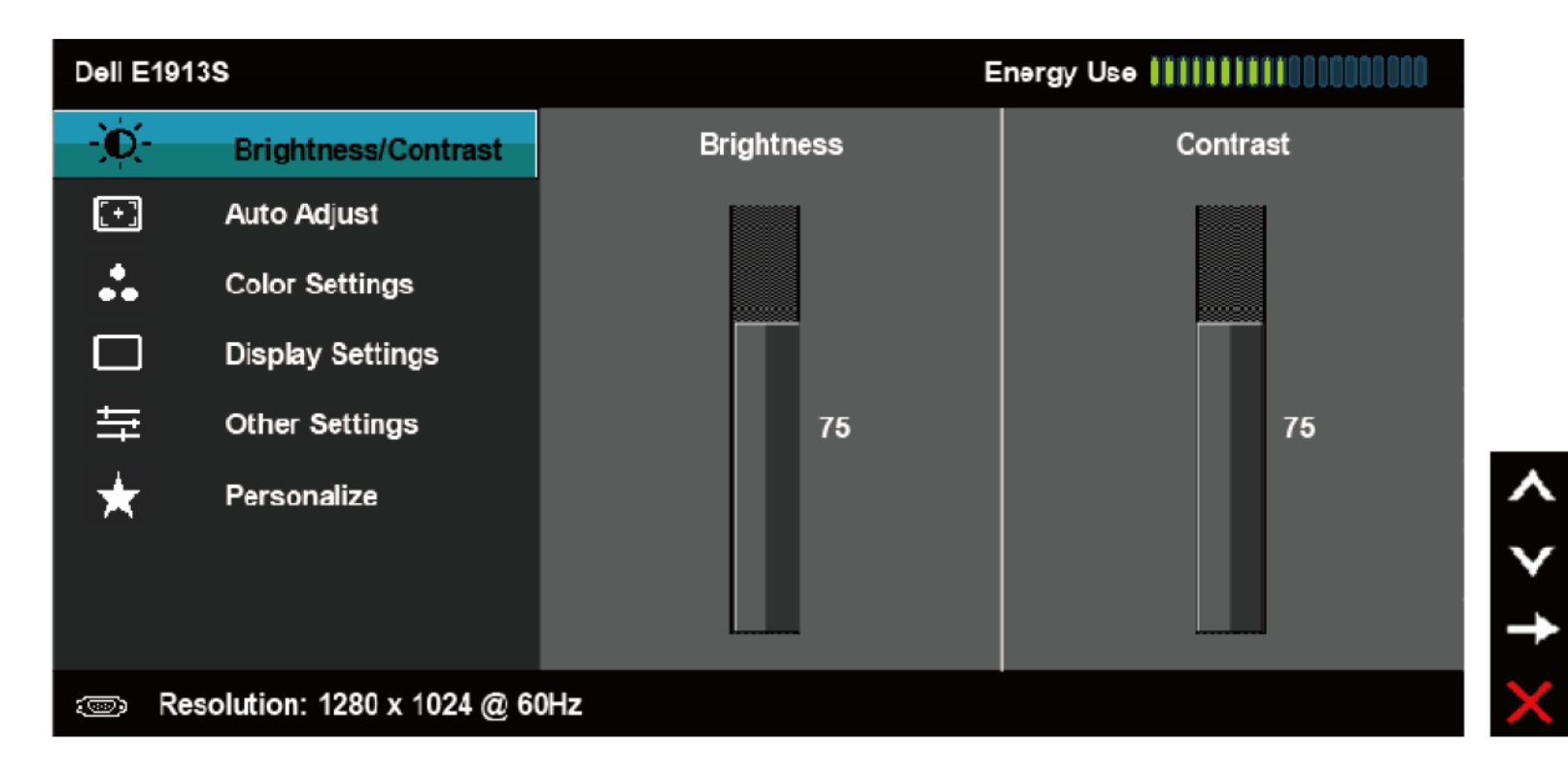

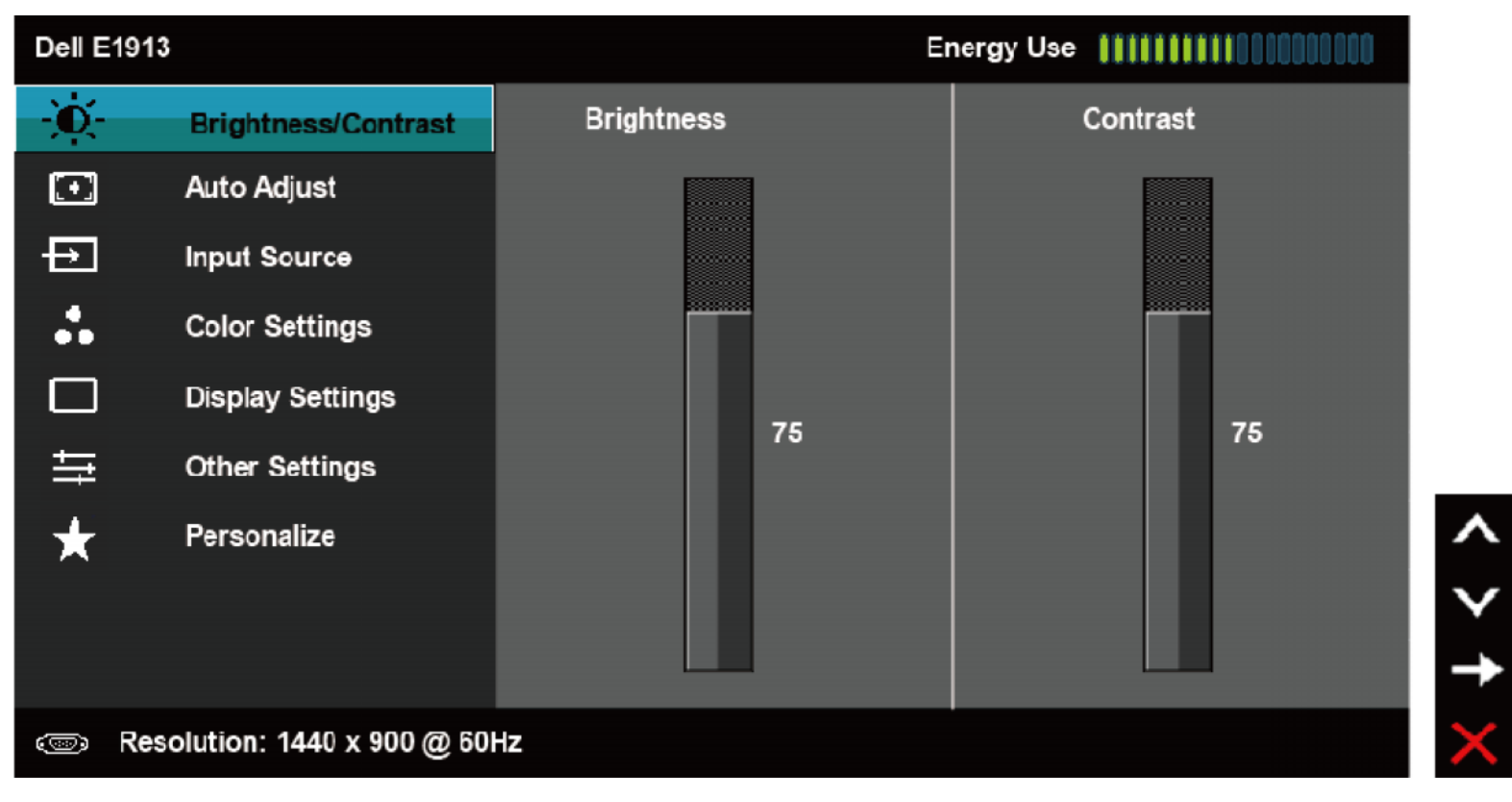

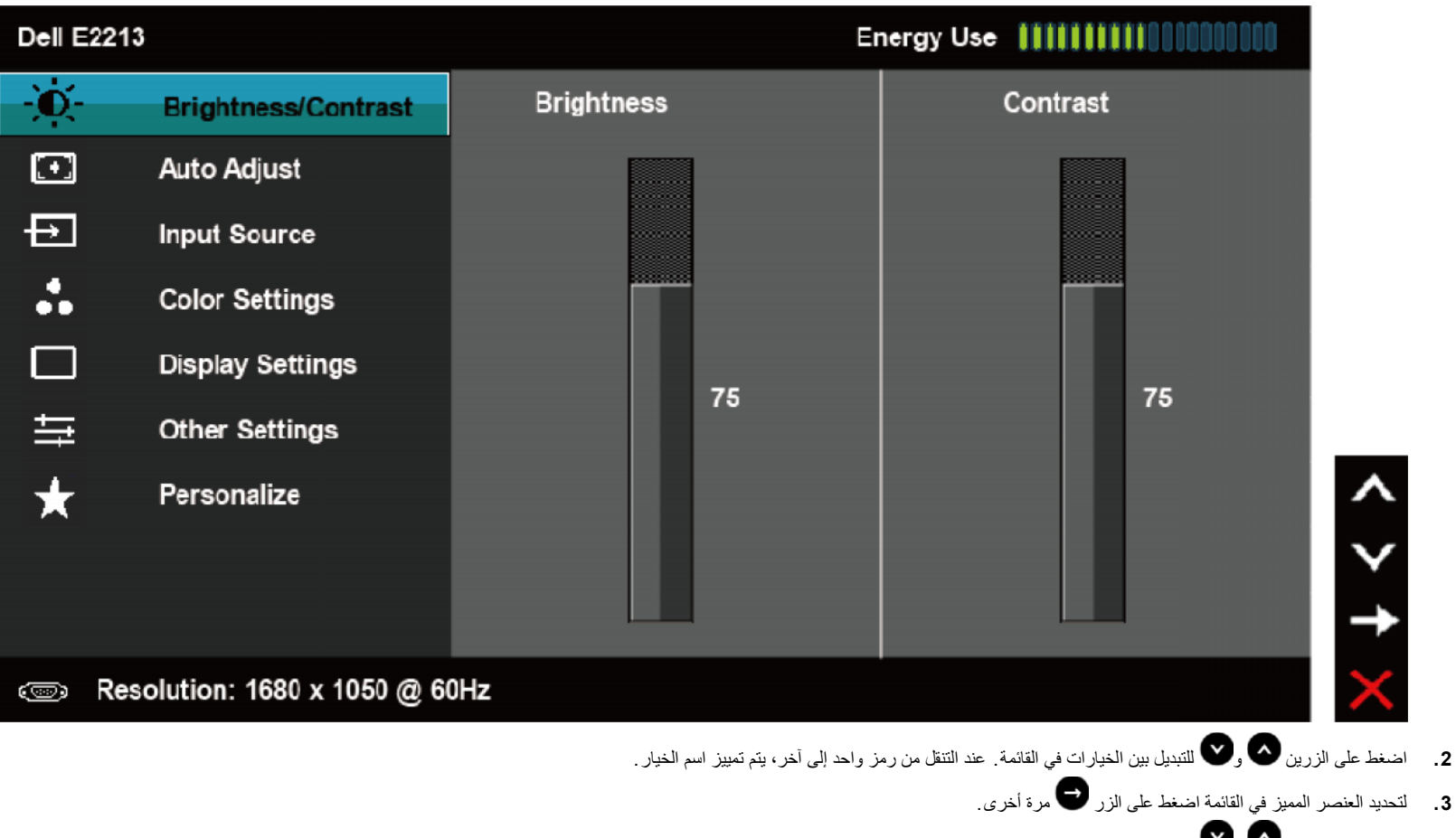

- **.4** اضغط على الزرین و لتحدید المعلمة المطلوبة.
- **.5** اضغط على الزر للدخول في شریط التمریر ثم استخدم الزرین أو ، حسب المؤشرات على القائمة، لإجراء التغییرات.
	- **.6** حدد للرجوع إلى القائمة السابقة بدون قبول الإعدادات الحالیة أو للقبول والرجوع إلى القائمة السابقة.

یوفر الجدول أدناه قائمة بخیارات قائمة الخیارات المعروضة على الشاشة ووظائفھا.

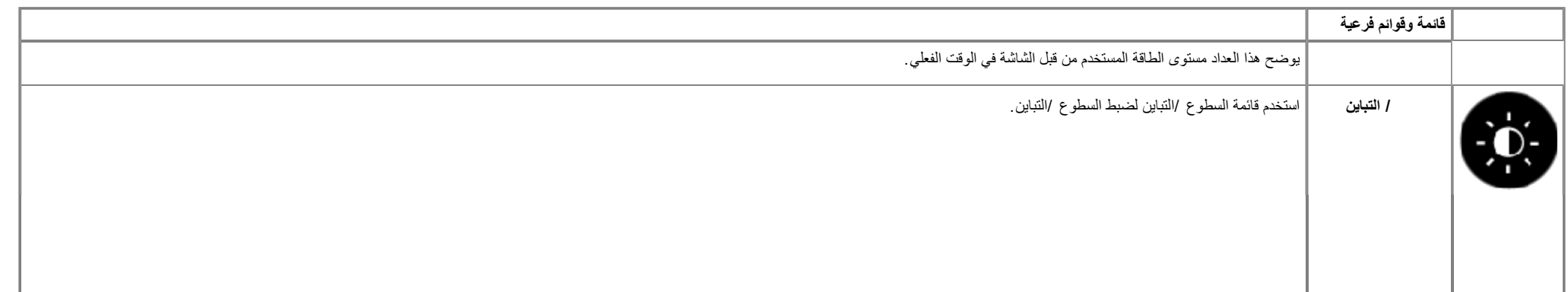

شاشة مستخدم دلیل Dell E1913S/E1913/E2213

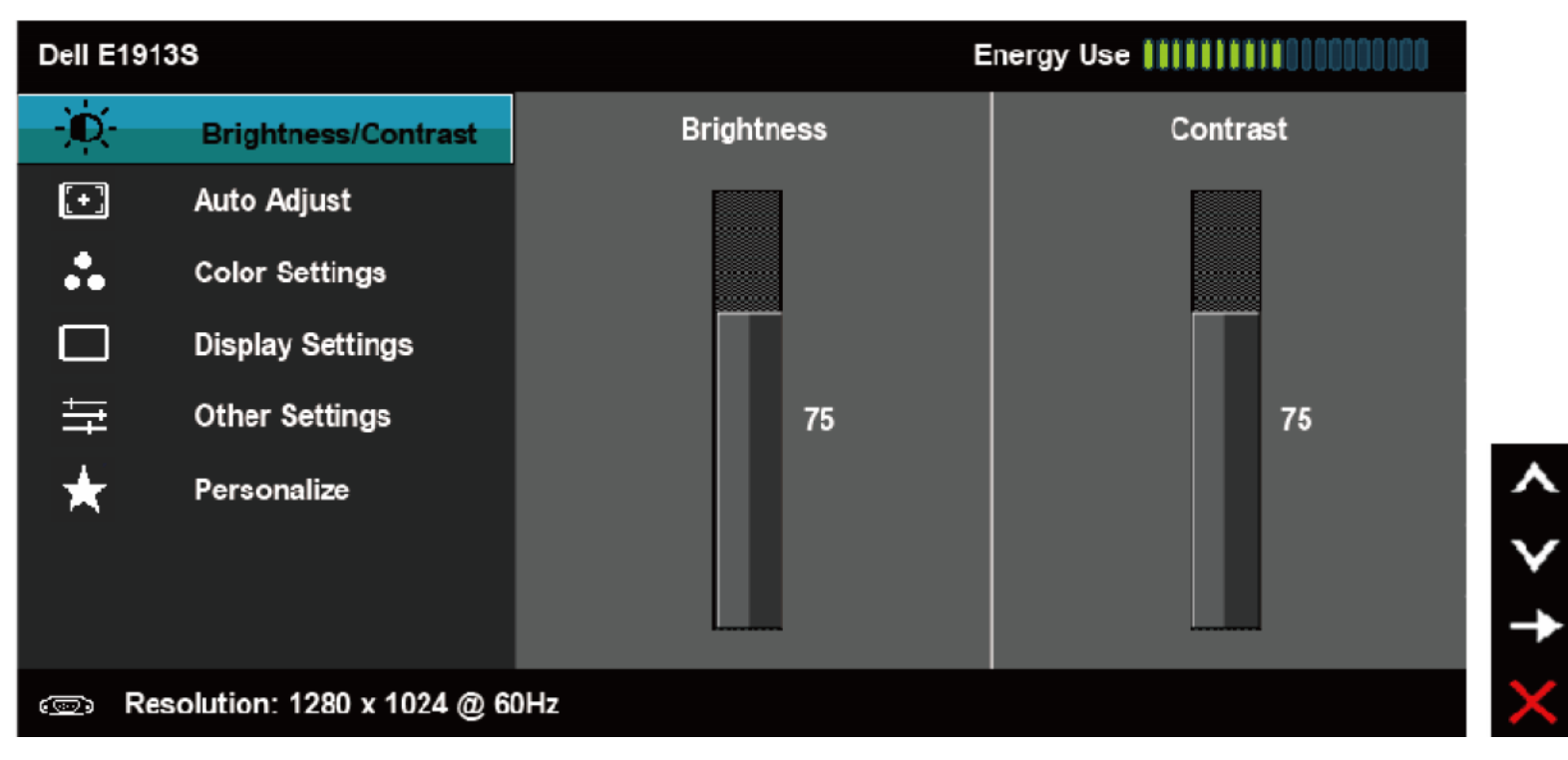

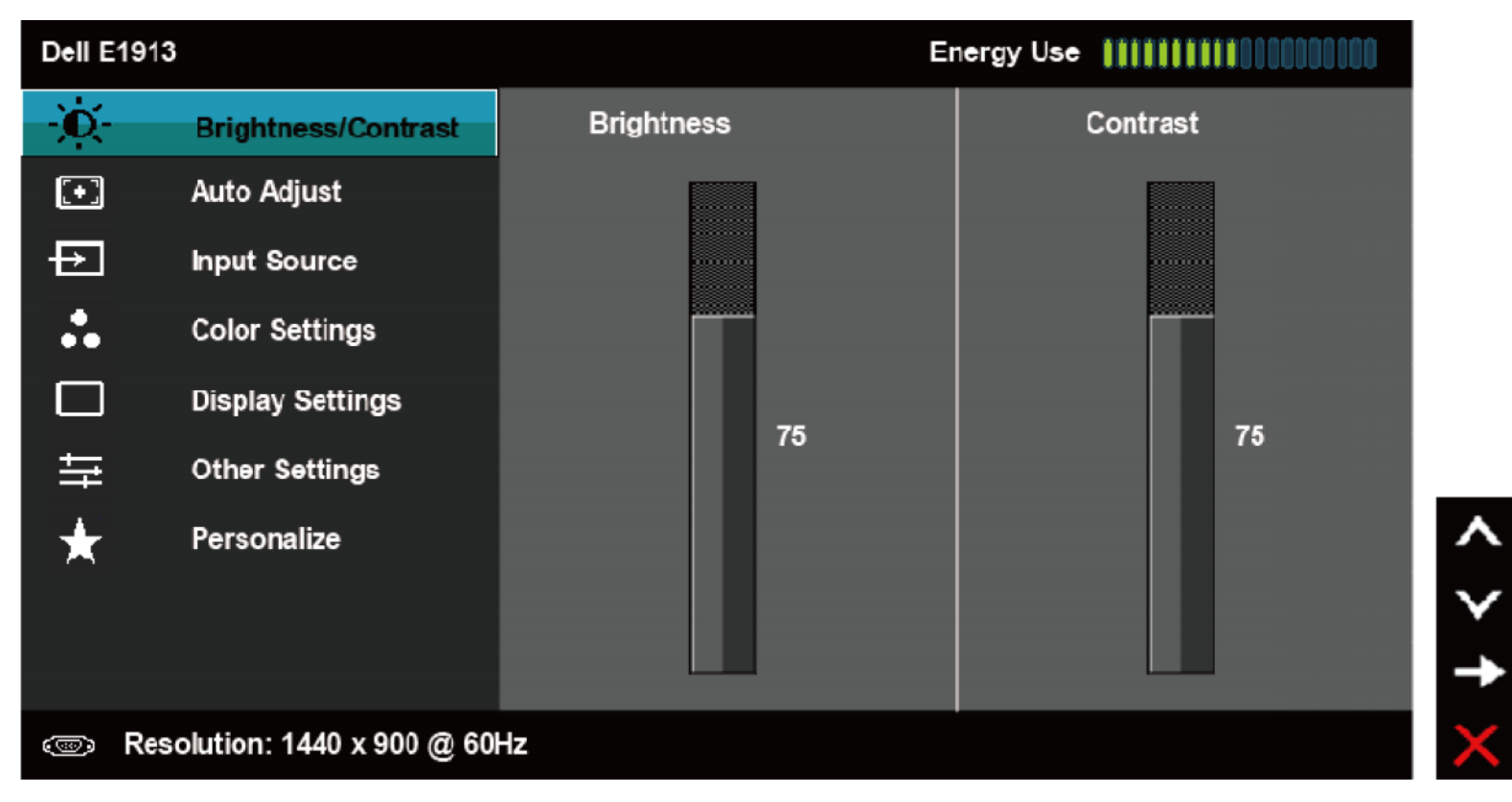

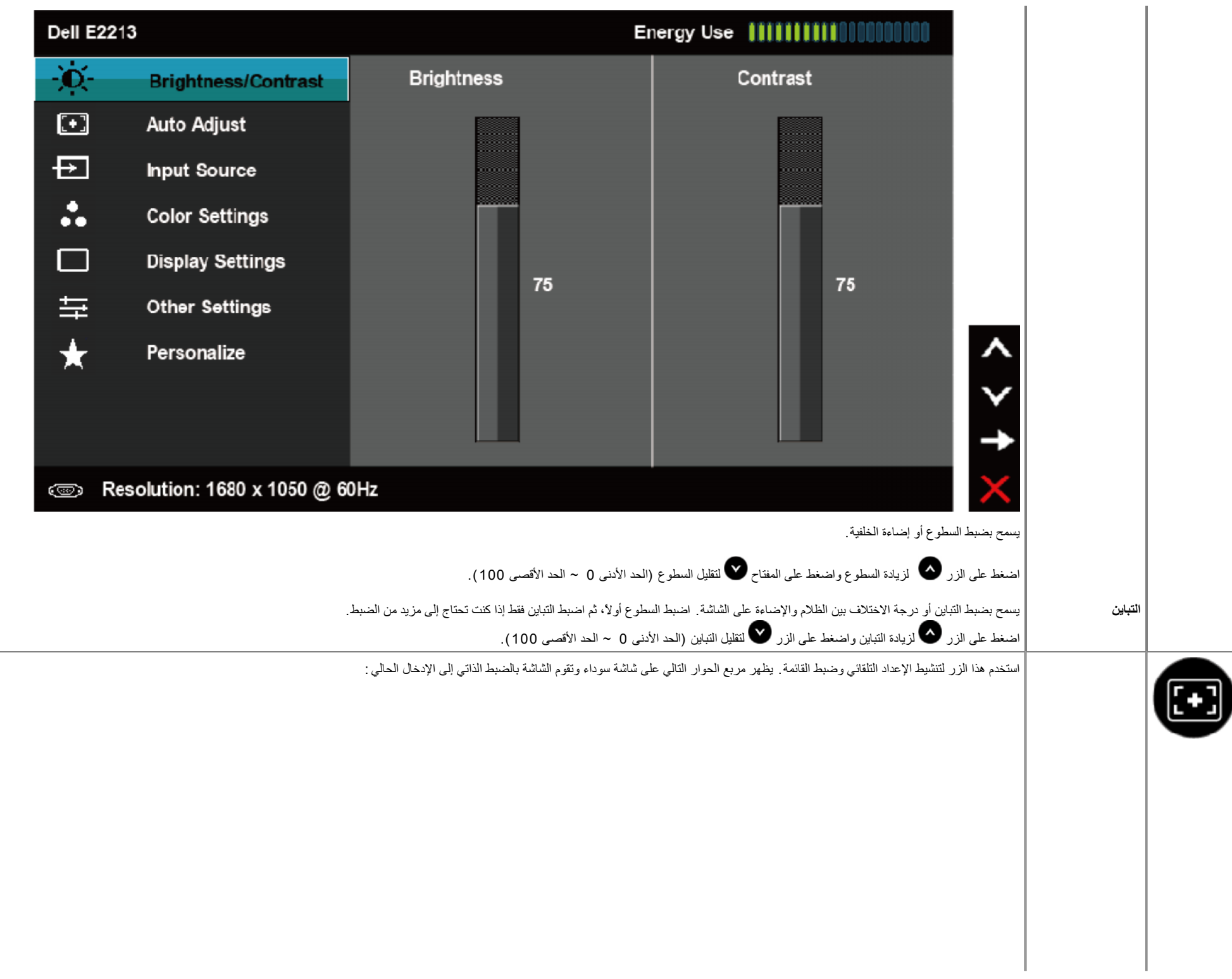

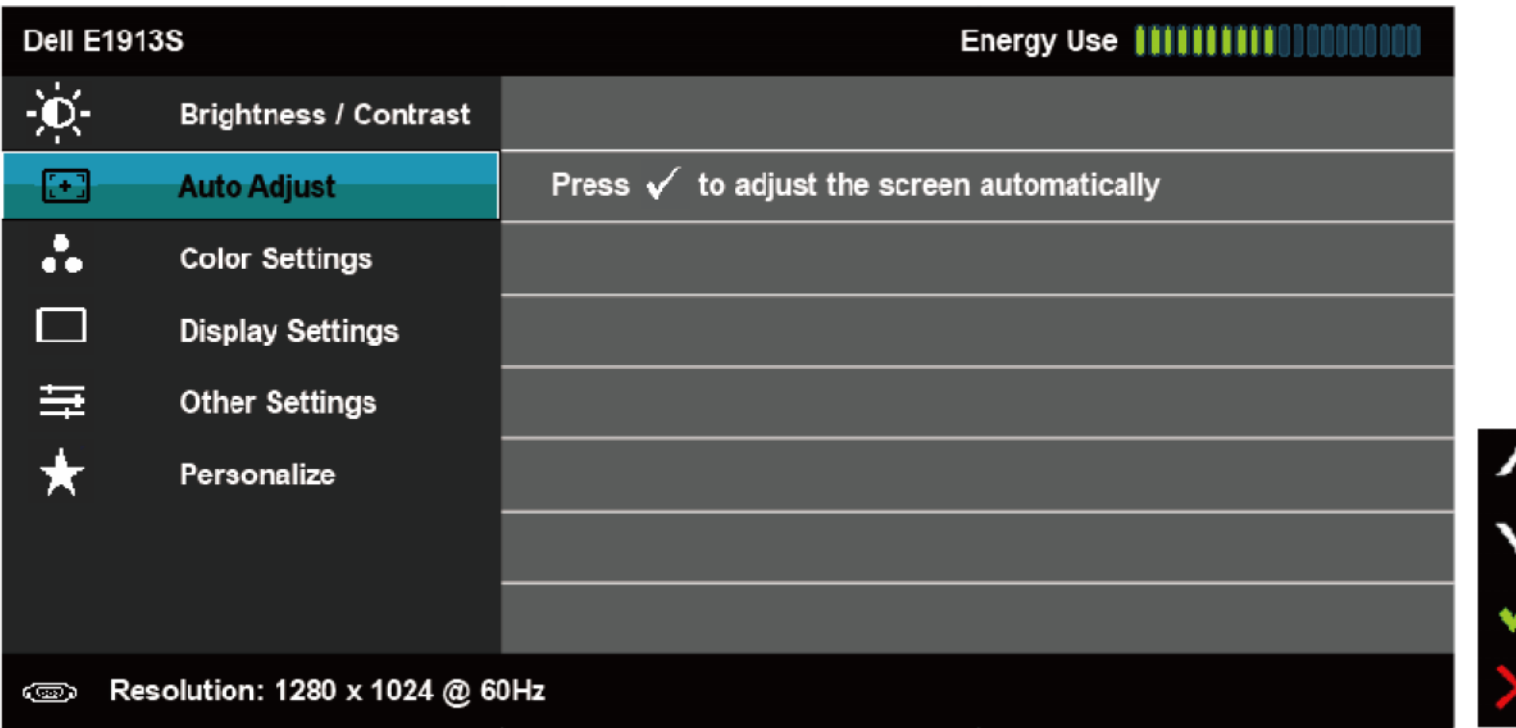

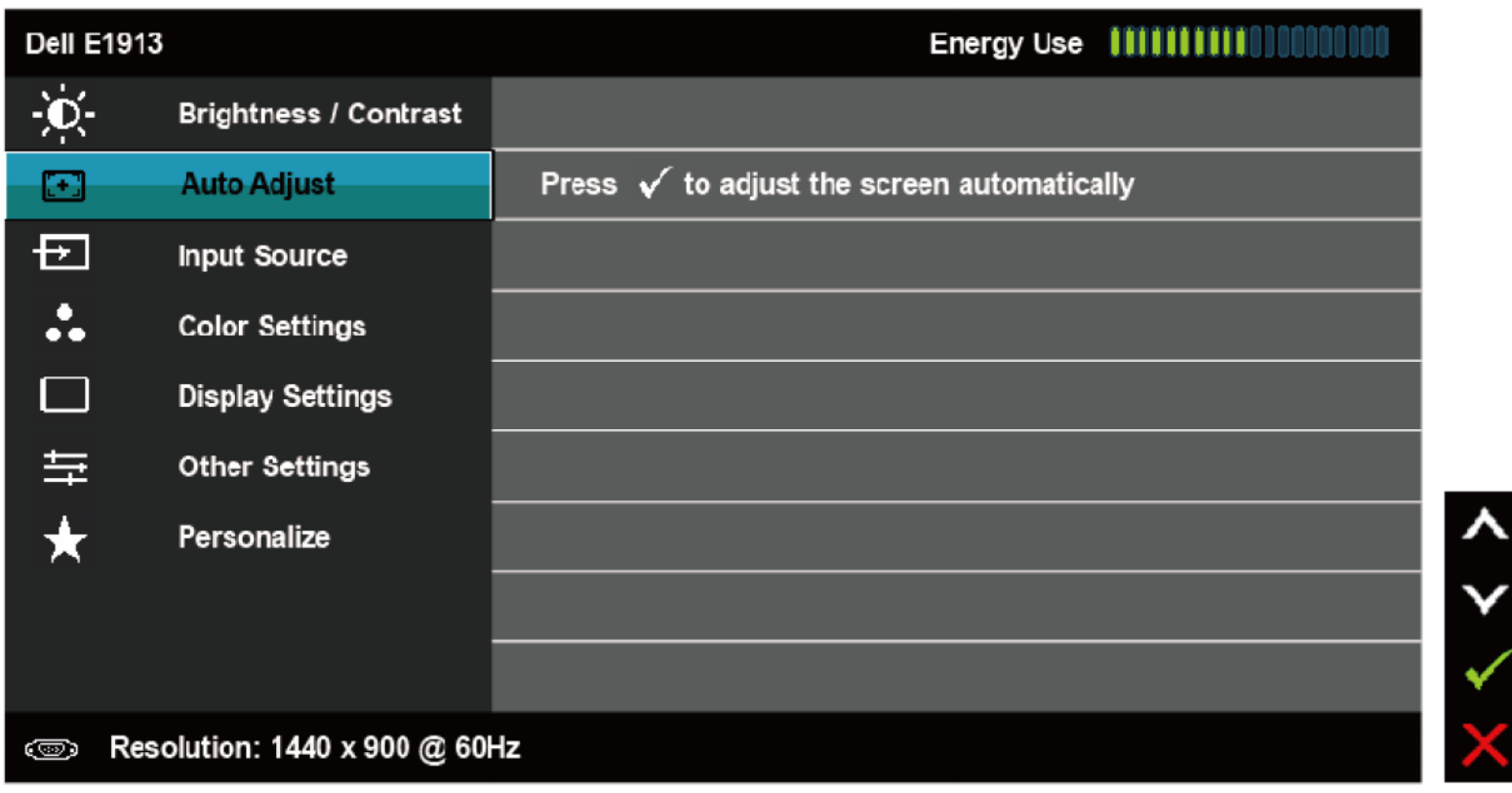

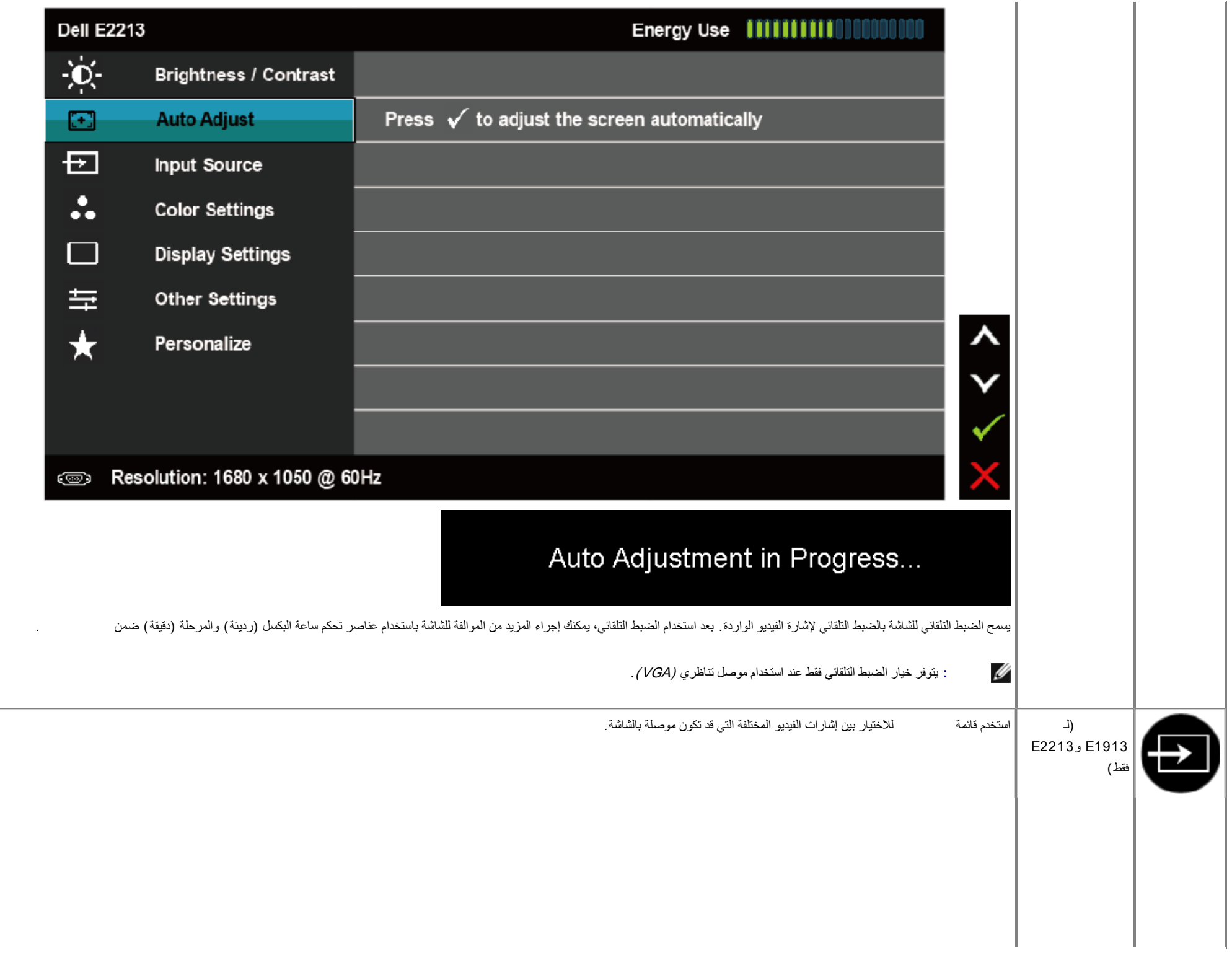

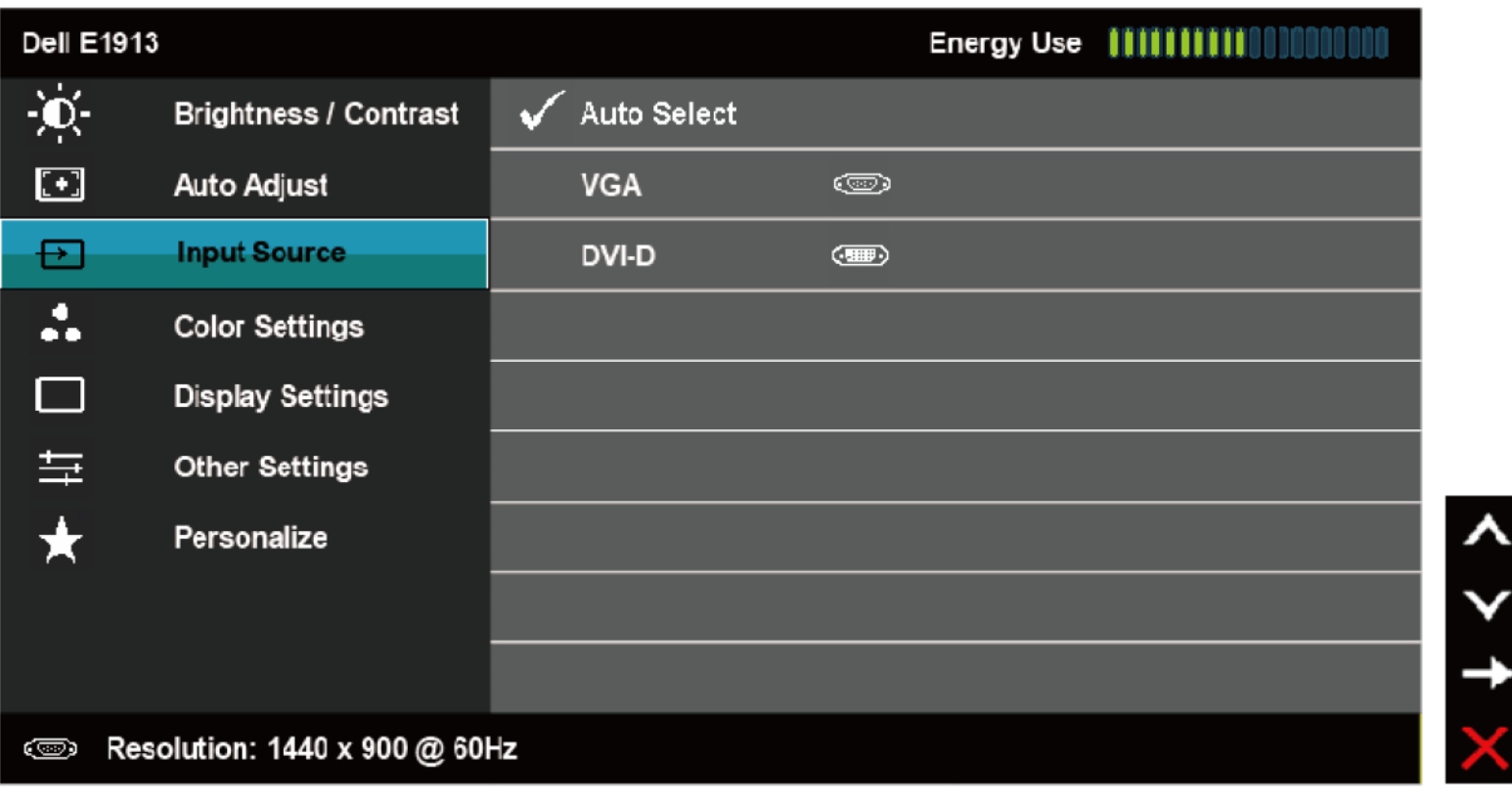

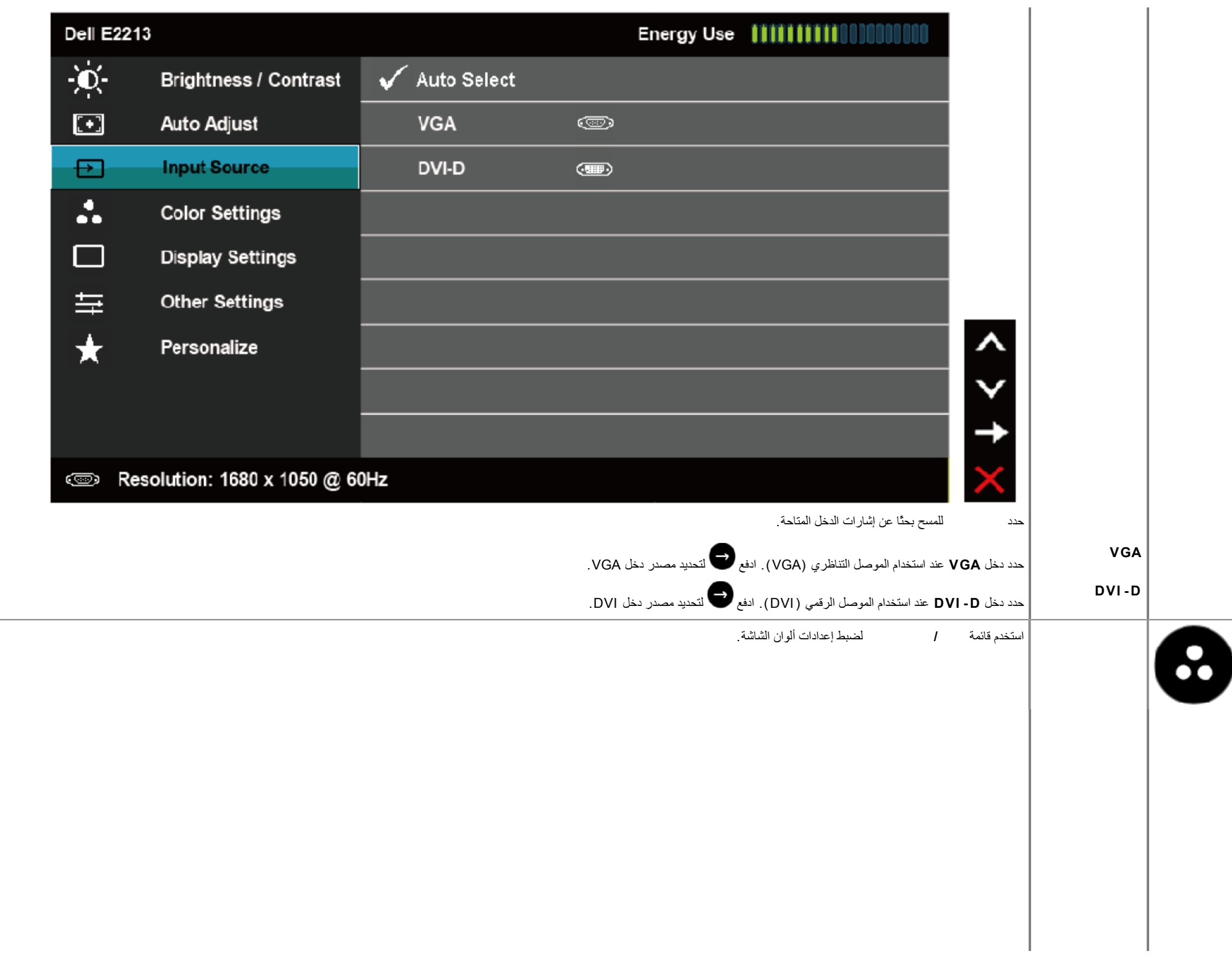

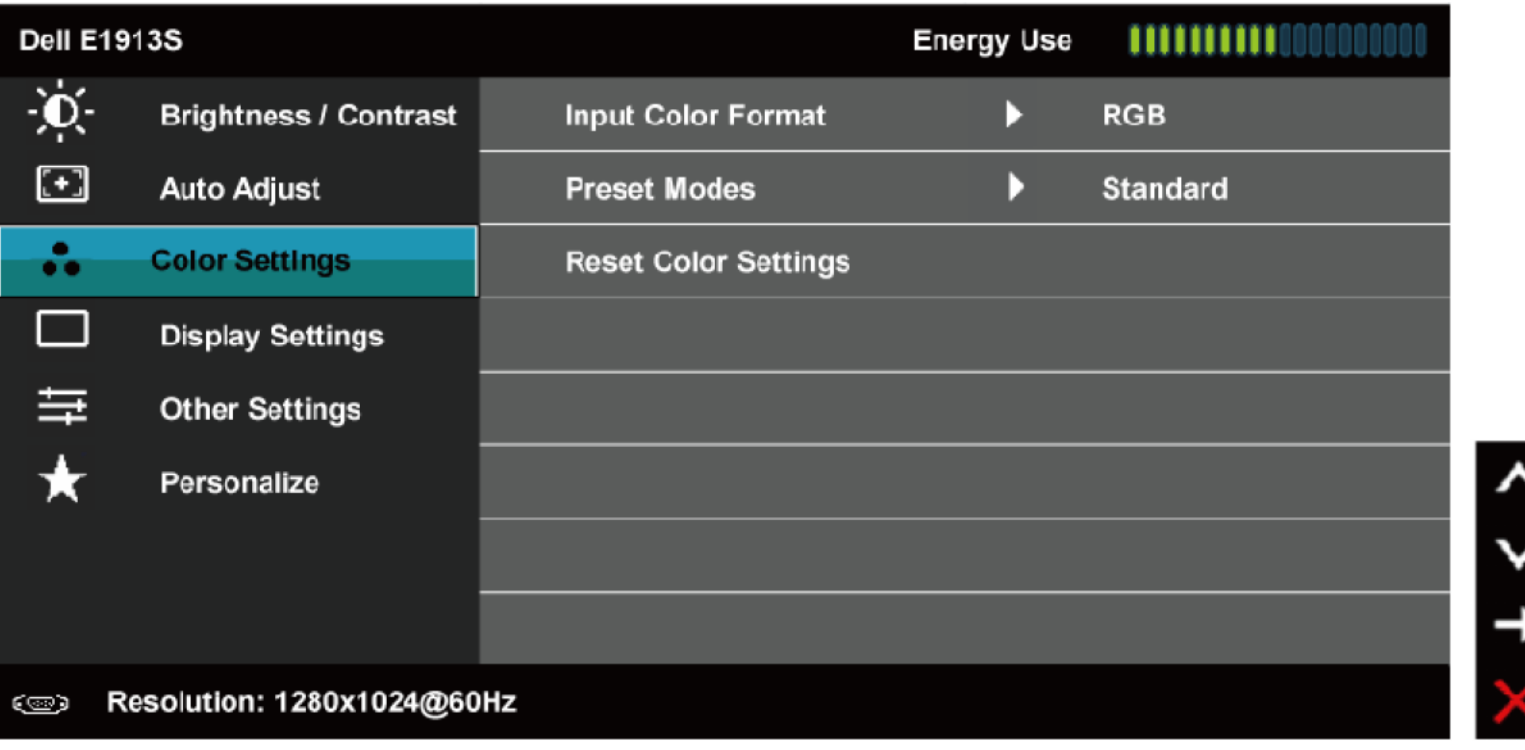

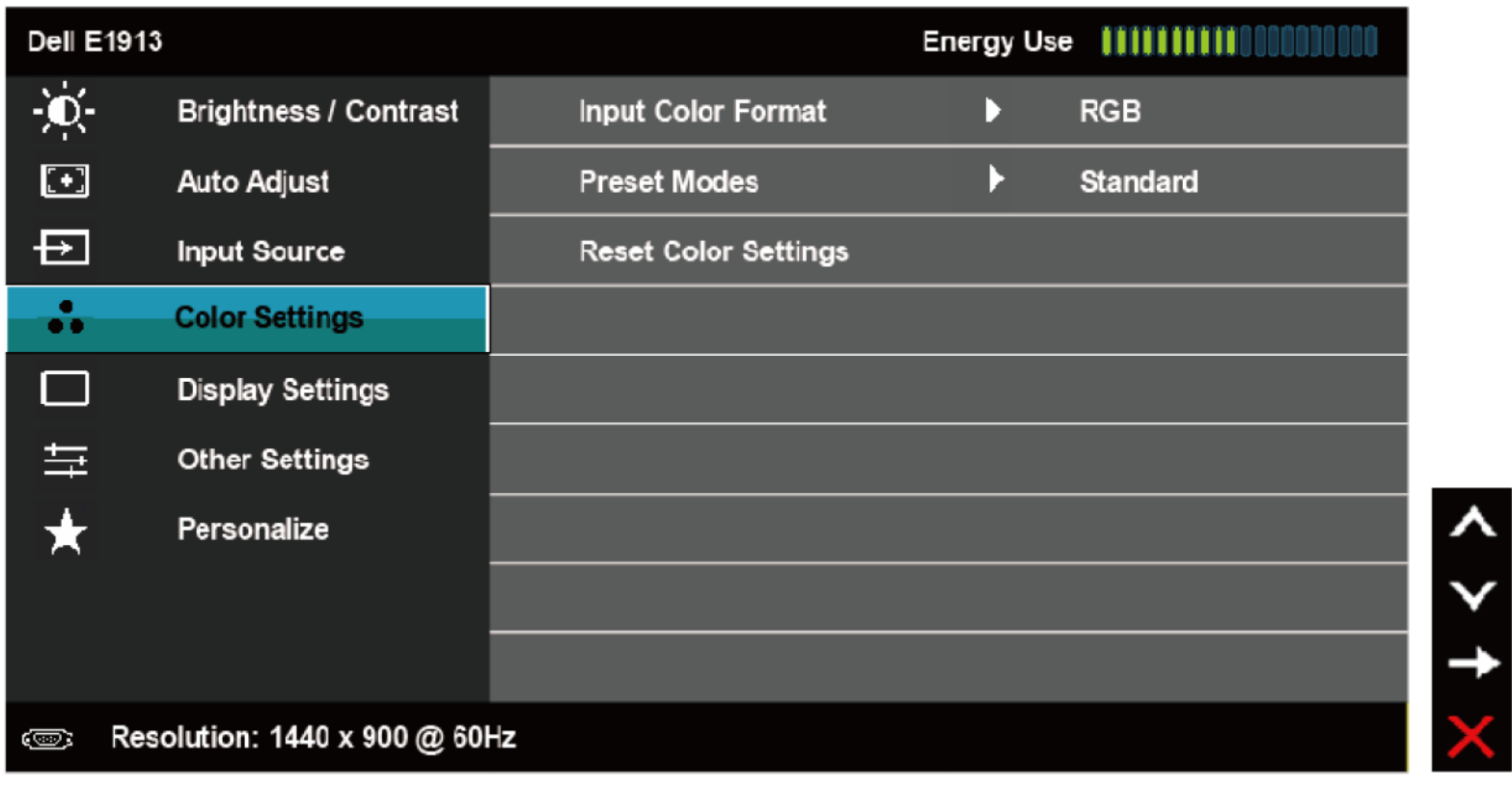

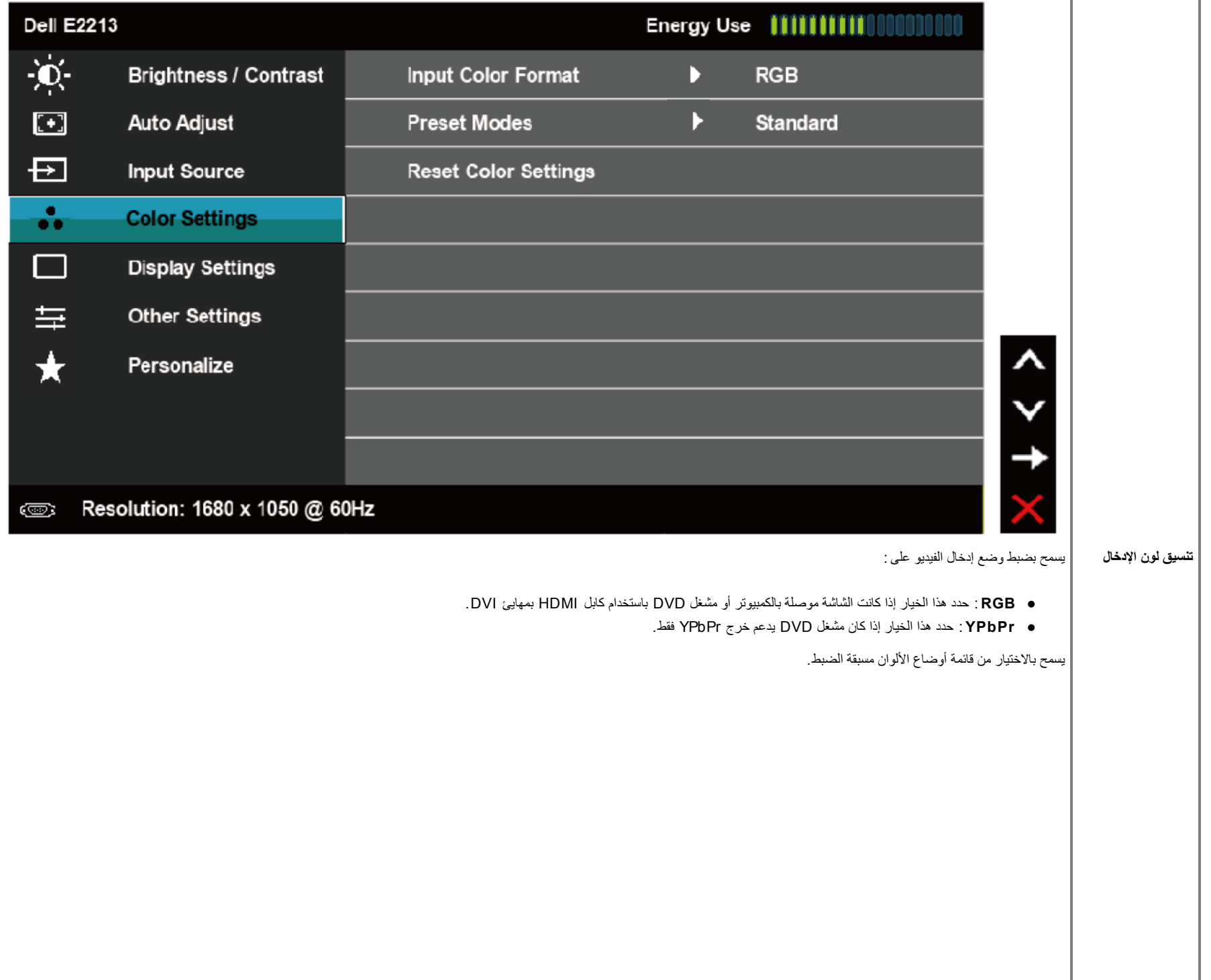

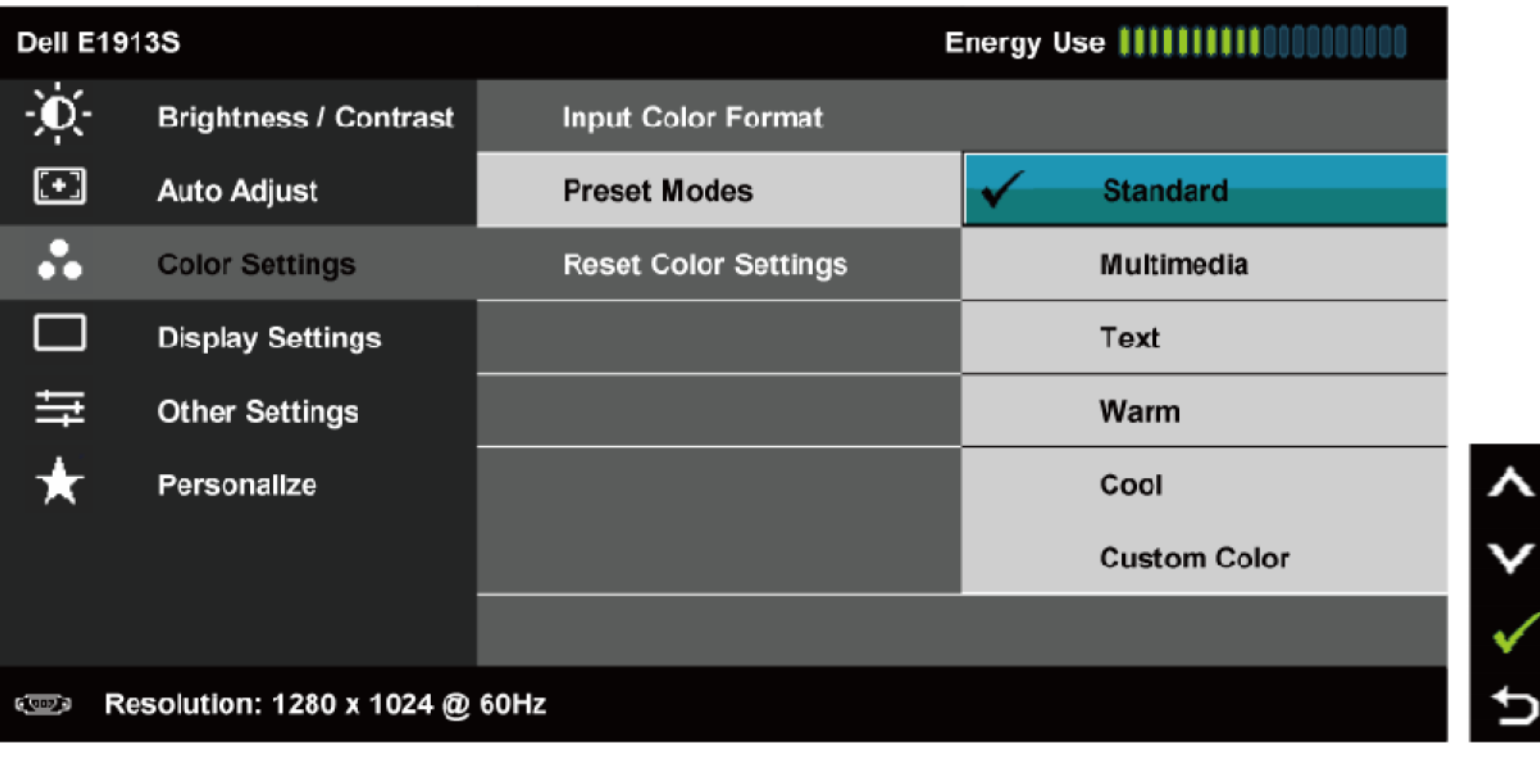

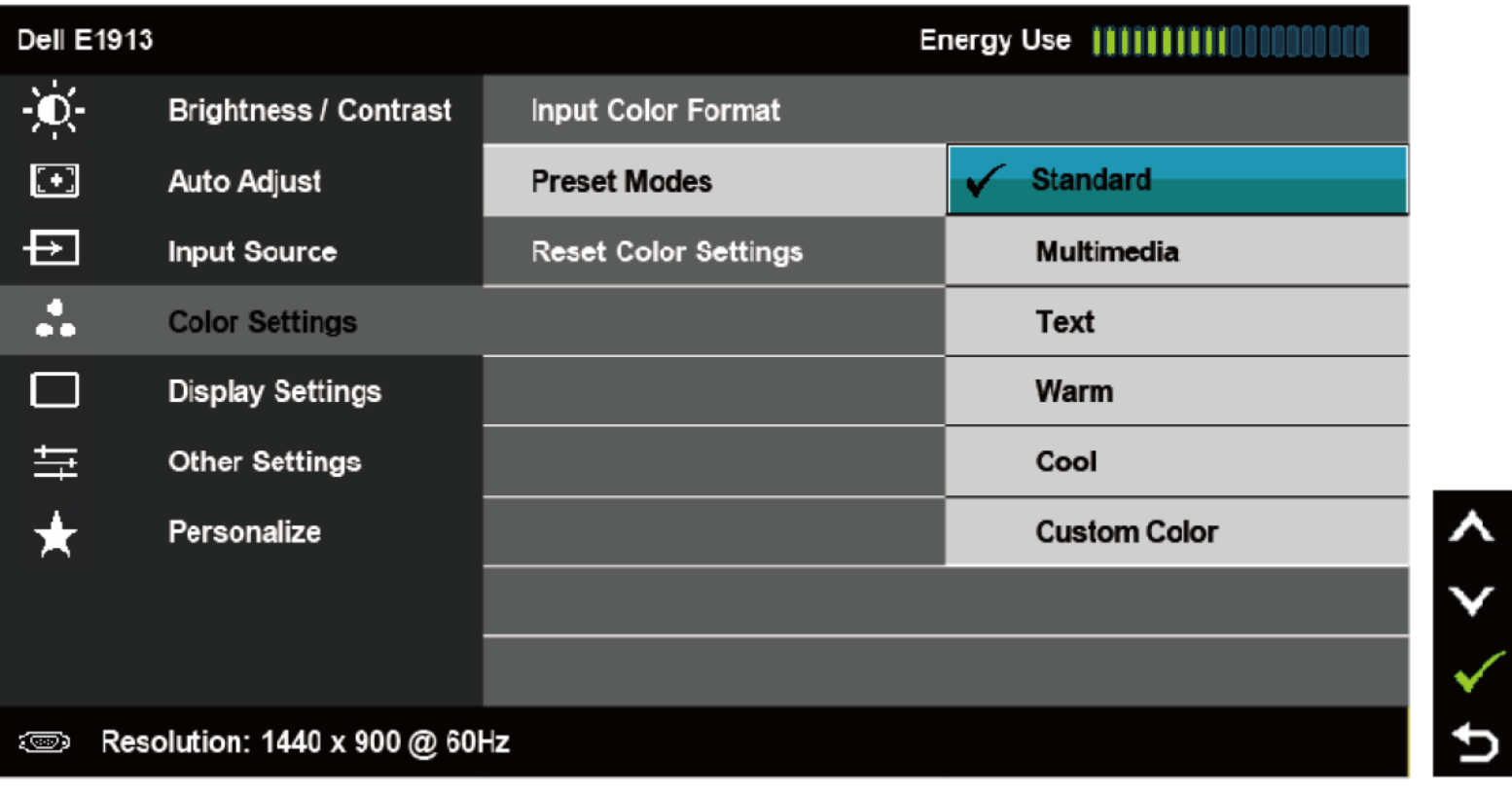

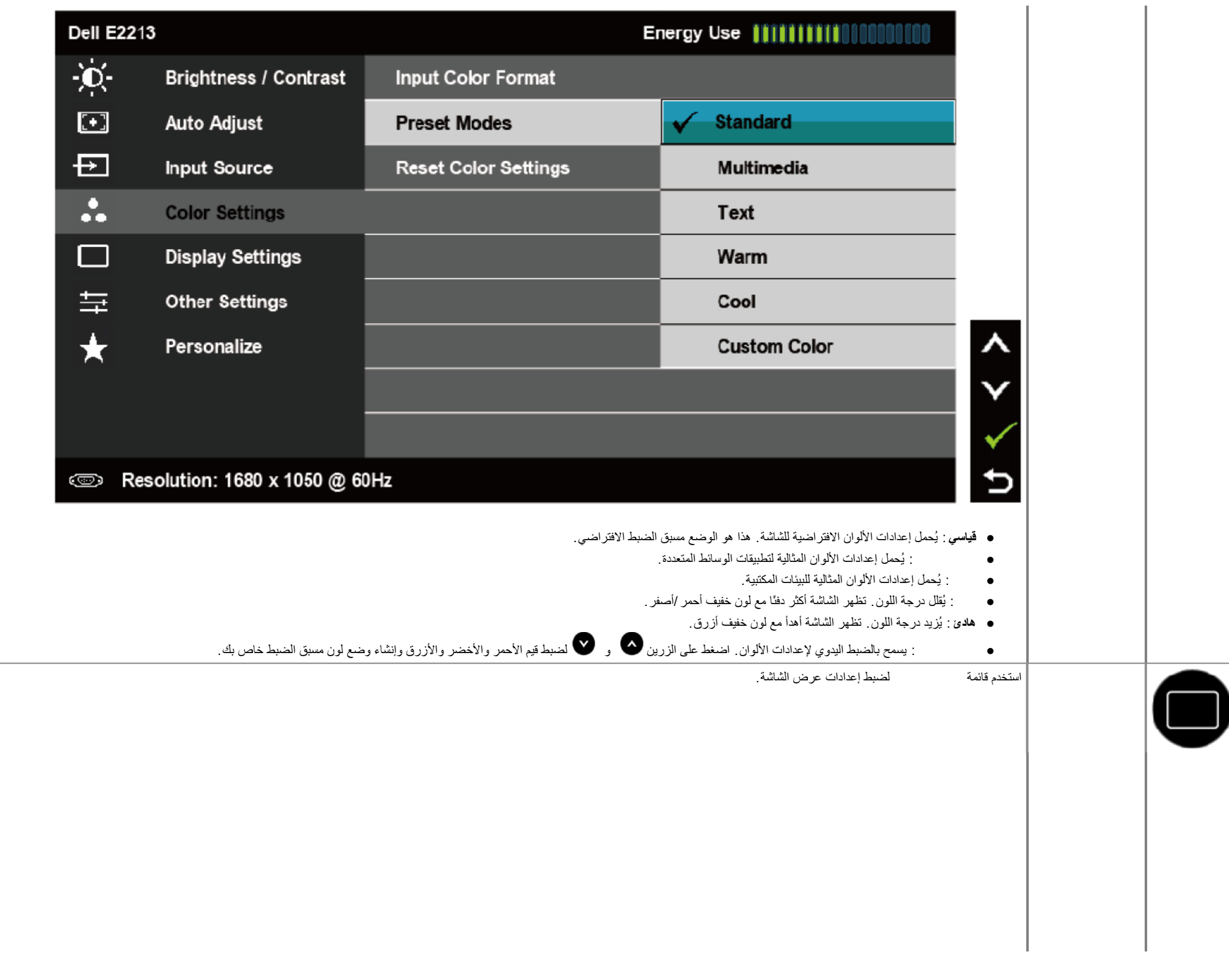

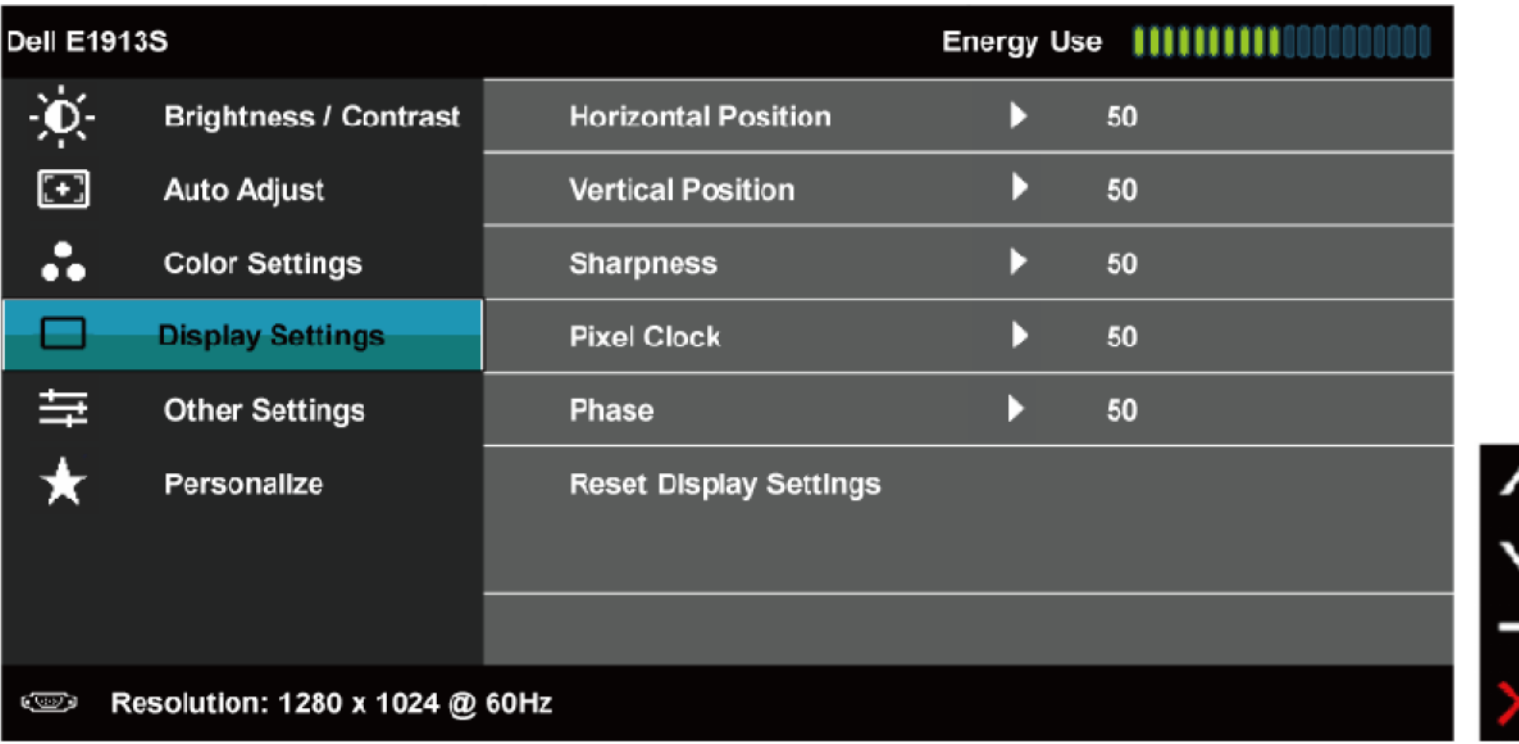

╲

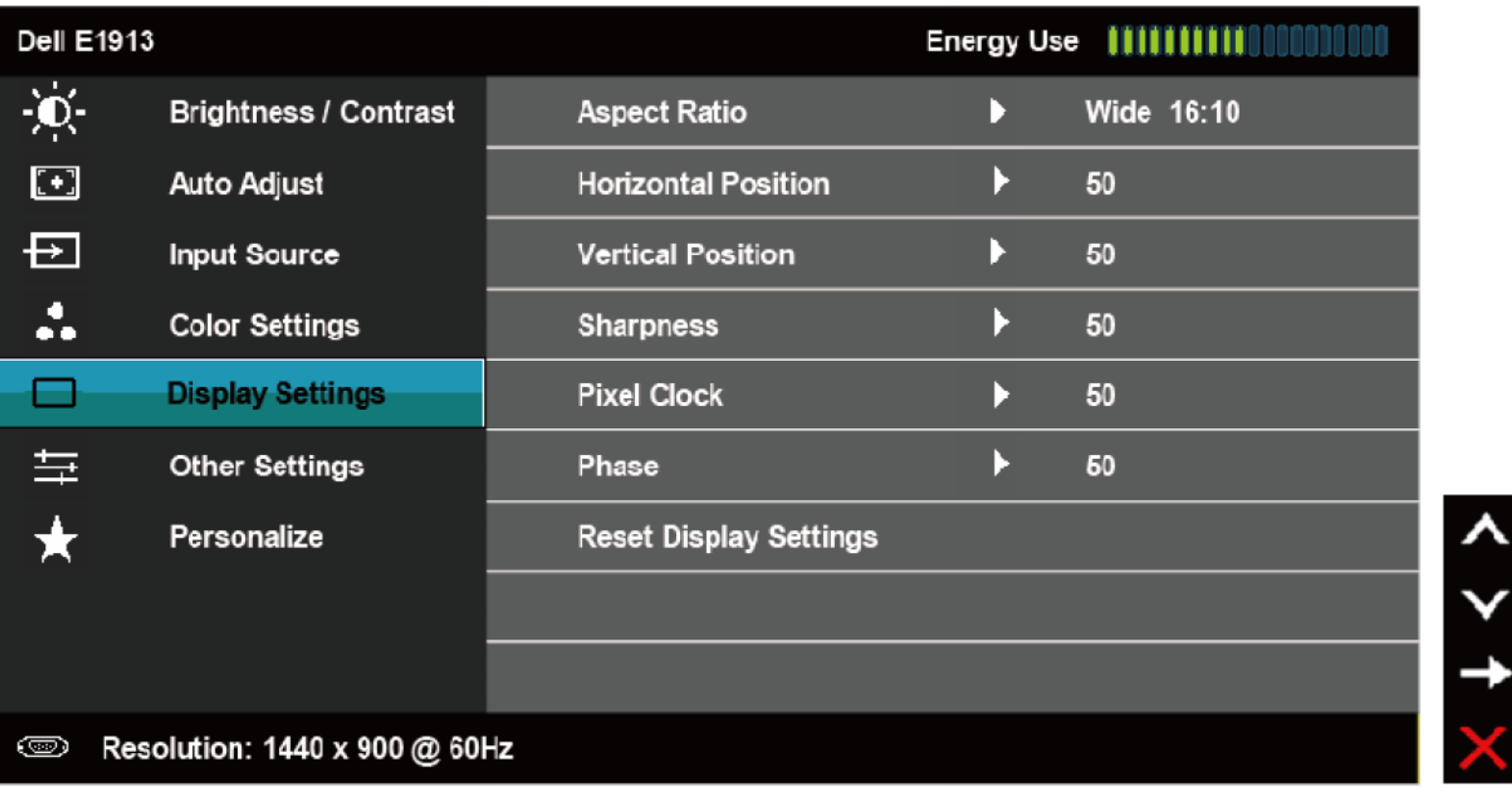

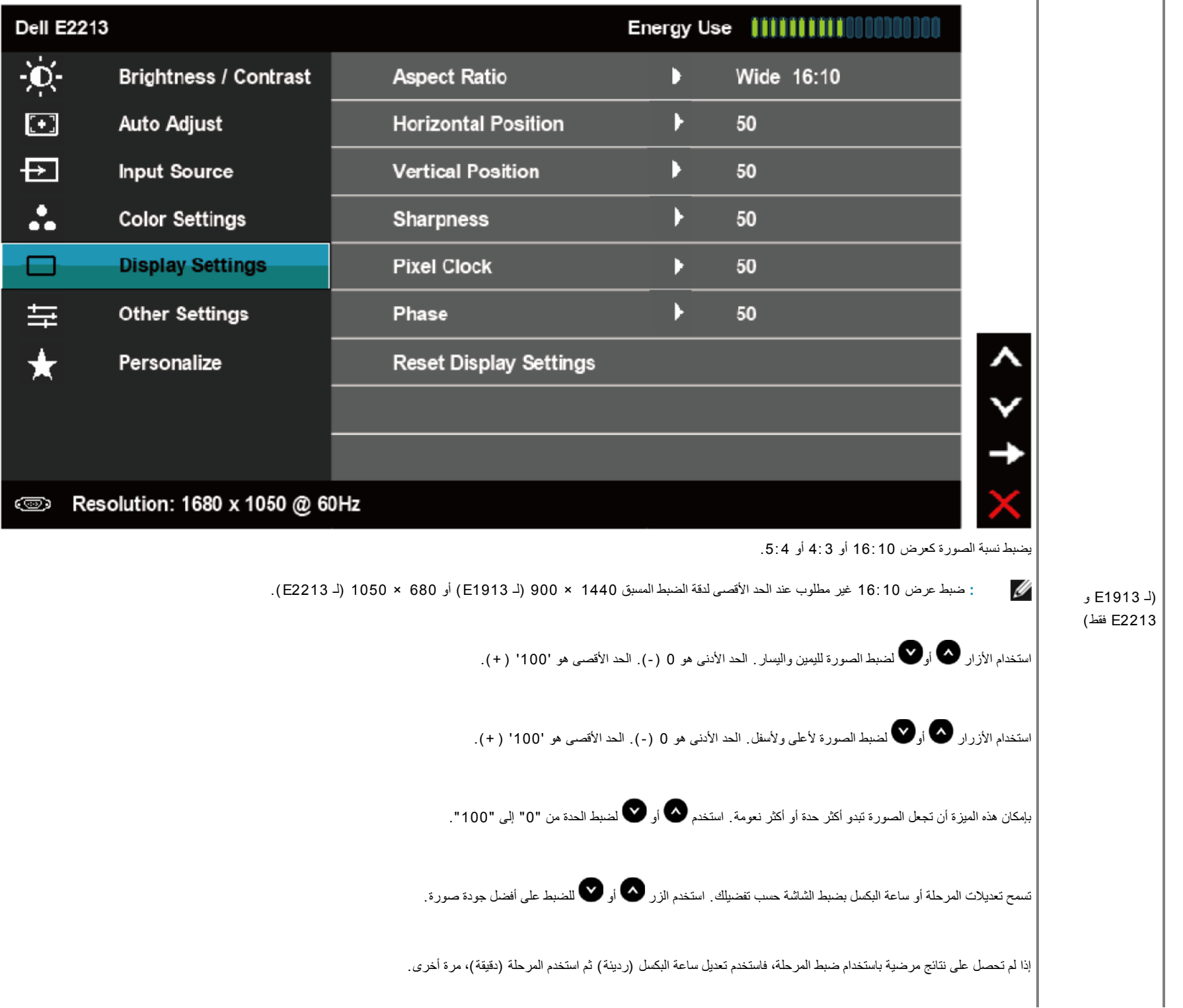

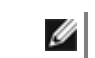

**ملاحظة:** یتوفر الوضع الأفقي، والوضع الرأسي، وساعة البكسل، وضبط المرحلة لدخل **VGA** فقط.

حدد ھذا الخیار لاستعادة إعدادات العرض الافتراضیة.

| حدد هذا الخيار لضبط إعدادات الخيارات المعروضة على الشاشة، مثل، لغات الخيارات المعروضة على الشاشة، والمدة الزمنية التي تبقى فيها القائمة على الشاشة، وما إلى ذلك <sub>.</sub>

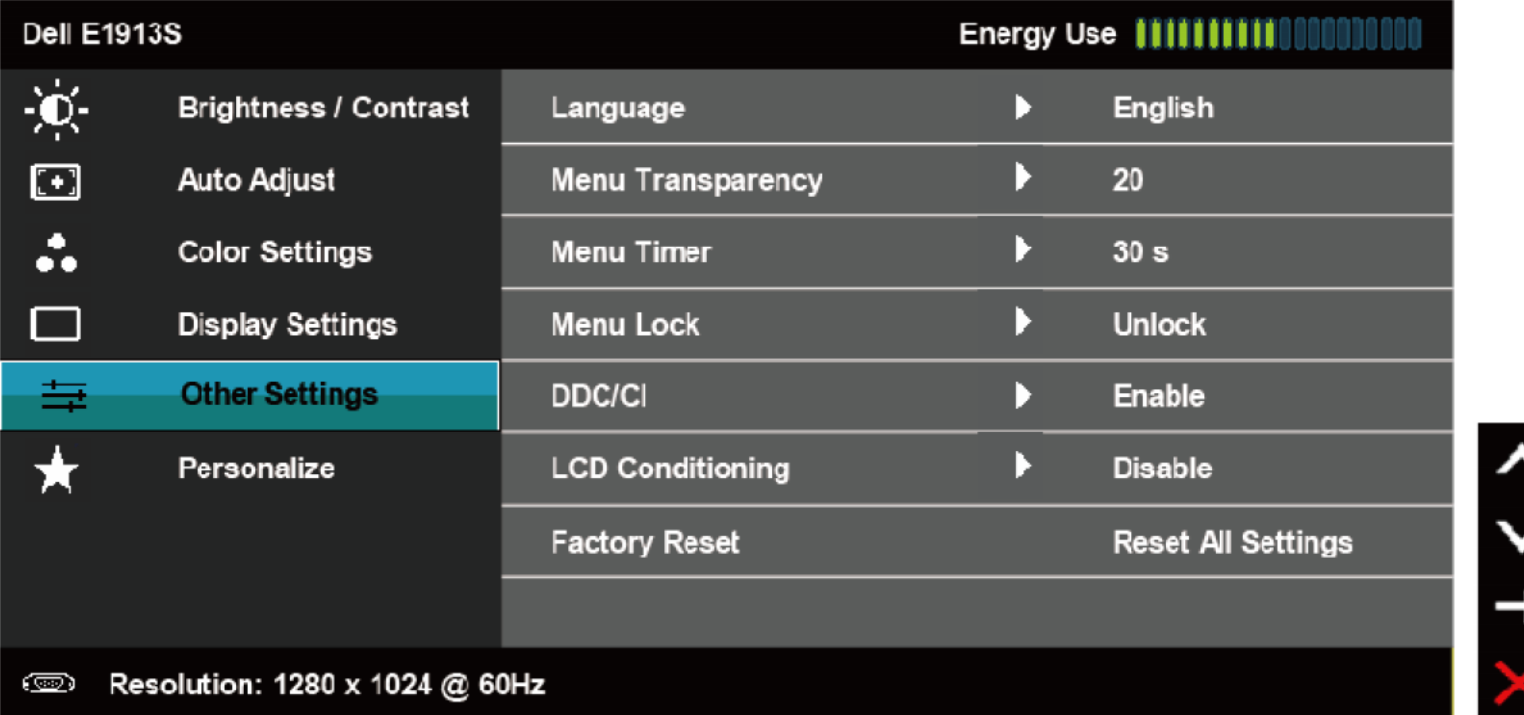

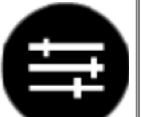

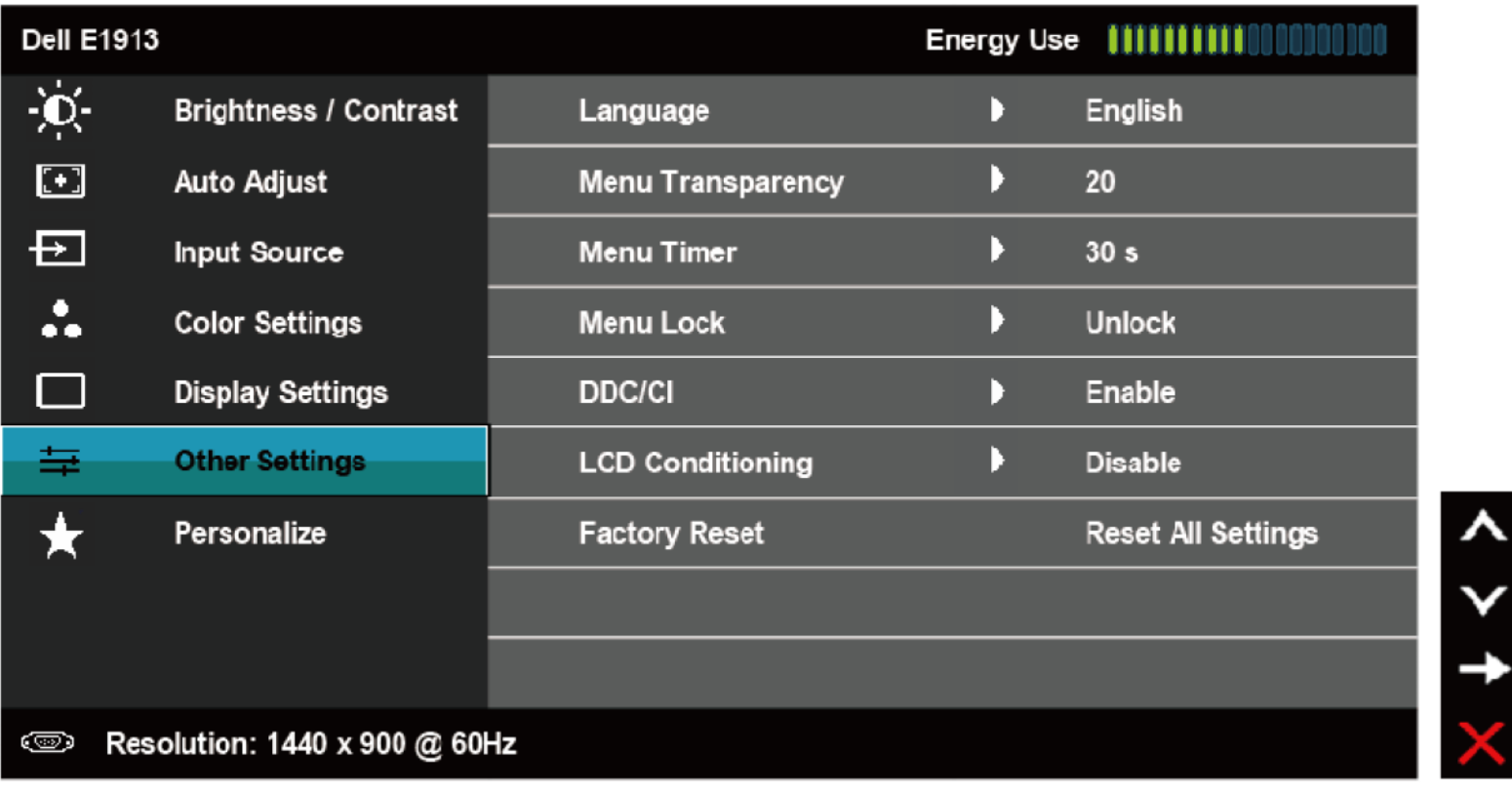

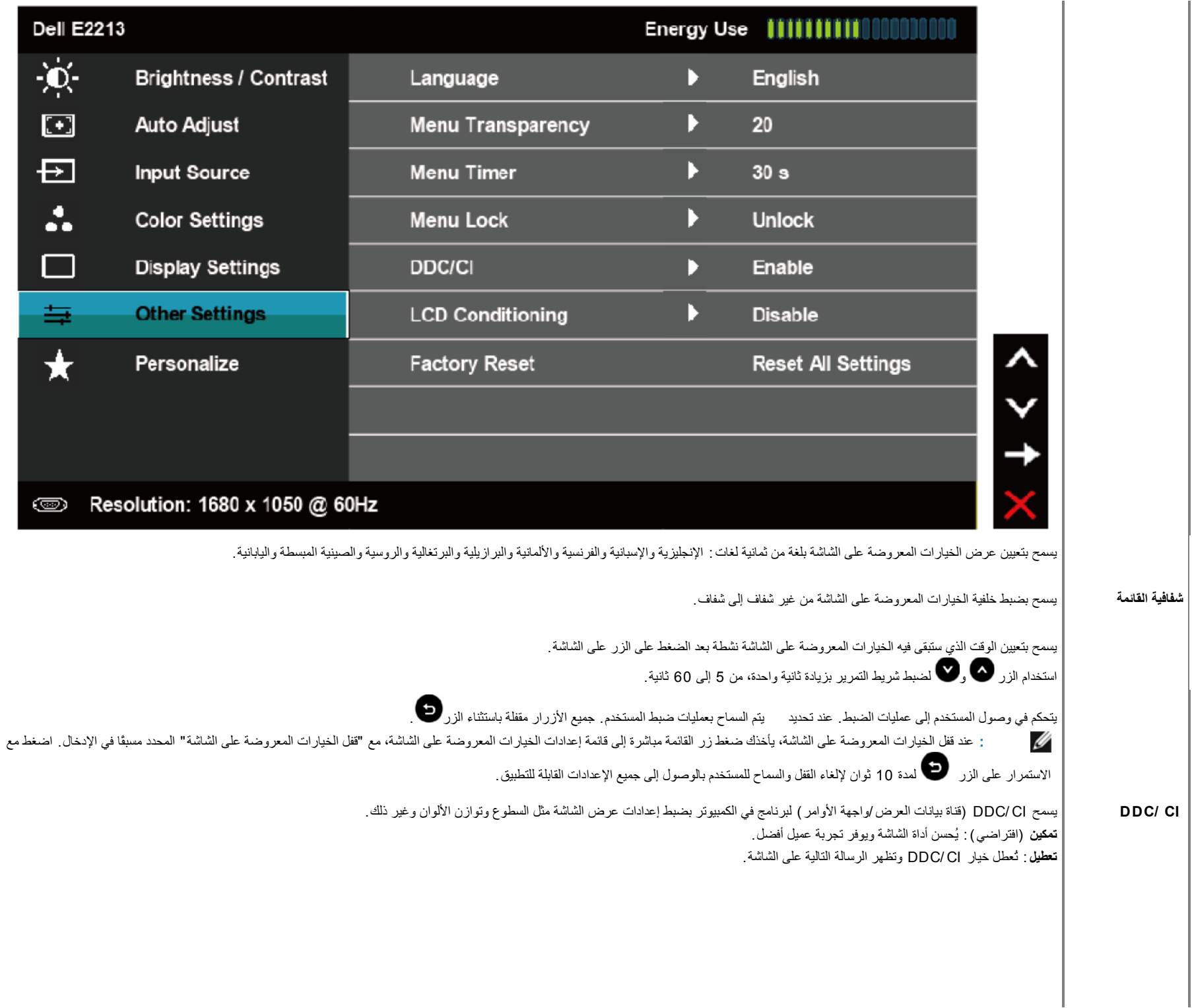

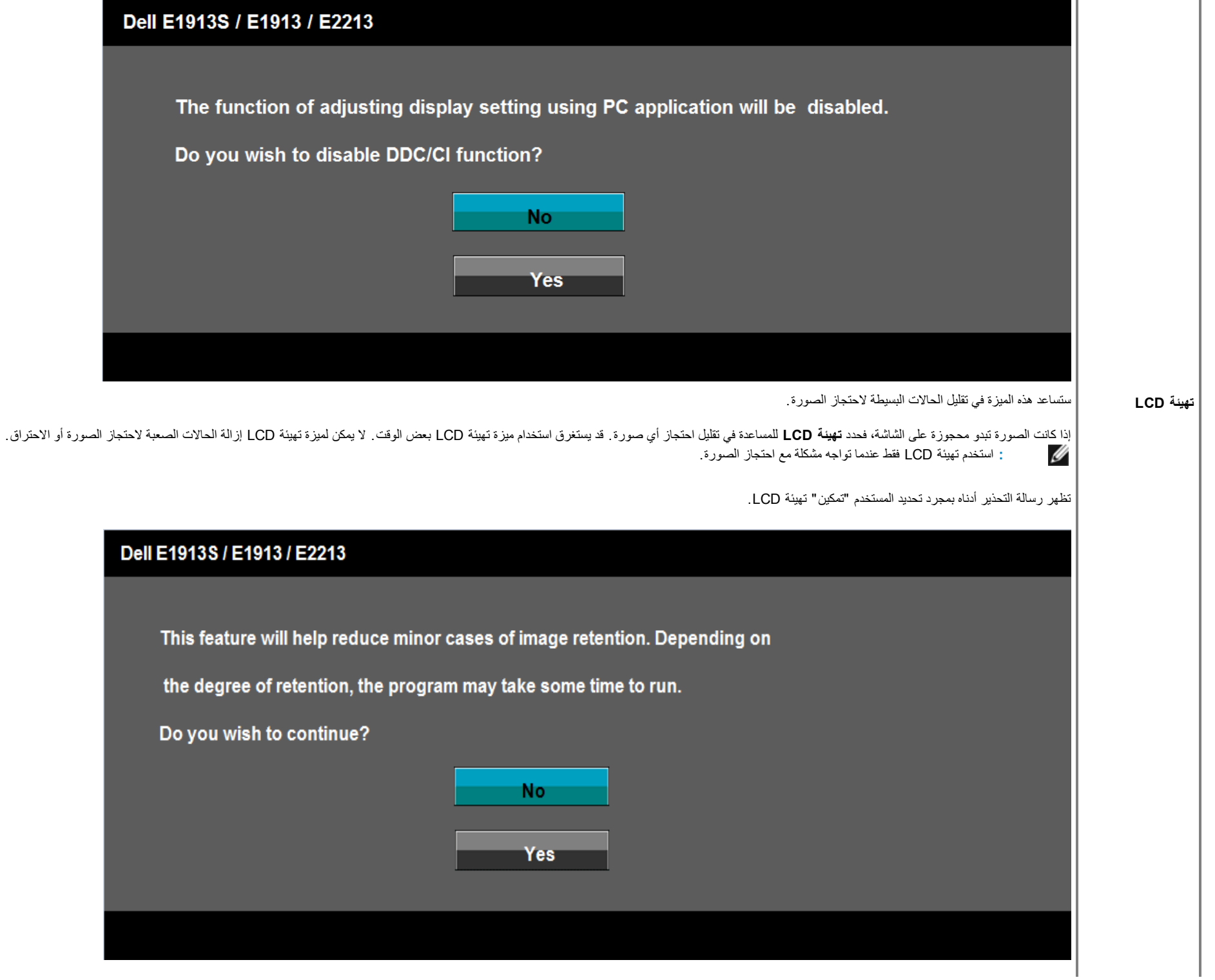

 $\mathbb{R}^2$ 

یُعید ضبط كل إعدادات الخیارات المعروضة على الشاشة إلى القیم مسبقة الضبط في المصنع.

**التخصیص** یؤدي تحدید ھذا الخیار إلى تعیین مفتاحي اختصار.

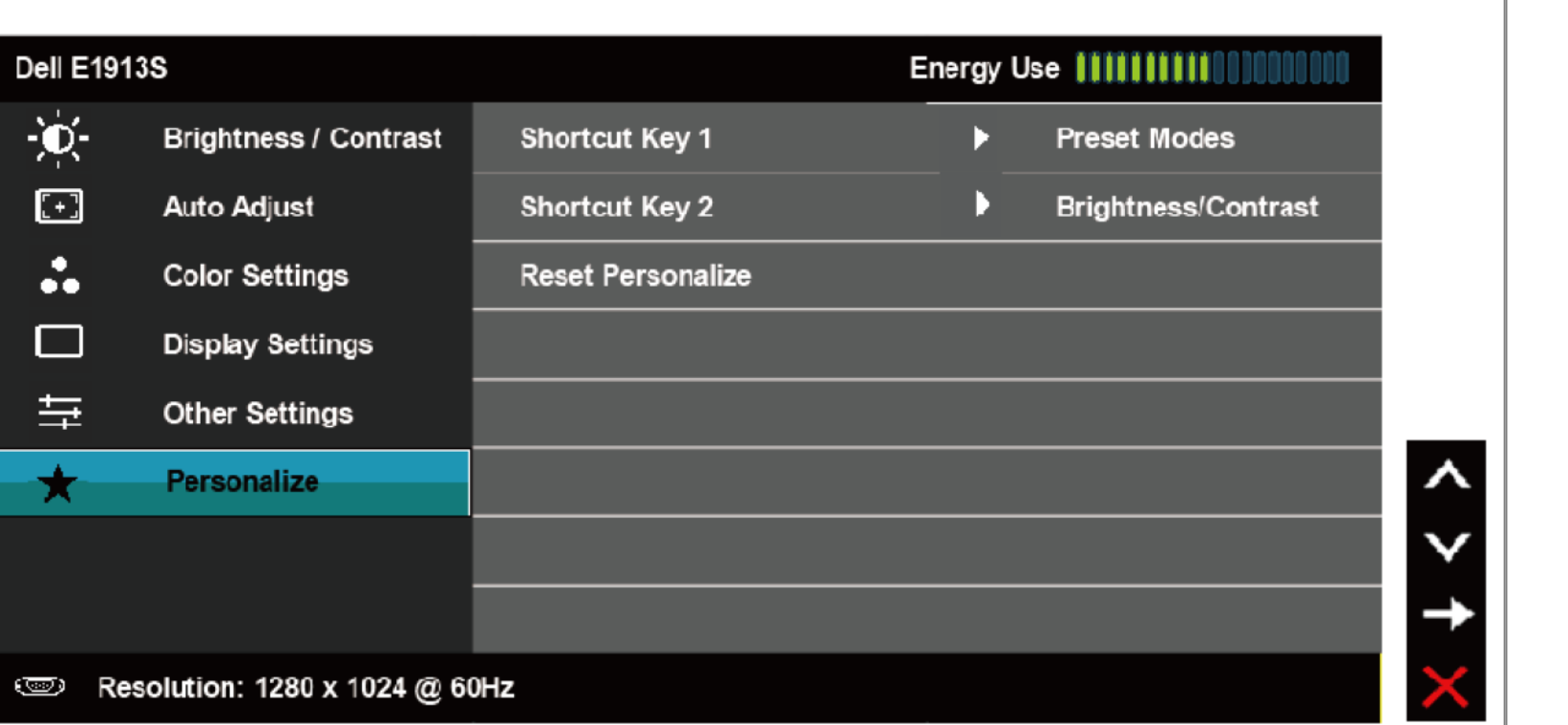

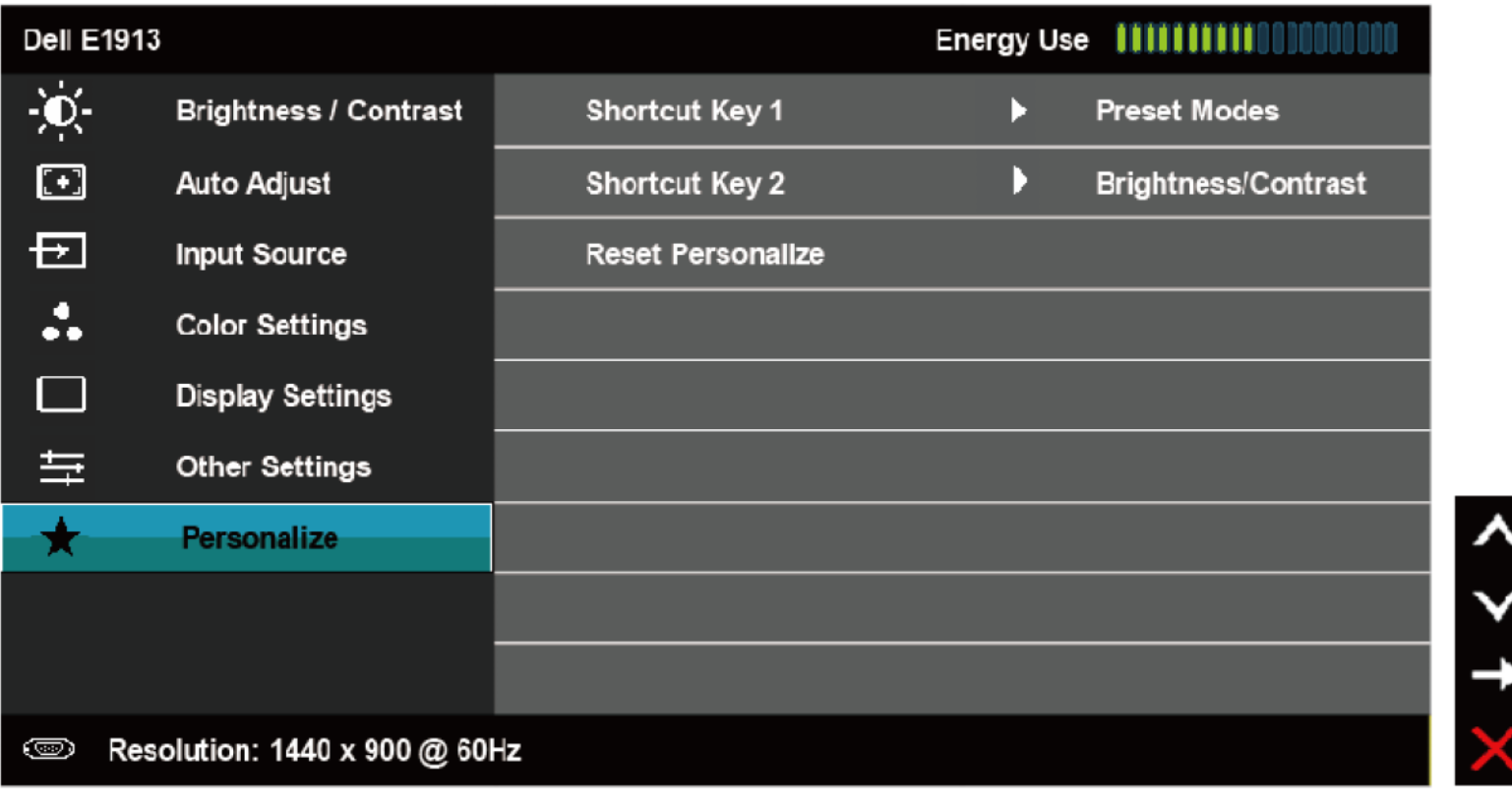

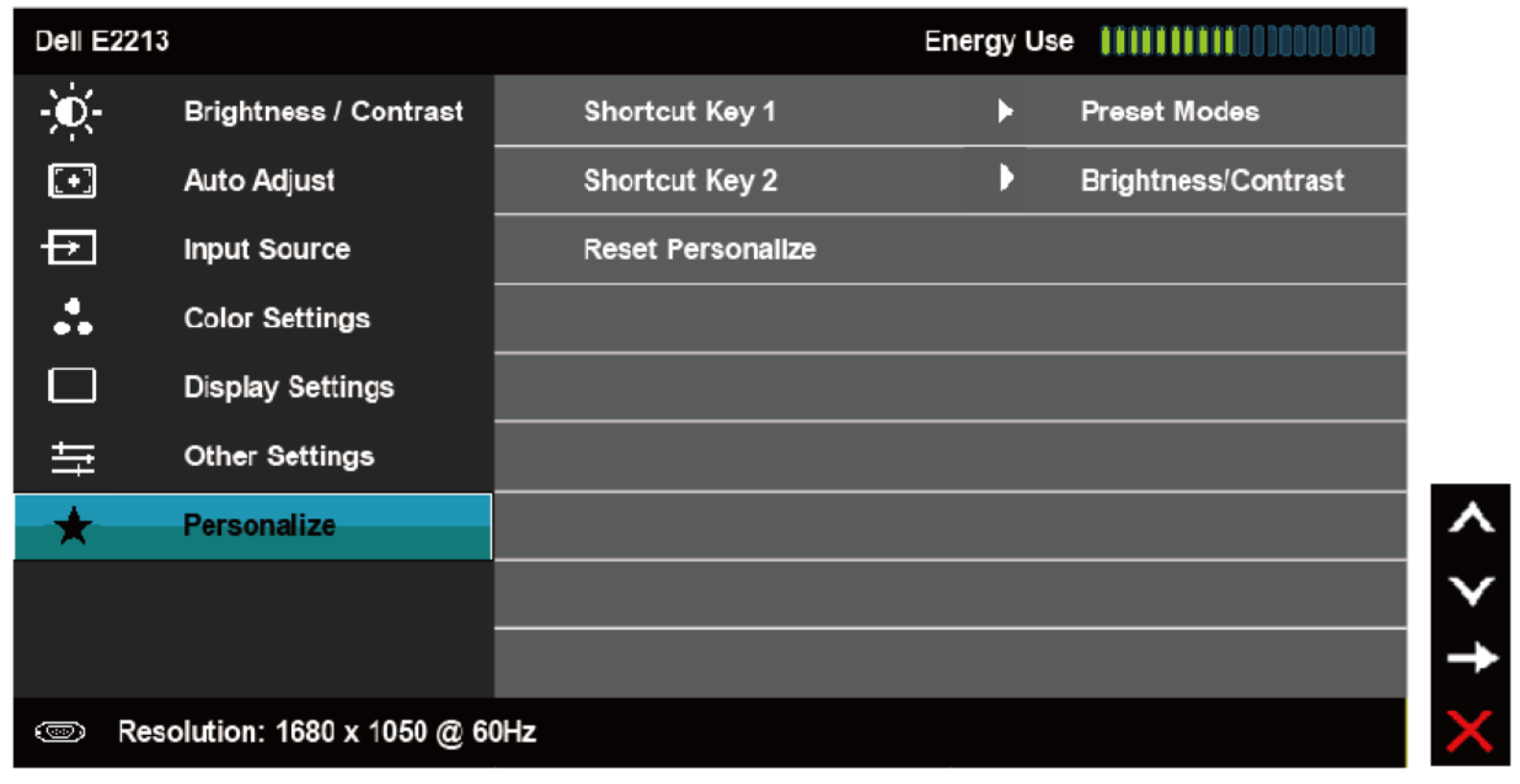

**مفتاح اختصار 1** بإمكان المستخدم التحدید من "الأوضاع مسبقة الضبط" و "السطوع /التباین" و "الضبط التلقائي" و"مصدر الدخل" (لـ 1913E و2213E فقط) و "نسبة الارتفاع إلى العرض" (لـ 1913E و2213E فقط) والتعیین كمفتاح اختصار.

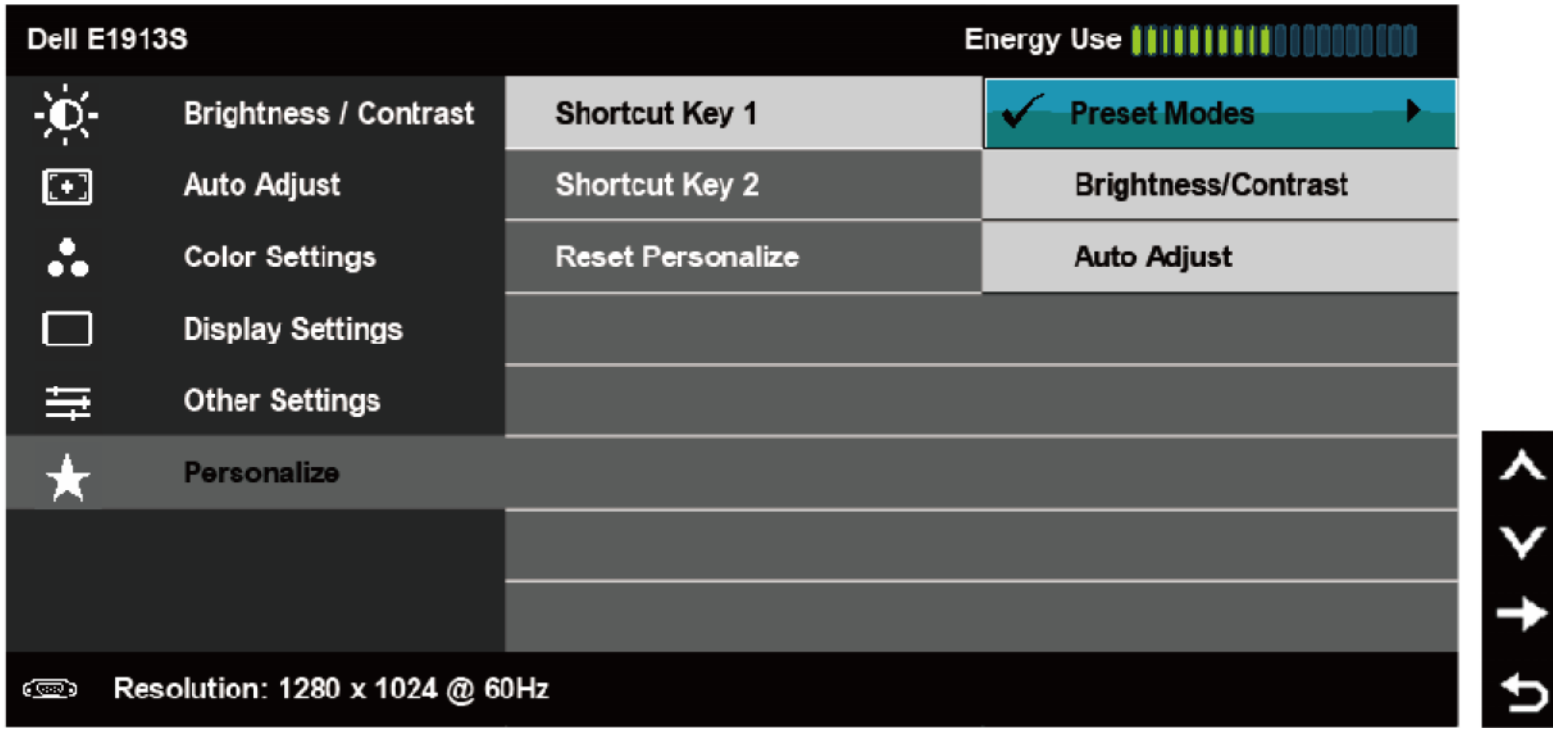

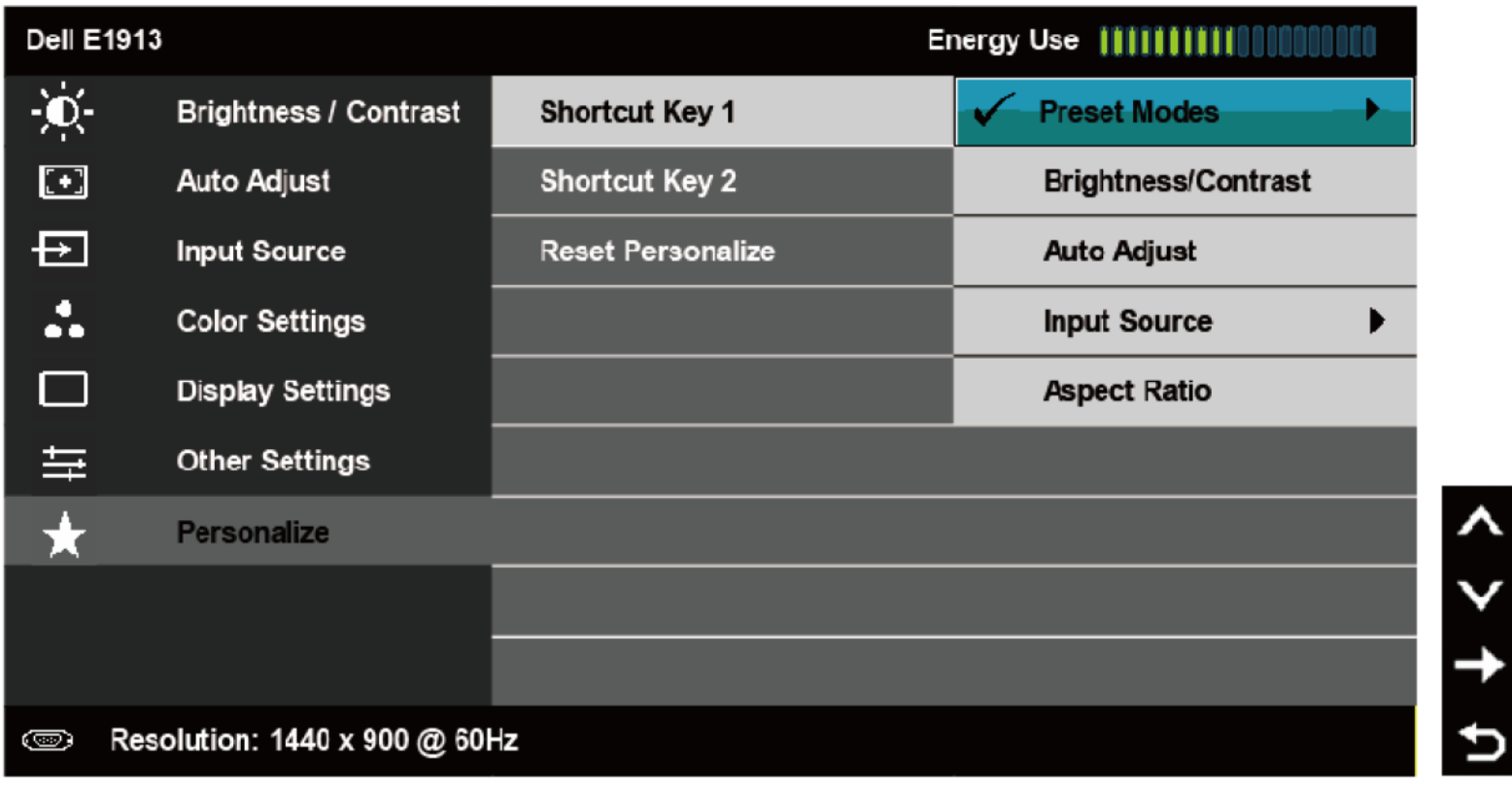

شاشة مستخدم دلیل Dell E1913S/E1913/E2213

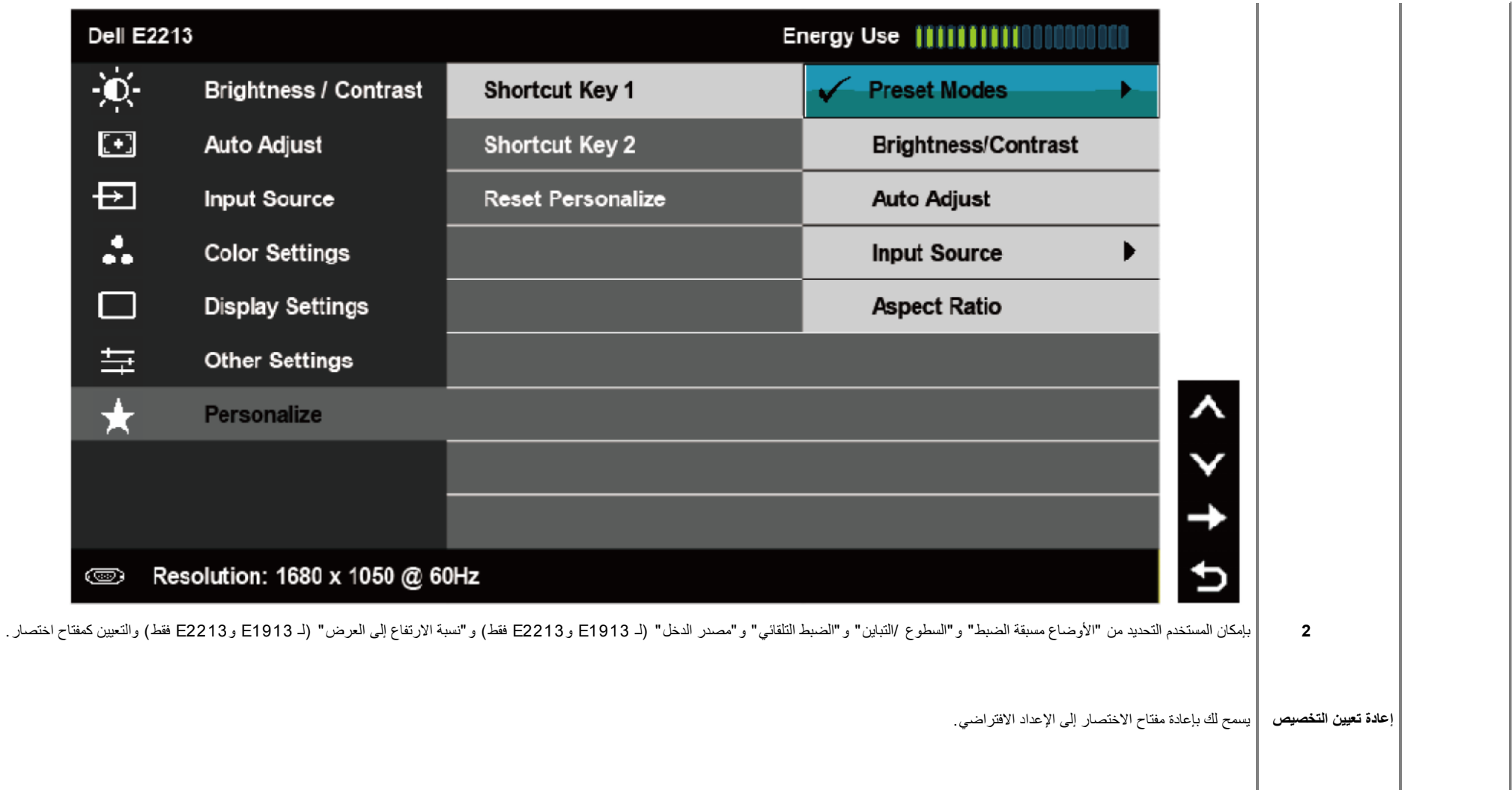

#### **رسائل الخیارات المعروضة على الشاشة**

عندما لا تدعم الشاشة وضع دقة معینة ستشاھد الرسالة التالیة:

**:E1 9 1 3 S**

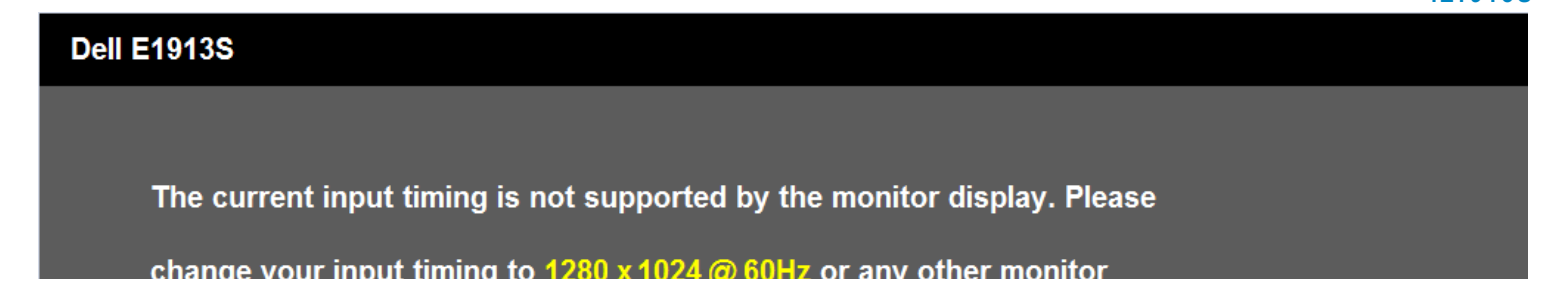

#### **:E1 9 1 3**

**:E2 2 1 3**

### **Dell E1913**

The current input timing is not supported by the monitor display. Please

change your input timing to  $1440 \times 900$  @ 60Hz or any other monitor

listed timing as per the monitor specifications.

#### 0

#### **Dell E2213**

The current input timing is not supported by the monitor display. Please

change your input timing to 1680 x 1050 @ 60Hz or any other monitor

listed timing as per the monitor specifications.

 $\circledcirc$ 

مما يعني أن الشاشة يتعذر عليها التزامن مع الإشارة التي يتم استلامها من الخطر الفعاليات الشاشائي الفائسة لمعرفا الفائد الشاشة. أوضاع موصى بها 1280 × 1024 < 1913E (لـ 1913E) أو 1440 × 900 (لـ 1913E) أو 1680 × 1050 (لـ 2213E).

ستشاھد الرسالة التالیة قبل تعطیل وظیفة CI /DDC.

### Dell E1913S / E1913 / E2213

The function of adjusting display setting using PC application will be disabled.

Do you wish to disable DDC/CI function?

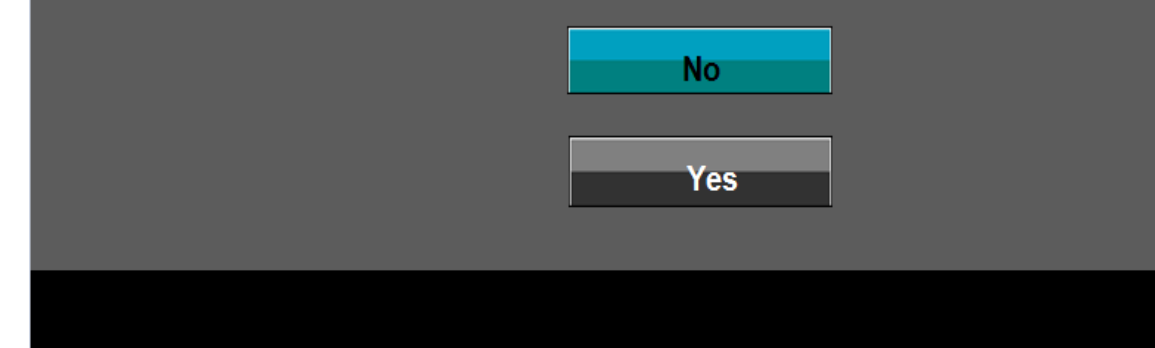

عند دخول الشاشة في وضع توفیر الطاقة، تظھر الرسالة التالیة:

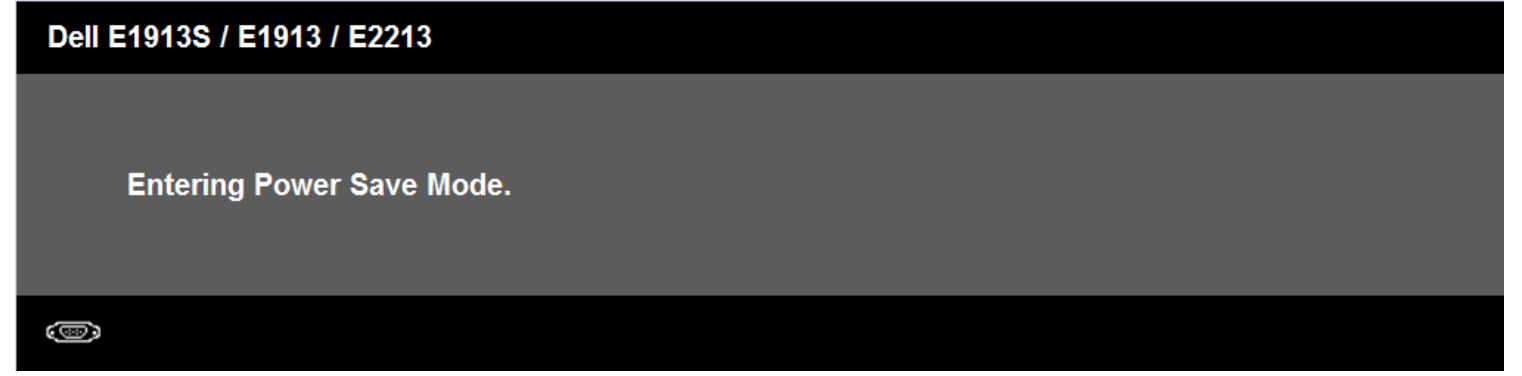

قم بتنشیط الكمبیوتر وإیقاظ الشاشة للوصول إلى [خیارات المعروضة على الشاشة](#page-22-1)

إذا ضغطت على أي زر خلاف زر الطاقة، فستظھر الرسائل التالیة حسب الإدخال المحدد :

### **Dell E1913S**

There is no signal coming from your computer. Press any key on the

keyboard or move the mouse to wake it up.

#### 0

### Dell E1913 / E2213

There is no signal coming from your computer. Press any key on the

keyboard or move the mouse to wake it up. If there is no display, press the monitor

button now to select the correct input source on the On-Screen-Display

menu.

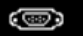

إذ كان كابل VGA أو DVI غیر موصل، فسیظھر مربع حوار منبثق كما ھو موضح. ستدخل الشاشة في **وضع توفیر الطاقة بعد 5 دقائق** إذا تُركت في ھذه الحالة.

<span id="page-56-0"></span>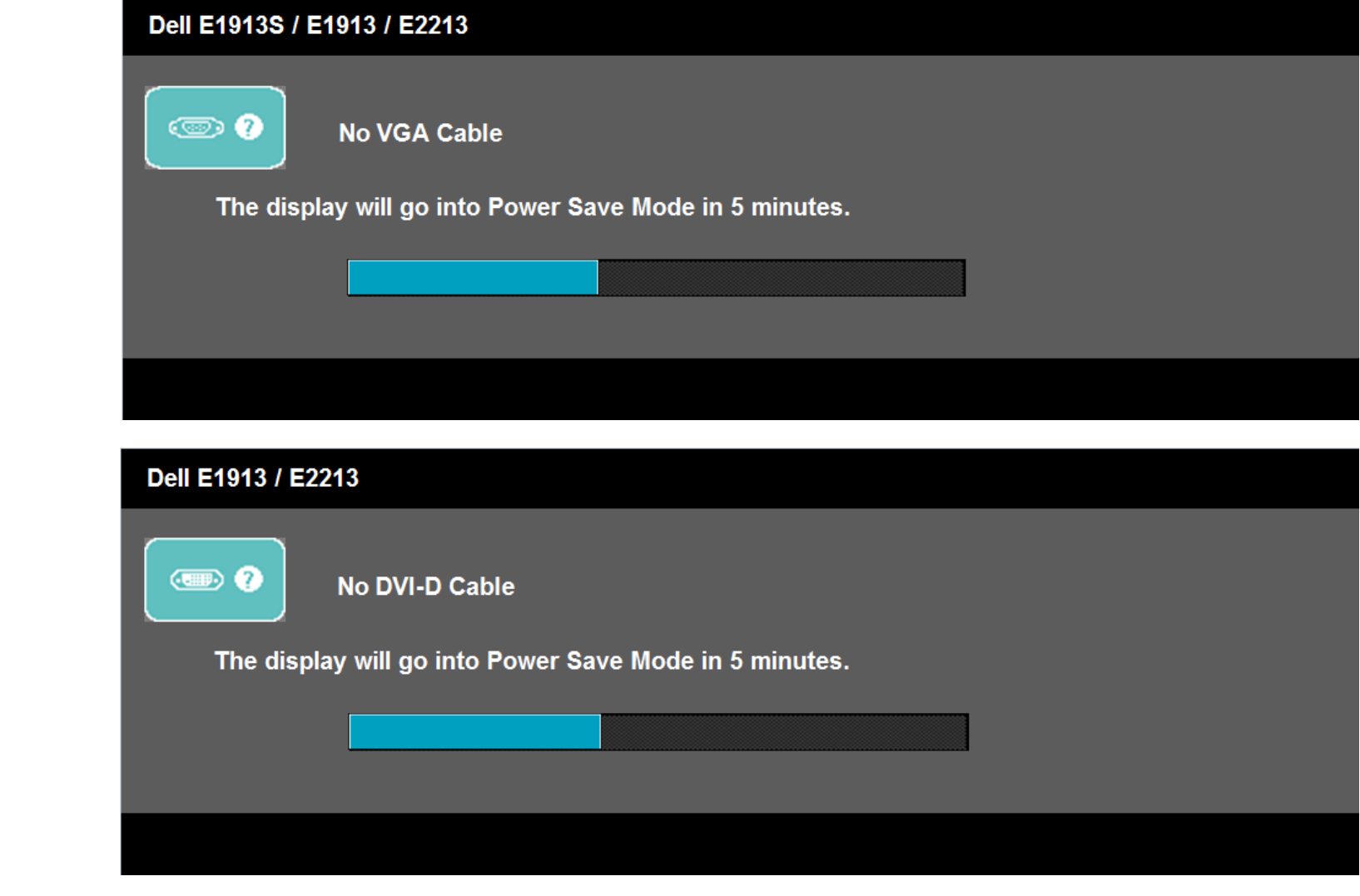

انظر [حل المشاكل](#page-59-0) للحصول على المزید من المعلومات.

.

لتعیین الدقة القصوى للشاشة: : . . .1 لـ 8 RWindows فقط، حدد أرضية سطح المكتب للتحويل إلى سطح المكتب الكلاسيكي . .2 انقر بزر الماوس الأيمن على سطح المكتب وانقر فوق **دقة الشاشة.** 3. انقر على القائمة المنسدلة في دقة الشاشة وحدد 1**280 × 102** (لـ 1913E (E1913E (أو 1918E ) / 10 × 1680 × 1680 (لـ 2213E) (E2213E) .4 انقر فوق **موافق**. : Windows Vista® Windows® 7 Windows® 8

إذا لم تشاهد 1280 × 1024 (لـ 1419 E1913) أو 1680 × 1680 × 1680 (لـ 2213) كغيار، فقد تحتاج إلى تحديث برنامج تشغيل الرسومات. استنادًا إلى الكمبيوتر، أكمل أحد الإجراءات التالية.

إذا كان لدیك كمبیوتر محمول أو سطح مكتب Dell :

انتقل إلى **[com.dell.support](http://support.dell.com/)**، أدخل علامة الخدمة، وقم بتنزیل أحدث برنامج تشغیل من بطاقة الرسومات.

إذا كنت تستخدم كمبیوتر خلاف Dell) محمول أو سطح مكتب) :

- انتقل إلى موقع الدعم للكمبیوتر وقم بتنزیل أحدث برنامج تشغیل للرسومات.
- انتقل إلى موقع ویب بطاقة الرسومات وقم بتنزیل أحدث برنامج تشغیل للرسومات.

### **Dell Soundbar**

<span id="page-57-0"></span>Dell soundbar هو نظام استريو من قناتين، قابل للتثبيت على شاشات العرض اللوحية المسطحة من Dell. يشتمل soundbar على طاقة تشغيل وإيقاف تشغيل ومستوى صوت دوار وتحكم لضبط مستوى صوت النظام ككل، ومؤشر LED للإشارة إلى الطاقة، ومقبس للصوت.

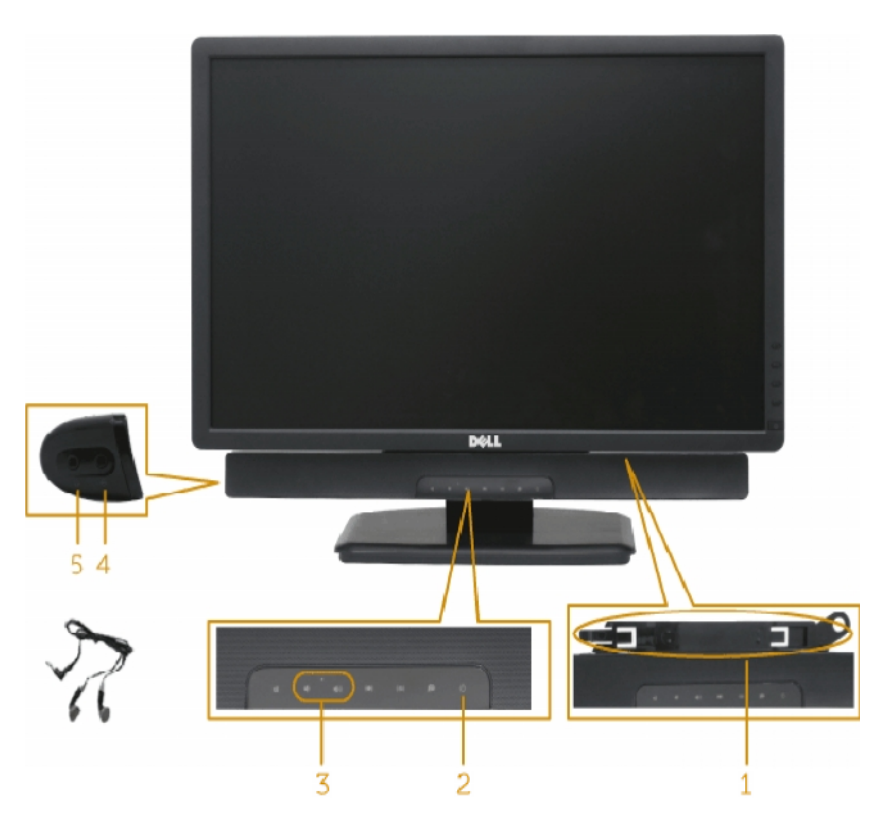

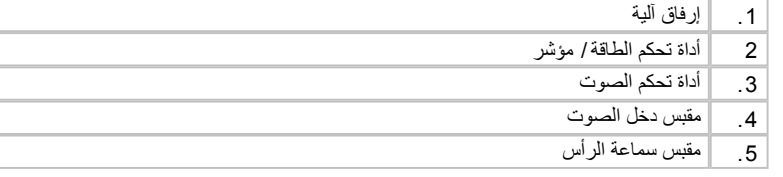

#### **المیل**

<span id="page-58-0"></span>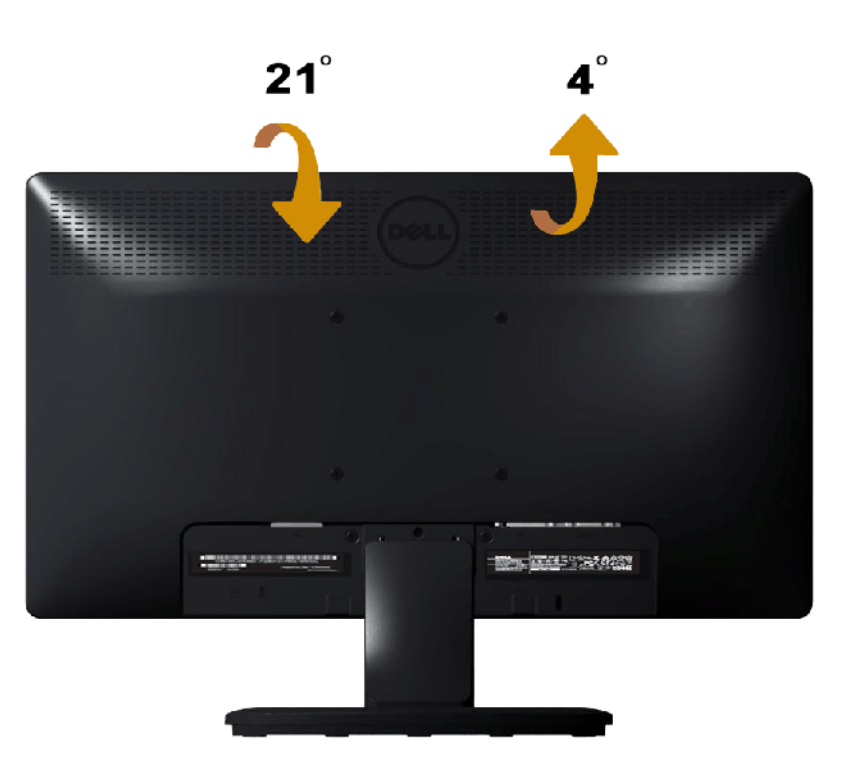

مع مجموعة الحامل، یمكنك إمالة الشاشة للحصول على أفضل زاویة رؤیة مریحة.

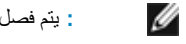

**ملاحظة:** یتم فصل قاعدة الحامل عند شحن الشاشة من المصنع.

[الرجوع إلى صفحة المحتویات](#page-1-1)

[الرجوع إلى صفحة المحتویات](#page-1-1)

# **استكشاف المشكلات وإصلاحھا**

### **Dell™ E1 9 1 3 S/ E1 9 1 3 / E2 2 1 3 شاشة**

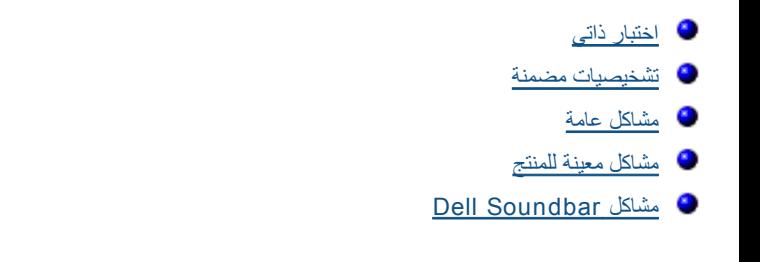

**تحذیر:** یرجى ات[باع تعلیمات السلامة](#page-65-1) قبل الشروع في تنفیذ أي من الإجراءات الواردة في ھذا القسم.

<span id="page-59-0"></span>توفر شاشتك ميزة الاختبار الذاتي الذي يسمح بالتحقق مما إذا كانت الشاشك وسكم الشاشك بسك الشاشان المساس المساسم فقم بتشفل المشاش الذاتي للشاشة عن طريق تنفيذ الخطوات التالي للشاشة عن طريق تنفيذ الخطوات التالی الذاتي للشاشة عن

- .1 أوقف تشغیل الكمبیوتر والشاشة.
- <span id="page-59-1"></span>.2 افصل كابل الفیدیو من خلف الكمبیوتر. للتأكد من نجاح تشغیل الاختبار الذاتي، قم بإزالة الموصل التناظري لـ S1913E. لـ 1913E ،و221E، قم بإزالة كل من الموصلات التناظریة (موصل أزرق) والرقمیة (موصل أبیض) من خلف الكمبیوتر.
	- .3 قم بتشغیل الشاشة.

يجب أن يظهر مربع الحوار المنبثق على الشاشة (في مقابل الخلفية السوداء) إذا تعز على الشاسة استارة ونسم التقاعل الذات القائم الذاتي، يبقى مؤشر LED الخاص بالطاقة باللون الأزرق. أيضًا، استنادًا إلى الدخل المحدد، سیتم تمریر أحد مربعات الحوار المعروضة أدناه بشكل مستمر خلال الشاشة.

أو

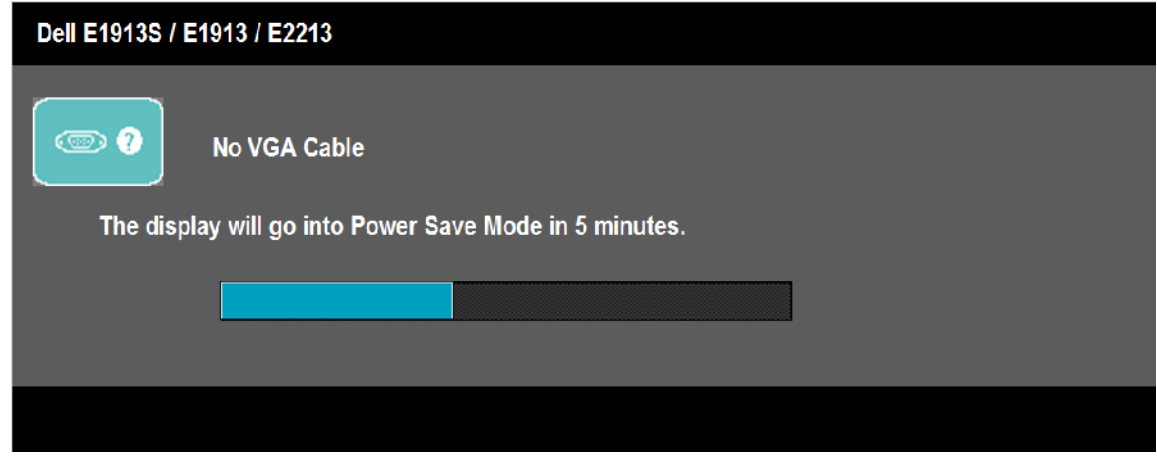

<span id="page-60-0"></span>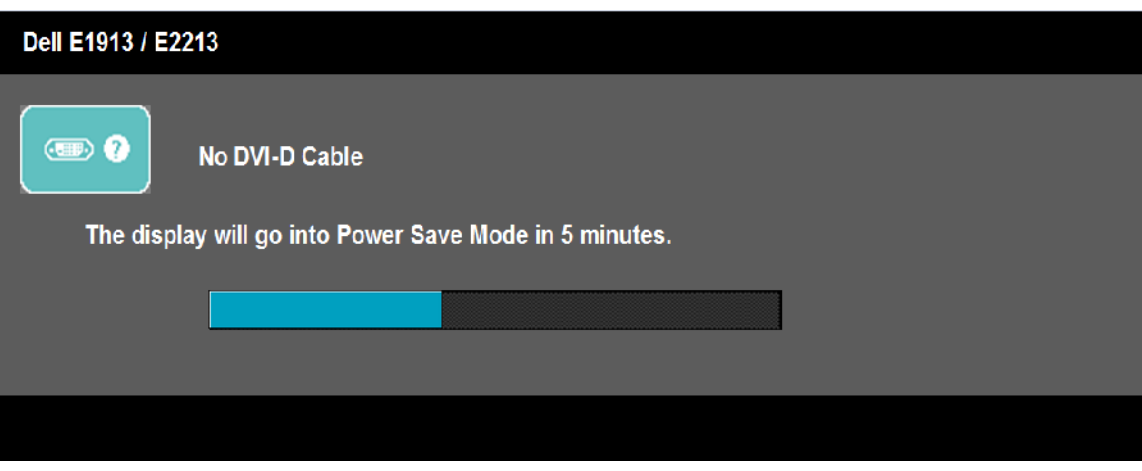

4 . يظهر مربع الحوار أيضًا أثناء تشغيل النظام العادي، إذا أصبح كابل الفيديو مفصولاً أو تالفًا. ستدخل الشاشة في **وضع توفير الطاقة بعد 5** إذا ثركت في هذه الحالة <sub>.</sub> .5 أوقف تشغیل الشاشة وأعد توصیل كابل الفیدیو، ثم قم بتشغیل الكمبیوتر والشاشة.

إذا بقیت الشاشة فارغة بعد استخدام الإجراء السابق، تحقق من وحدة تحكم الفیدیو والكمبیوتر، لأن الشاشة تعمل بشكل صحیح.

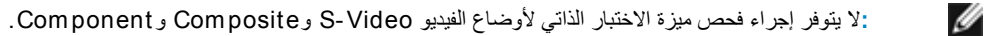

#### **تشخصیات مضمنة**

تشتمل الشاشة على أداة تشخیص مضمنة تساعد في تحدید ما إذا كانت الحالة غیر الطبیعیة للشها تي تواجهها مشكلة موروثة في الشاشة، أو الكمبیوتر وبطاقة الفیدیو.

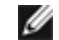

**ملاحظة:** یمكنك تشغیل التشخیصات المضمنة فقط عند توصیل كابل الفیدیو مع كون الشاشة في وضع الاختبار الذاتي.

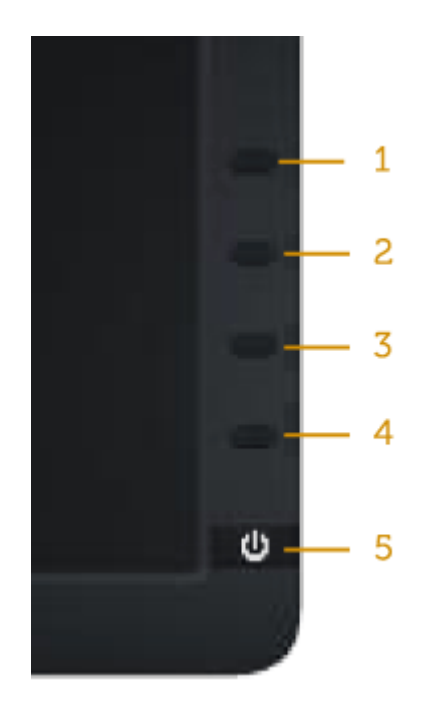

لتشغیل التشخیصات المضمنة:

- .1 تأكد من نظافة الشاشة (لا توجد جسیمات أتربة على سطح الشاشة).
- .2 افصل كابل (كابلات) الفیدیو من خلف الكمبیوتر أو الشاشة. ثم تدخل الشاشة في وضع الاختبار الذاتي.
- .3 اضغط مع الاستمرار على **الزر 1** و**الزر 4** في اللوحة الأمامیة، في نفس الوقت لمدة ثانیتین. تظھر شاشة رمادیة.
	- .4 افحص بعنایة الشاشة بحثًا عن أي شيء غیر طبیعي.
	- .5 اضغط على **الزر 4** على اللوحة الأمامیة مرة أخرى. یتغیر لون الشاشة إلى اللون الأحمر.
		- .6 افحص الشاشة بحثًا عن أي شيء غیر طبیعي.
	- .7 كرر الخطوات 5 و6 لفحص الشاشة بالألوان الأخضر والأزرق والأسود والأبیض وشاشات النصوص.

یكتمل الاختبار عند ظھور الشاشة البیضاء. للخروج، اضغط على الزر **الزر 4** مرة أخرى.

إذا لم تكتشف أي شيء غیر طبیعي في الشاشة عند استخدام أداة التشخیص المضمنة، فإن الشاشة تعمل بشكل صحیح. تحقق من بطاقة الفیدیو والكمبیوتر.

یشتمل الجدول التالي على معلومات عامة حول المشاكل العامة للشاشة التي قد تواجھھا والحلول الممكنة.

<span id="page-61-0"></span>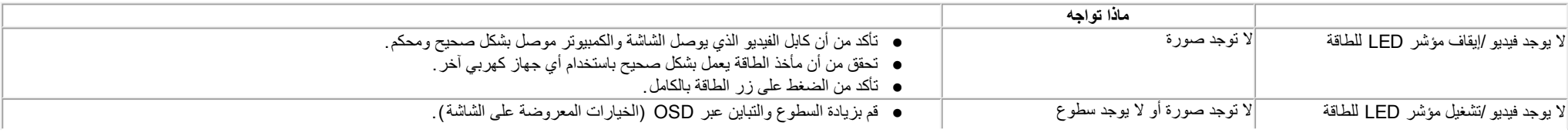

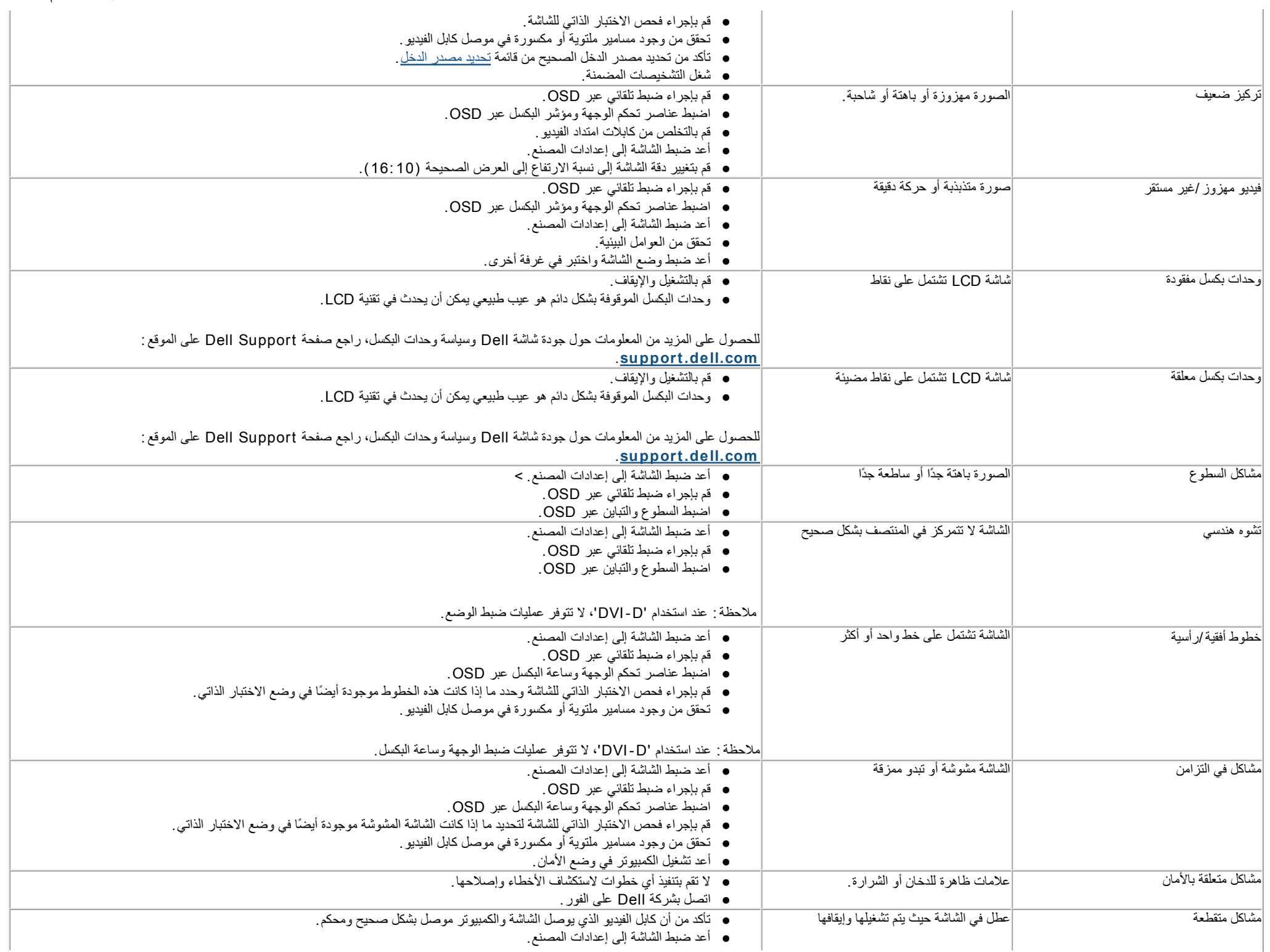

<span id="page-63-0"></span>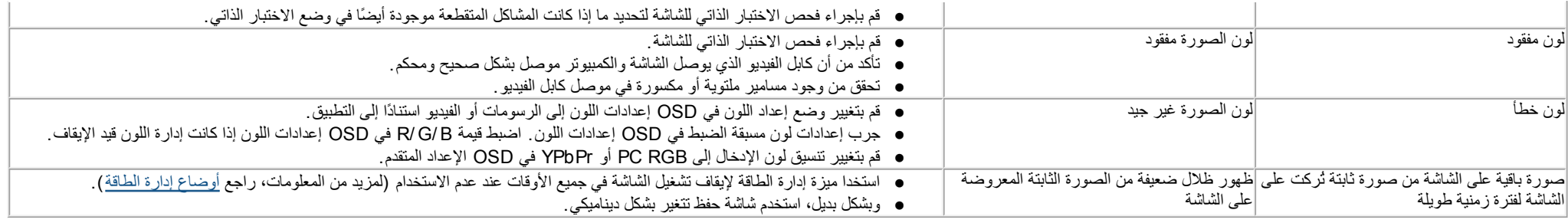

# **مشاكل معینة للمنتج**

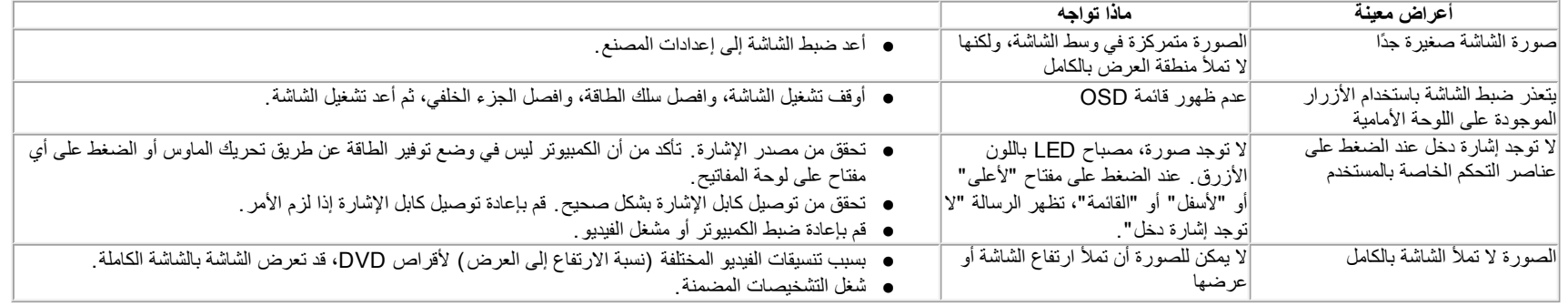

**ملاحظة:** عند اختیار وضع D-DVI، لا تتوفر وظیفة ال**ضبط التلقائي**.

# **Dell™ Soundbar**

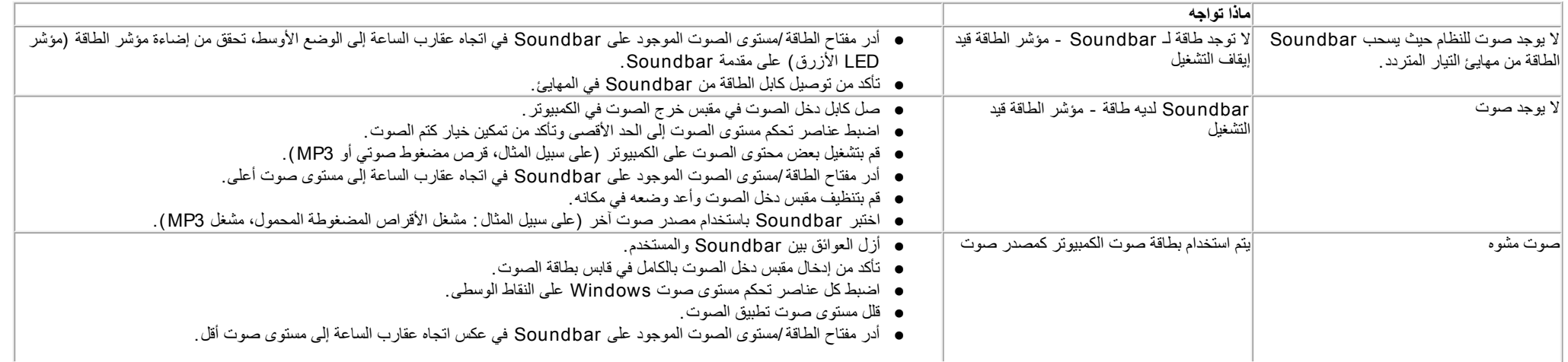

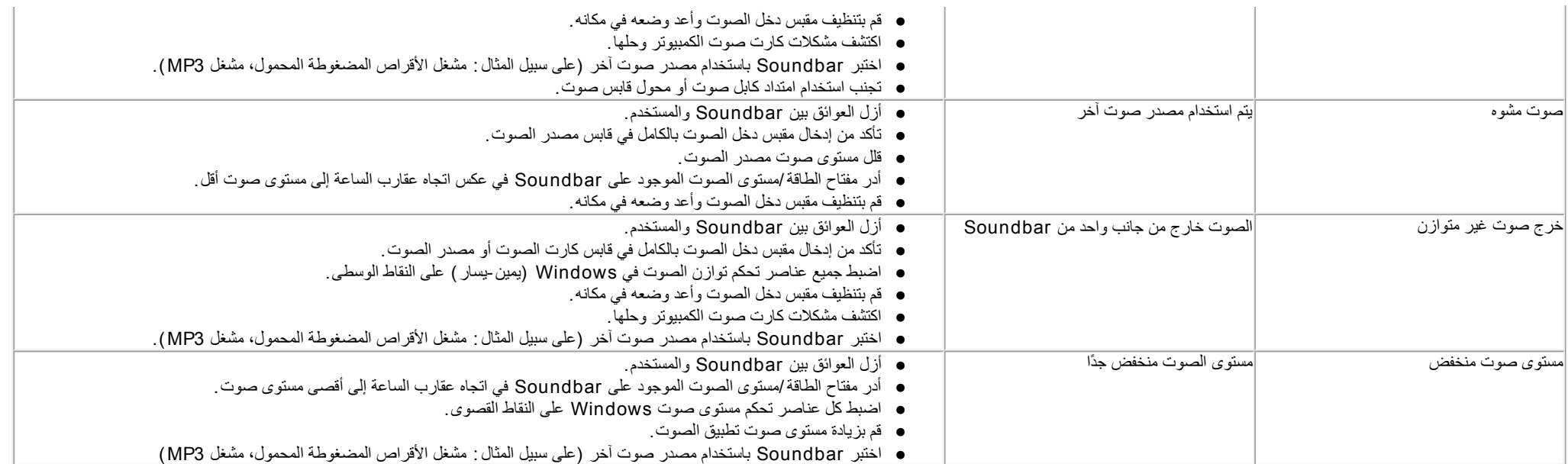

[الرجوع إلى صفحة المحتویات](#page-1-1)

# **Dell™ E1913S/E1913/E2213 شاشة مستخدم دلیل**

[تعلیمات السلامة](#page-65-1)

تعلیمات السلامةإخطار FCC) [الولایات المتحدة فقط\) والمعلومات التنظیمیة الأخرى](#page-65-1) 

[الاتصال بشركة](#page-65-1) Dell

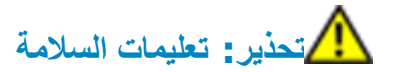

<span id="page-65-1"></span><span id="page-65-0"></span>**تحذیر: إن استخدام عناصر التحكم، والتعدیلات، والإجراءات خلاف تلك المحددة في ھذه الوثیقة قد یؤدي إلى التعرض للصدمات، والمخاطر الكھربائیة، و/أو المخاطر المیكانیكیة.** 

للحصول على معلومات عن تعلیمات السلامة، راجع دلیل معلومات المنتج.

### **إخطارات FCC) الولایات المتحدة فقط) والمعلومات التنظیمیة الأخرى**

للحصول على ملاحظات FCC والمعلومات التنظيمية الأخرى، راجع موقع التوافق التنظيمي الموجود على www.dell.com\regulatory\_compliance\_

**یتوافق ھذا الجھاز مع الجزء 15 من قواعد FCC. وقد تتعرض عملیة التشغیل إلى الحالتین التالیتین** :

(1) قد لا یتسبب ھذا الجھاز في حدوث تداخل ضار.

(2) یجب أن یتقبل ھذا الجھاز أي تداخل یتم استقبالھ، بما في ذلك التداخل الذي قد یتسبب في التشغیل غیر المرغوب فیھ

### **الاتصال بشركة Dell**

**للعملاء في الولایات المتحدة، یرجى الاتصال ب (800-999- (3355 DELL-WWW .800-**

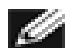

**ملاحظة:** إذا لم یكن لدیك اتصال نشط بالإنترنت، یمكنك الحصول على معلومات الاتصال من خلال فاتورة الشراء أو إیصال التعبئة أو الفاتورة أو كتالوج منتجات شركة Dell.

**تقدم شركة Dell خیارات دعم وخدمة متعددة سواء عبر شبكة الإنترنت أو الھاتف. إلا أن توافر ھذه الخدمات یختلف تبعًا لاختلاف البلد والمنتج، ومن ثم قد لا یتوافر بعضھا في منطقتك. للاتصال بشركة Dell للحصول على الدعم الفني أو للاستفسار عن أمور تتعلق بالمبیعات أو بخدمة العملاء:**

- .**[support.dell.com](http://support.dell.com/)** بزیارة قم .1
- .2 تحقق من البلد أو المنطقة التي تتواجد بھا في القائمة المنسدلة **اختر دولة/منطقة** الموجودة أسفل الصفحة.
	- .3 انقر فوق **اتصل بنا** على الجانب الأیسر من الصفحة.
	- .4 حدد رابط الخدمة أو الدعم المناسب وفقًا لاحتیاجاتك.
		- .5 اختر الطریقة التي تفضلھا للاتصال بالشركة.

[الرجوع إلى صفحة المحتویات](#page-1-1)

# **إعداد الشاشة**

# **Dell™ E1913S/E1913/E2213 شاشة**

## <span id="page-67-0"></span>تعيين دقة العرض على 1280 × 1024 (لـ 19133) أو 1440 × 900 (لـ 1913) أو 1680 × 1050 (لـ 2213) (الحد الأقصى)

للحصول على أفضل أداء للشاشة أثناء استخدام نظم التشغيل Windows Microsoft، قم بتعيين دقة العرض على **1280 × 1024** (لـ S1913E (أو **1440 × 900** (لـ 1913E (أو **1680 × 1050** (لـ 2213E (بكسل بإجراء الخطوات التالية :

- : Windows Vista®، Windows® 7Windows® 8 في
- .1 لـ 8 RWindows فقط، حدد أرضية سطح المكتب للتحويل إلى سطح المكتب الكلاسيكي .
	- .2 انقر بزر الماوس الأيمن على سطح المكتب وانقر فوق **دقة الشاشة.**
- .3 انقر على القائمة المنسدلة في دقة الشاشة وحدد **1280 × 1024** (لـ S1913E (أو **1440 × 900** (لـ 1913E (أو **1680 × 1050** (لـ 2213E(.
	- .4 انقر فوق **موافق** .

إذا لم تشاهد 1180 (ك1913) أو 1440 × 900 (ك1913) أو 1680 × 1680 (كـ2213) كغيار، فقد تحتاج إلى تحديث برنامج تشغيل الرسومات. يرجى اختيار السيناريو أدناه الذي يشرح نظام الكمبيوتر الذي تستخدمه بأفضل حال، واتبع التعليمات المتوفرة

 **1: إذا آان لديك آمبيوتر سطح مكتب TMDell أو آمبيوتر محمول TMDell مع وصول [للإنترنت](#page-68-0)**

**:2 إذا آان لديك آمبيوتر سطح مكتب أو آمبيوتر محمول أو بطاقة رسومات خلاف [TMDell.](#page-69-0)**

الرجوع إلى صفحة [المحتويات](#page-0-0)

# **إعداد الشاشة**

# **Dell™ E1913S/E1913/E2213 شاشة**

### **إذا آان لديك آمبيوتر سطح مكتب TMDell أو آمبيوتر محمول TMDell مع وصول للإنترنت**

.1 انتقل إلى **com.dell.support://http**، وأدخل علامة الخدمة، وقم بتنزيل أحدث برنامج تشغيل لبطاقة الرسومات الخاصة بك.

.2 بعد تثبيت برامج التشغيل لمهايئ الرسومات، حاول تعيين الدقة على **1280 × 1024** (لـ S1913E (أو **1440 × 900** (لـ 1913E (أو **1680 × 1050** (لـ 2213E (مرة أخرى .

<span id="page-68-0"></span>ملاحظة: إذا تعذر ضبط الدقة على **1280 × 1024** (لـ 1419 × 900 × 1680 (لـ 1913E) أو 10**50 × 1680 (**لـ 2213E)، فيرجى الاتصال بـ ™Dellكالاستفسار حول مهايئ الرسومات الذي يدعم هذه الدقة.

الرجوع إلى صفحة [المحتويات](#page-0-0)

# **إعداد الشاشة**

### **Dell™ E1913S/E1913/E2213 شاشة**

# **إذا آان لديك آمبيوتر سطح مكتب أو آمبيوتر محمول أو بطاقة رسومات خلاف TMDell**

- : Windows Vista®، Windows® 7Windows® 8 في
- .1 لـ 8 RWindows فقط، حدد أرضية سطح المكتب للتحويل إلى سطح المكتب الكلاسيكي .
	- .2 انقر بزر الماوس الأيمن على سطح المكتب وانقر فوق **خصائص** .
		- .3 انقر فوق **تغيير إعدادات العرض** .
			- . .4 انقر **إعدادات متقدمة**
- .5 تعرف على مزود وحدة تحكم الرسومات من الوصف في أعلى النافذة (على سبيل المثال، NVIDIA <sup>و</sup>ATI <sup>و</sup>Intel وغير ذلك).
- .6 يرجى الرجوع إلى موقع بطاقة الرسومات للحصول على برامج التشغيل المحدثة (على سبيل المثال، com.ATI.www://http أو com.NVIDIA.www://http( .
- 7. بعد تثبيت برامج التشغيل لمهايئ الرسومات، حاول تعيين الدقة على **1020 × 1024** (لـ 1913E (لـ 1440 × 1040 (لـ 10**50 × 1050** (لـ 2213E) مرة أخرى .
- <span id="page-69-0"></span>ملاحظة: إذا تعزر عليك تعيين الدقة على 1280 (for E1913S) 1024 x 1280) (E1913) و 1050 × 1680 (لـ 2213)، يرجى الاتصال بمصنع جهاز الكمبيوتر الخاص بك أو قب شراء مهايئ رسومات والذي سيدعم دقة الفيديو **1280 × 1024** (لـ S1913E (أو **1440 × 900** (لـ 1913E (أو **1680 × 1050** (لـ 2213E(.

الرجوع إلى صفحة [المحتويات](#page-0-0)